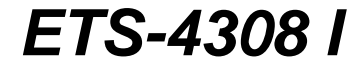

**Programmierhandbuch zum Elektronischen Telefon-System**

### **Lieferumfang**

- 1 Grundgerät ETS-4308 I
- 1 Erweiterungsmodul  $S_0E-4308$  (wahlweise als 1. int.  $S_0$ -Port oder 2. ext.  $S_0$ -Port steckbar)
- 2 ISDN-Anschlusskabel, 1 m
- 1 PC-Anschlusskabel mit 9-poliger D-Sub-Buchse, 1,5 m
- 4 Fiberlaschen (Zugentlastung)
- 8 Schrauben (Zugentlastung)
- 4 Schrauben (Wandbefestigung)
- 4 Dübel (Wandbefestigung)
- 1 Bohrschablone
- 1 Installationshandbuch
- 1 Bedienhandbuch
- 1 Programmierhandbuch
- 10 Programmier-/Bedientabellen
- 1 CD mit Bedienprogramm für Windows 3.1x/95/NT

#### **Verwendete Piktogramme**

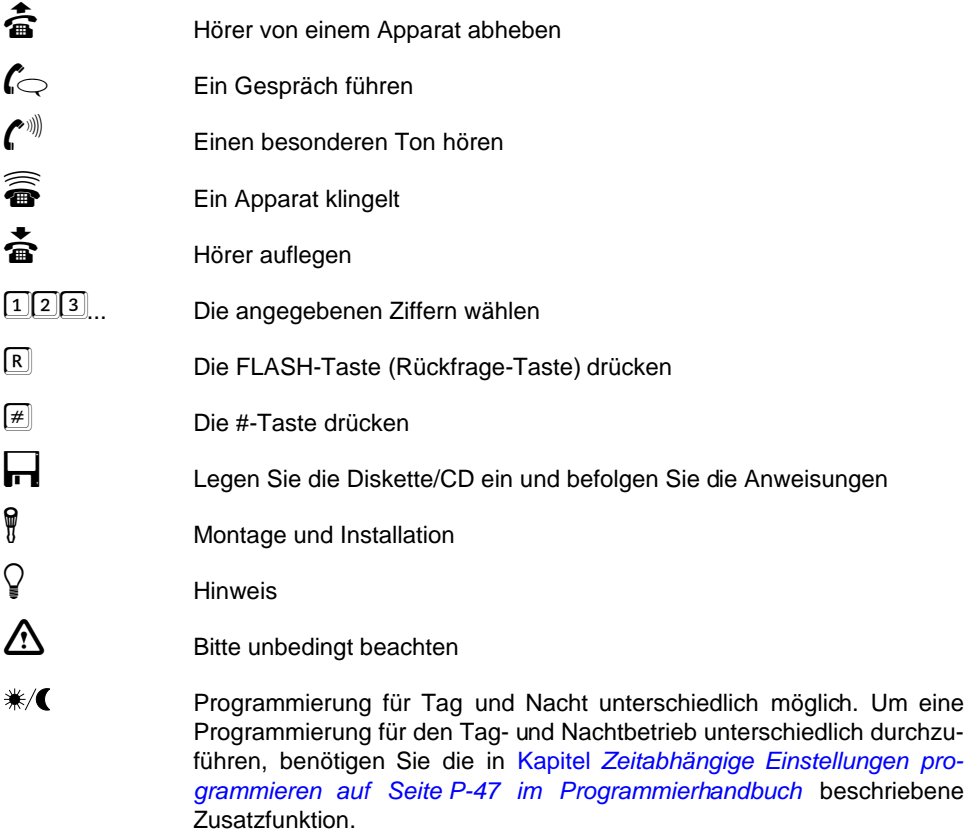

# Programmierung

## **Beschreibung**

Mit Ihrem ETS-4308 I haben Sie sich für eine Telekommunikationsanlage entschieden, die es Ihnen ermöglicht, die Leistungen von **Euro-ISDN** mit schon vorhandenen Geräten wie Telefonen, Faxgeräten, Anrufbeantwortern usw. zu nutzen.

Zusätzlich zur **Programmierung per Telefon** haben Sie die Möglichkeit, Ihre Telefonanlage mithilfe der im Lieferumfang enthaltenen **Bediensoftware** zu programmieren. Ist ein PC vorhanden, empfehlen wir Ihnen, die Bediensoftware zu verwenden. Wenn Sie per Telefon programmieren, ist ein **Systemdisplay SD-420** mit seiner komfortablen, teilnehmerbezogenen Bedienerführung sehr von Vorteil.

Dieses Handbuch beschreibt die **Programmierungen**, die Sie an Ihrem ETS-4308 I vornehmen können. Darunter fallen sämtliche Einstellungen des ETS-4308 I, die auch bei **Stromausfall** erhalten bleiben, wie z. B. Amtberechtigungen, Kurzwahlnummern, Amtklingeln und Anrufweiterschaltung. Einige Programmierfunktionen wie z. B. die Anrufweiterschaltung finden Sie im Kapitel Bedienung auf Seite B-15 im Bedienhandbuch, da sie eventuell bei dem einen oder anderen Anwender täglich oder zumindest wiederholt benutzt werden. In diesem Handbuch finden Sie nun die Funktionen, die im Allgemeinen nur einmalig zur Konfigurierung der Anlage eingestellt werden.

Wenn Sie sich noch gar nicht sicher sind, **was Sie mit Ihrer neuen Telefonanlage machen können** bzw. wollen, hilft Ihnen das Kapitel [Tipps und Tricks](#page-110-0) auf Seite P-111 bestimmt weiter.

Die einzelnen Abläufe sind bereits sehr ausführlich beschrieben. **Antworten auf weitergehende Fragen** finden Sie im Kapitel [Bedien- und Programmierhilfen](#page-91-0) auf Seite P-92.

Im Kapitel [Nummern-Verzeichnis](#page-96-0) auf Seite P-97 finden Sie eine Auflistung der in diesem Handbuch verwendeten **Programmiernummern**. Hier können Sie nachschlagen, wenn Sie mit der Programmierung bereits vertraut sind.

Wenn Ihre Telefonanlage einmal nicht erwartungsgemäß reagiert, finden Sie erste Möglichkeiten zur **Selbsthilfe** im Kapitel Störungshilfe auf Seite B-65 im Bedienhandbuch.

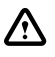

Sollte Ihre Anlage noch nicht installiert sein, lesen Sie zuerst das<br>beiliegende Installationshandbuch. Dort erfahren Sie auch, wie Sie<br>Ihr ETS-4308 I am vorhandenen ISDN-Anschluss einrichten, wie Sie **beiliegende Installationshandbuch. Dort erfahren Sie auch, wie Sie der Anlage Ihre Rufnummern mitteilen und das Amtklingeln einstellen. Außerdem finden Sie im Installationshandbuch eine Reihe von Schnellkonfigurationen für die gesamte Anlage, mit denen Sie Ihr ETS-4308 I besonders schnell und komfortabel einrichten können.**

# **INHALTSVERZEICHNIS**

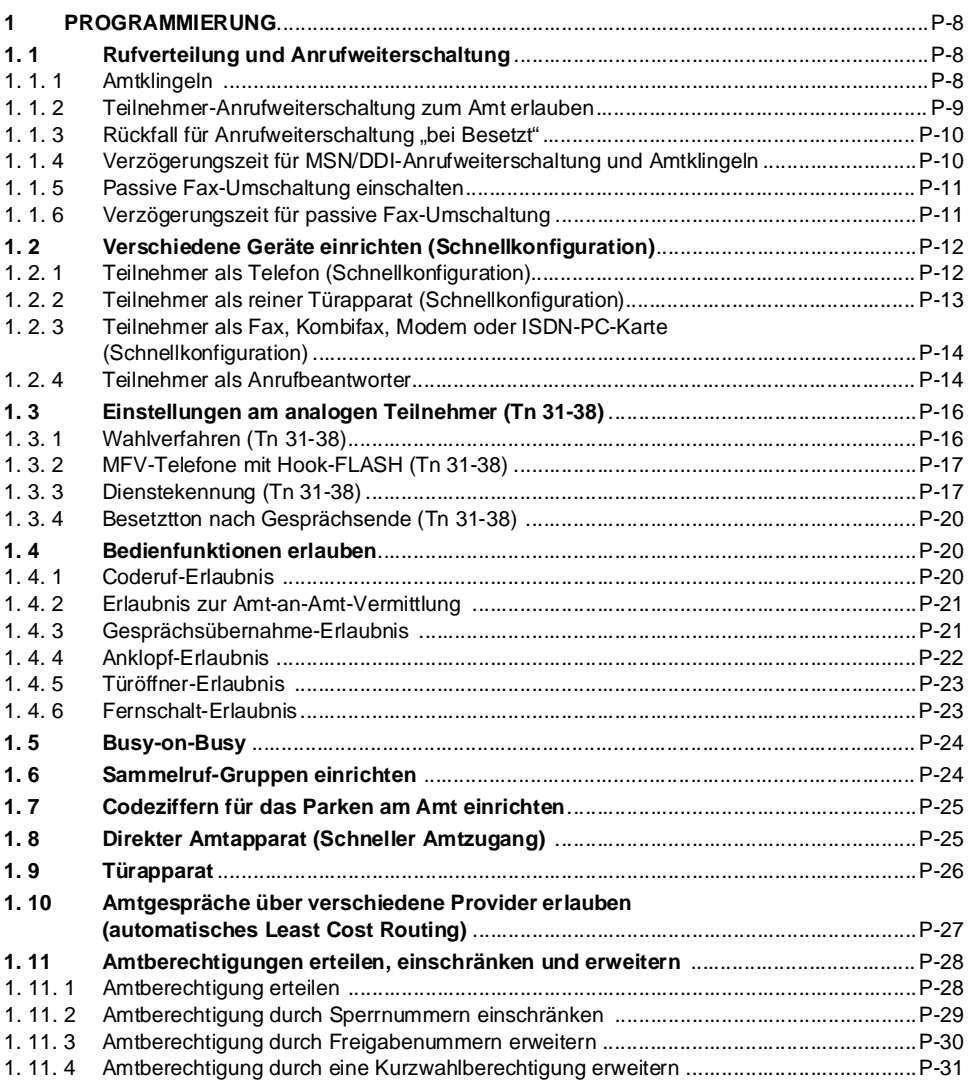

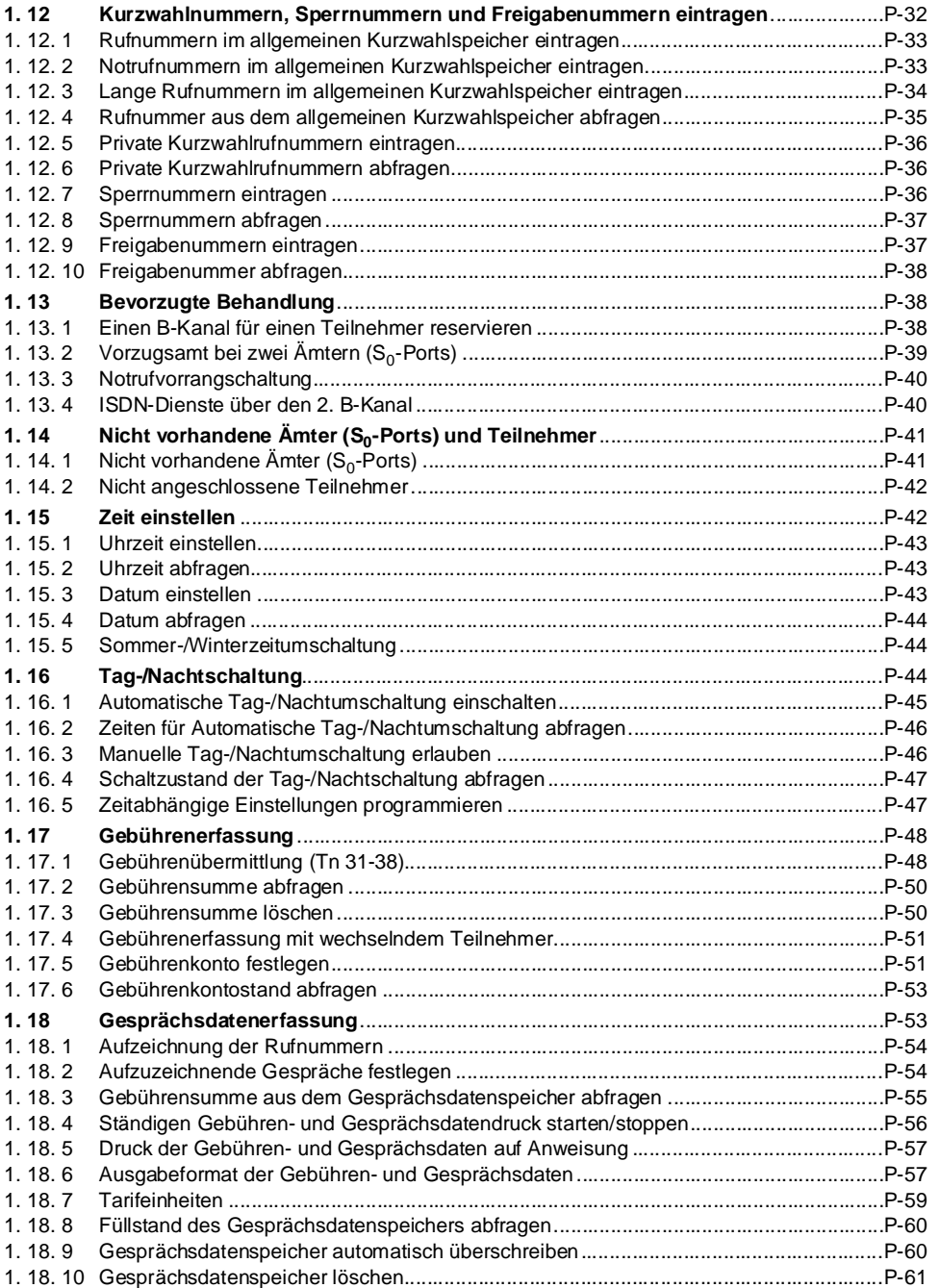

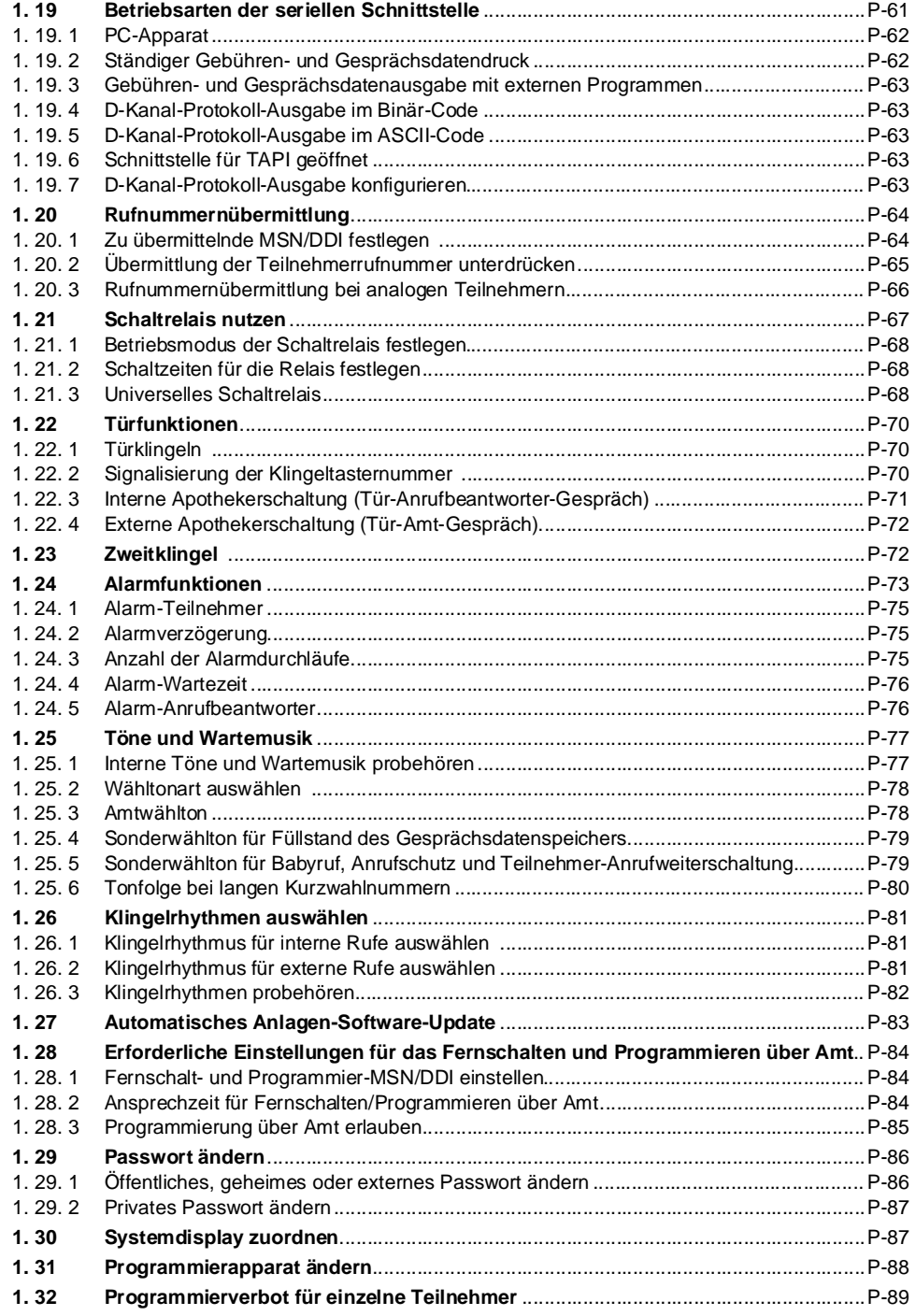

**Inhalt**

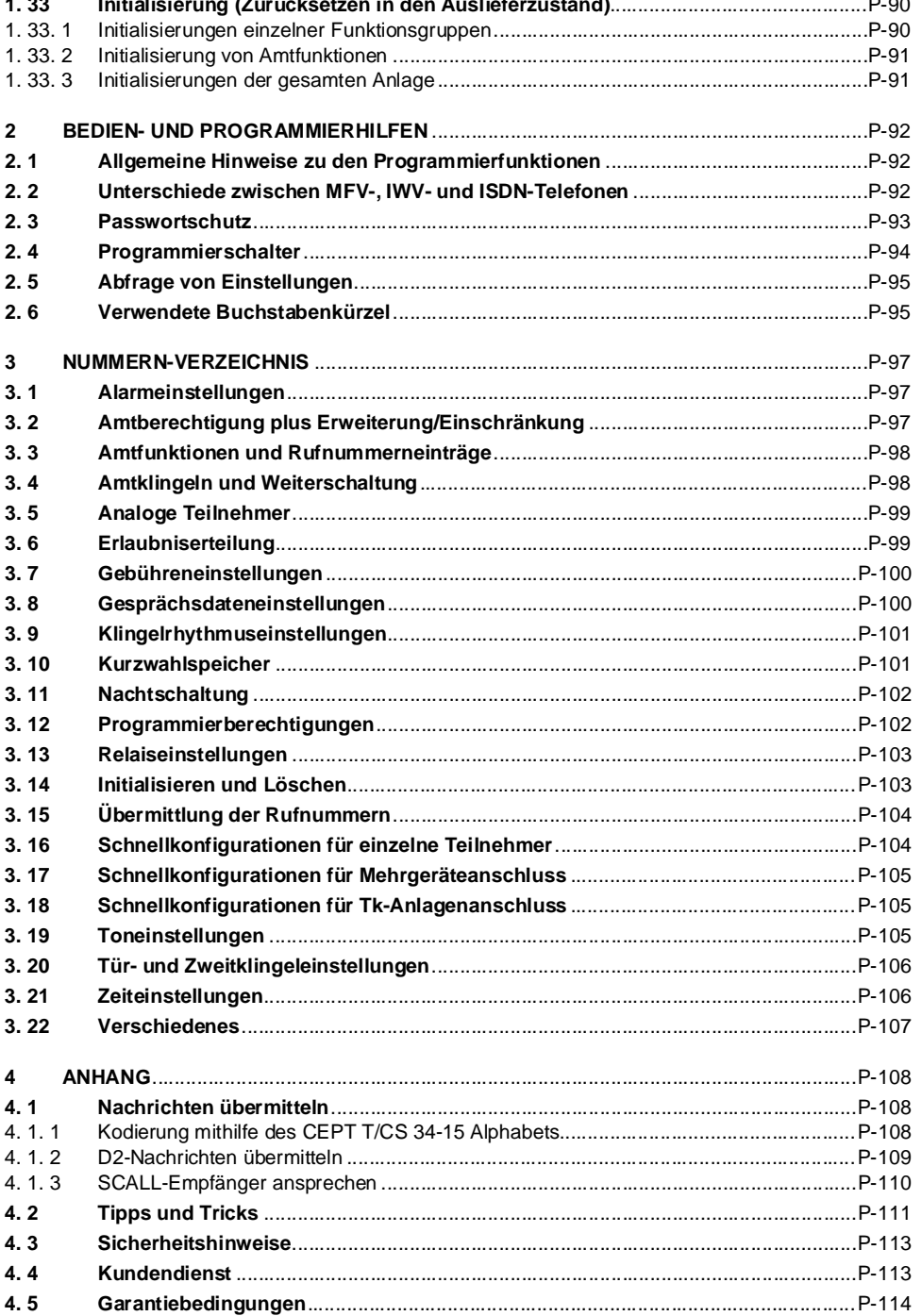

Inhalt

## <span id="page-7-0"></span>**1 Programmierung**

Im folgenden Kapitel sind die Programmierfunktionen des ETS-4308 I ausführlich beschrieben. Um diese durchführen zu können, muss der Programmierschalter der Anlage auf "erlaubt" stehen (siehe Kapitel [Programmierschalter](#page-93-1) auf Seite P-94).

Venn Sie Ihren Apparat als "**Direkten Amtapparat**" eingestellt haben,<br>können Sie diese Programmierungen nur durch vorheriges Betätigen der<br>E -Taste (MFV) ausführen. Wenn Ihr Apparat keine ⊠ -Taste hat, sind≝ können Sie diese Programmierungen nur durch vorheriges Betätigen der C -Taste (MFV) ausführen. Wenn Ihr Apparat keine C -Taste hat, sind diese Funktionen nicht durchführbar (siehe Kapitel [Direkter Amtapparat](#page-24-1) [\(Schneller Amtzugang\)](#page-24-1) auf Seite P-25).

#### <span id="page-7-1"></span>**1. 1 Rufverteilung und Anrufweiterschaltung**

Im folgenden Kapitel ist beschrieben, wie Sie das Amtklingeln einstellen, d. h. Sie legen fest, bei welchem Ruf über Amt einer MSN/DDI die einzelnen Teilnehmer klingeln (siehe [Kapitel](#page-7-2) Amtklingeln [auf Seite P-8\)](#page-7-2). Auch verzögertes Amtklingeln ist möglich. Sie können sowohl ein Telefon bei mehreren Rufnummern (MSNs/DDIs), als auch mehrere Telefone bei einer Rufnummer klingeln lassen.

Weiterhin bietet Ihnen das ETS-4308 I eine Vielzahl von Möglichkeiten, ankommende Rufe auf externe oder andere interne Apparate weiterzuschalten. So können Sie z. B. das ISDN-Feature **Anrufweiterschaltung** sowohl für komplette Rufnummern (MSN/DDI-Anrufweiterschaltung), als auch speziell für jeden einzelnen Apparat (Teilnehmer-Anrufweiterschaltung) nutzen. Für die Weiterschaltung Ihres eigenen Apparates auf eine Zielrufnummer am Amt benötigen Sie eine Berechtigung (siehe Kapitel [Teilnehmer-Anrufweiterschaltung zum](#page-8-0) Amt erlauben [auf Seite P-9\)](#page-8-0). Und wenn Sie einmal vergessen haben sollten, Rufe an Ihren Apparat z. B. auf Ihr Handy umzuleiten, so können Sie dies auch noch von einem beliebigen externen Apparat durchführen.

Was Sie bei der **Anrufweiterschaltung von einem externen Apparat aus** unbedingt beachten müssen, ist im Kapitel [Erforderliche Einstellungen für das Fernschalten und Pro](#page-83-0)[grammieren über Amt](#page-83-0) auf Seite P-84 aufgelistet. Die Bedienung der Anrufweiterschaltung ist ausführlich im Kapitel Anrufweiterschaltung auf Seite B-32 im Bedienhandbuch beschrie-ben. Im Kapitel [Rückfall für Anrufweiterschaltung "bei Besetzt"](#page-9-0) auf Seite P-10 ist außerdem erklärt, was Sie bei einer Anrufweiterschaltung "bei Besetzt" zusätzlich einstellen können.

Die **Verzögerungszeit** für das verzögerte Amtklingeln und die MSN/DDI-Anrufweiterschal-tung "bei Nichtmelden" ist einstellbar (siehe Kapitel [Verzögerungszeit für MSN/DDI-Anruf](#page-9-1)[weiterschaltung und Amtklingeln](#page-9-1) auf Seite P-10). Außerdem finden Sie an dieser Stelle die erforderlichen Einstellungen für eine **passive Fax-Umschaltung**.

#### <span id="page-7-2"></span>**1. 1. 1 Amtklingeln**

Im Auslieferzustand klingeln die Apparate der Teilnehmer 31, 32, 41 und 42 bei einem Ruf mit der 1. MSN/DDI (MM=01) oder Zentralrufnummer (MM=99; bei Tk-Anlagenanschluss) beider Ämter sofort.

**Sie möchten für einen Teilnehmer das Amtklingeln bei einem ankommenden Ruf mit der Nummer MM (MSN/DDI) von Amt A ein-/ausstellen:**

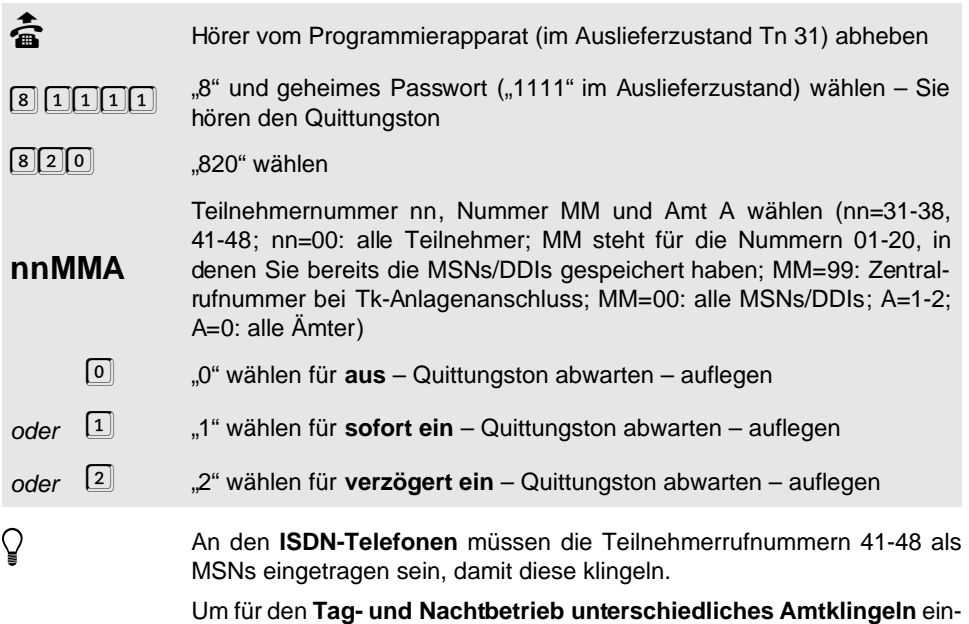

zustellen, benötigen sie die im Kapitel [Zeitabhängige Einstellungen pro](#page-46-2)grammieren [auf Seite P-47](#page-46-2) beschriebene Zusatzfunktion. Wenn Sie z. B. für einen Teilnehmer tagsüber sofortiges Amtklingeln und nachts verzögertes Amtklingeln einschalten wollen, so wählen Sie am Programmierapparat: "8 1111 711 820 nnMMA 1 712 820 nnMMA 2".

Ein Teilnehmer, für den das Amtklingeln eingeschaltet ist, benötigt **mindestens eine Teilamtberechtigung** als dienstliche Amtberechtigung (siehe Kapitel Amtberechtigung erteilen [auf Seite P-28 im Programmier](#page-27-1)[handbuch](#page-27-1)). Für kommende Amtgespräche gilt immer die dienstliche Amtberechtigung, nicht die private.

Die **Verzögerungszeit für das verzögerte Amtklingeln** ist einstellbar von 10-40 Sekunden (20 Sekunden im Auslieferzustand; siehe [Kapitel](#page-9-1) [Verzögerungszeit für MSN/DDI-Anrufweiterschaltung und Amtklingeln](#page-9-1) auf [Seite P-10\)](#page-9-1). Gleichzeitig wird hier aber die Verzögerungszeit für die MSN/ DDI-Anrufweiterschaltung "bei Nichtmelden" über den 2. B-Kanal eingestellt.

#### <span id="page-8-0"></span>**1. 1. 2 Teilnehmer-Anrufweiterschaltung zum Amt erlauben**

Das ETS-4308 I bietet jedem Teilnehmer die Möglichkeit, seinen eigenen Apparat auf eine beliebige Amtrufnummer oder Kurzwahlrufnummer weiterzuschalten. Mithilfe der folgenden Programmierfunktion können Sie die Einrichtung einer Teilnehmer-Anrufweiterschaltung zum Amt bei einzelnen Teilnehmern erlauben bzw. verbieten. Im Fall eines Verbotes hat der Teilnehmer lediglich noch die Möglichkeit, eine bereits auf eine bestimmte Kurzwahl- oder Amtrufnummer eingerichtete Teilnehmer-Anrufweiterschaltung aus-, ein- oder umzuschalten. Im Auslieferzustand ist die Teilnehmer-Anrufweiterschaltung zum Amt erlaubt.

#### **Sie möchten die Teilnehmer-Anrufweiterschaltung zum Amt erlauben/verbieten:**

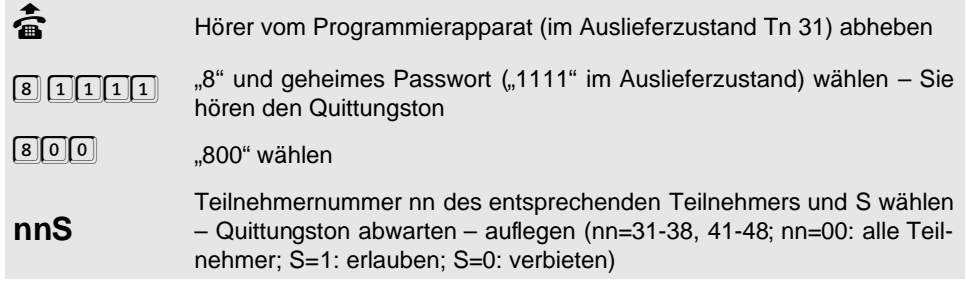

#### <span id="page-9-0"></span>**1. 1. 3 Rückfall für Anrufweiterschaltung "bei Besetzt"**

Rückfall bedeutet, dass im Falle einer Anrufweiterschaltung "bei Besetzt" der Ruf wieder zu Ihrem Apparat zurückkommt, sobald Sie das laufende Gespräch beenden. Um zu erreichen, dass eine Anrufweiterschaltung weiterhin bestehen bleibt, obwohl Sie den Hörer auflegen, können Sie den Rückfall ausschalten.

#### Sie möchten den Rückfall für Anrufweiterschaltung "bei Besetzt" ein-/ausschalten:

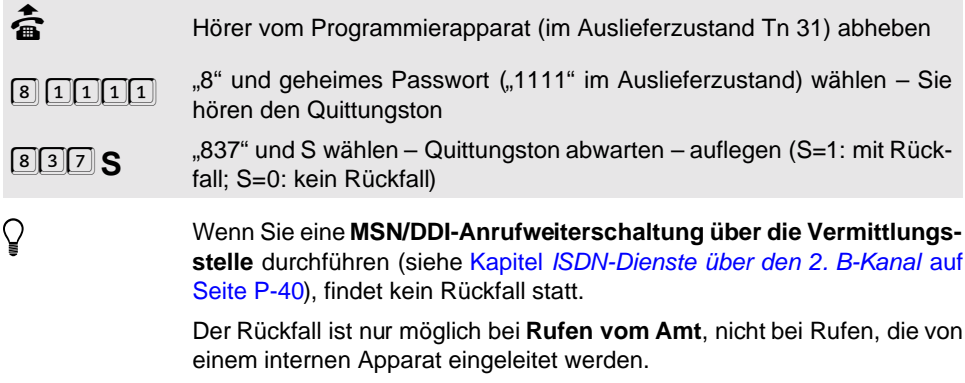

Im **Auslieferzustand** ist der Rückfall eingeschaltet.

#### <span id="page-9-1"></span>**1. 1. 4 Verzögerungszeit für MSN/DDI-Anrufweiterschaltung und Amtklingeln**

Die Verzögerungszeit für die MSN/DDI-Anrufweiterschaltung "bei Nichtmelden" ist von der Vermittlungsstelle vorgegeben auf 15 Sekunden und nicht veränderbar. Wenn Sie die Anruf-weiterschaltung über den 2. B-Kanal nutzen (siehe Kapitel [ISDN-Dienste über den](#page-39-1) 2. B-Kanal [auf Seite P-40](#page-39-1)), können Sie diese Zeit selbst bestimmen.

Mit der folgenden Programmierfunktion können Sie die Verzögerungszeit für die Anrufweiterschaltung "bei Nichtmelden" und das verzögerte Amtklingeln einstellen. Im Auslieferzustand sind 20 Sekunden eingestellt.

#### **Sie möchten die Verzögerungszeit T für Anrufweiterschaltung und Amtklingeln einstellen:**

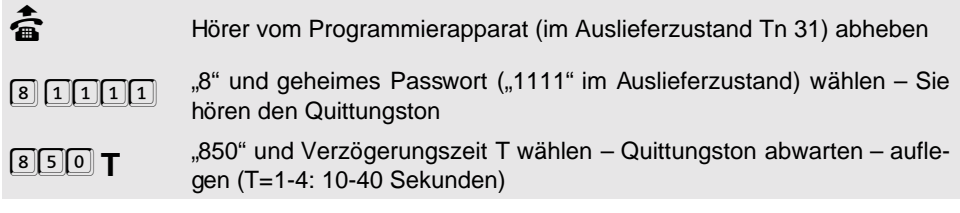

#### <span id="page-10-0"></span>**1. 1. 5 Passive Fax-Umschaltung einschalten**

Die passive Fax-Umschaltung bietet Ihnen die Möglichkeit, eine einzige Rufnummer (MSN/ DDI) gleichzeitig als Fax- und als Telefonnummer zu verwenden. Sie dürfen dem Teilnehmer, an dem das Fax angeschlossen ist, keine Rufnummer zuordnen. Anrufe werden zunächst zum Telefonteilnehmer durchgeschaltet. Wenn Sie nach dem Hörerabheben einen **Faxton** (so genanntes Calling- oder CNG-Signal) hören, so müssen Sie den Hörer innerhalb von 10 Sekunden (einstellbar 10-30 Sekunden) auflegen. Der Ruf wird dann automatisch zum Fax-Gerät durchgeschaltet.

#### **Sie möchten Teilnehmer nn als Fax für Rufe der MSN/DDI MM von Amt A einstellen:**

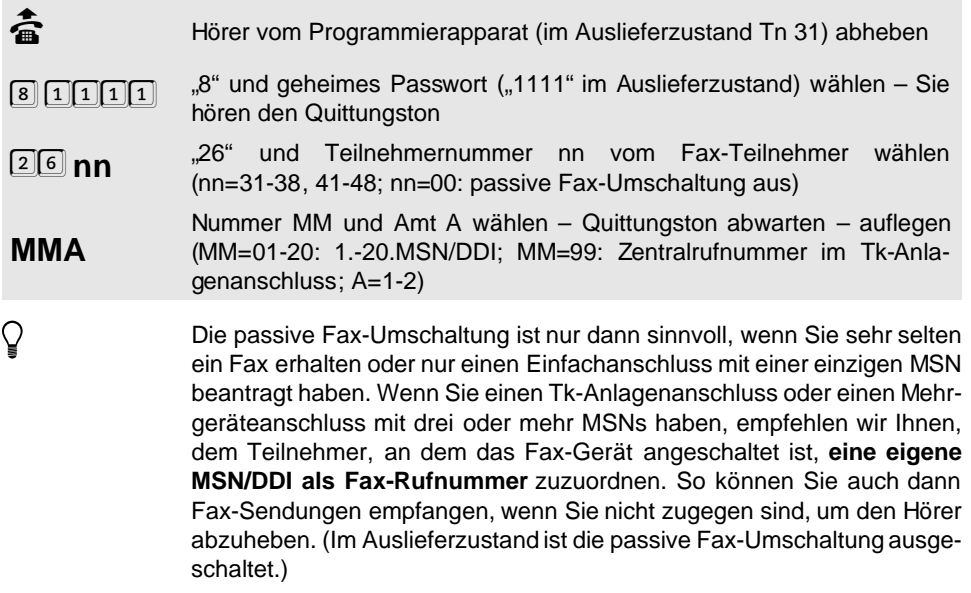

#### <span id="page-10-1"></span>**1. 1. 6 Verzögerungszeit für passive Fax-Umschaltung**

Im Auslieferzustand ist die Verzögerungszeit auf 10 Sekunden eingestellt.

#### **Sie möchten die Verzögerungszeit T für passive Fax-Umschaltung einstellen:**

börer vom Programmierapparat (im Auslieferzustand Tn 31) abheben (för programmierapparat<br>سار ۱111" im Auslieferzustand) wählen – S

 $\boxed{8}$  111<sup>1</sup> im Auslieferzustand) wählen – Sie<br>hören den Quittungston<br>essay and the state of the state of the state of the state of the state of the state hören den Quittungston

852 **<sup>T</sup>** "852" und Verzögerungszeit T wählen (T=1-3: 10-30 Sekunden) – Quittungston abwarten – auflegen

#### <span id="page-11-0"></span>**1. 2 Verschiedene Geräte einrichten (Schnellkonfiguration)**

Je nachdem, welche Geräte Sie an Ihrem ETS-4308 I betreiben, müssen Sie die einzelnen Teilnehmer einrichten. Die folgenden Kapitel sollen Ihnen diese Aufgabe erleichtern. So können Sie mithilfe einer einzigen Programmierung einen Teilnehmer als Telefon, Fax, Kombifax, Modem oder Anrufbeantworter einstellen. Dabei werden automatisch die meisten Einstellungen am Teilnehmer in den Auslieferzustand zurückgesetzt und anschließend die für das jeweilige Gerät entscheidenden Funktionen entsprechend eingestellt. Diese sind in den einzelnen Kapiteln noch einmal gesondert erläutert, um Ihnen die Möglichkeit zu geben, die Schritte einzeln nachzuvollziehen.

#### <span id="page-11-1"></span>**1. 2. 1 Teilnehmer als Telefon (Schnellkonfiguration)**

Die im Auslieferzustand vorhandenen Teilnehmer-Einstellungen sind bereits so gewählt, dass Sie mühelos ein Telefon betreiben können (siehe Kapitel Der Auslieferzustand auf Seite I-58 im Installationshandbuch). Mit der Schnellkonfiguration "Auslieferzustand" können Sie einzelne Teilnehmer in diesen Zustand zurücksetzen. Wenn Sie möchten, dass ein am Teilnehmer bereits eingestelltes Amtklingeln oder Wahlverfahren erhalten bleibt, verwenden Sie eine der übrigen Telefon-Konfigurationen. Dabei werden zunächst alle Einstellungen (außer Amtklingeln und Wahlverfahren), die Sie speziell an diesem Teilnehmer vorgenommen haben, zurückgesetzt. Anschließend wird automatisch eine Amtberechtigung zugewiesen (Schnellkonfigurationen "Vollamtberechtigung", "Ortsberechtigung", "Teilamtberechtigung" und "keine Amtberechtigung") oder der Teilnehmer als direkter Amtapparat mit Vollamtberechtigung eingestellt (Schnellkonfiguration "Direkter Amtapparat").

#### **Sie möchten einen Teilnehmer als Telefon einrichten:**

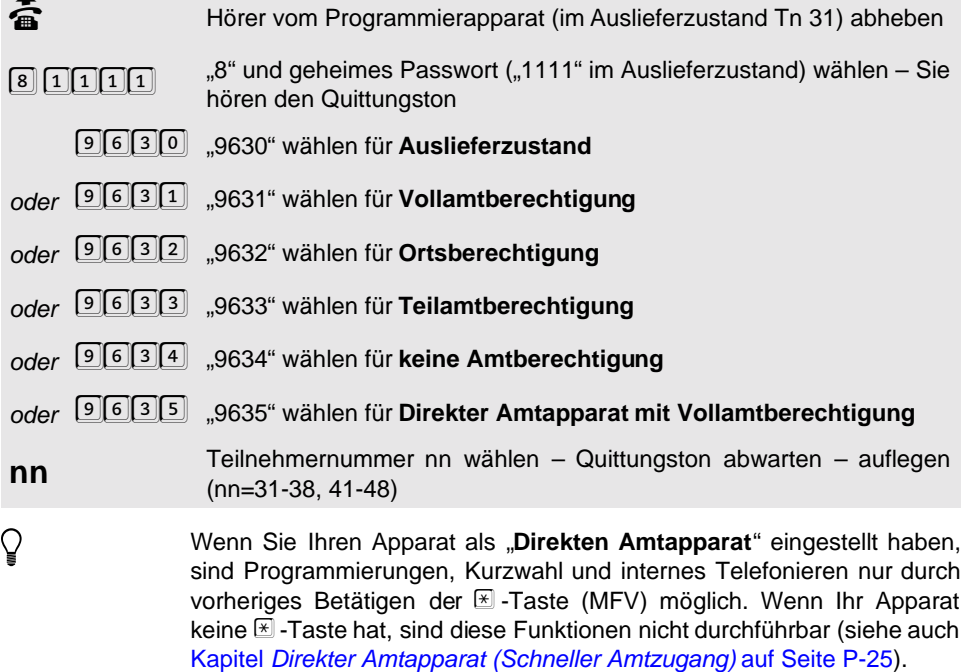

#### <span id="page-12-0"></span>**1. 2. 2 Teilnehmer als reiner Türapparat (Schnellkonfiguration)**

Weiterhin haben Sie die Möglichkeit, einen Telefon-Teilnehmer als reinen Türapparat einzustellen. An diesem können Sie dann nicht mehr telefonieren, sondern sind nach Hörerabheben sofort mit der Tür verbunden. Sie können mit der Tür sprechen bzw. die Tür öffnen. Mithilfe dieser Schnellkonfiguration werden alle Einstellungen (außer Wahlverfahren) in den Auslieferzustand gesetzt und zusätzlich folgende Programmierungen getätigt: Türapparat ein, Amtklingeln aus, keine Amtberechtigung, Türklingeln bei allen Klingeltastern ein, Türapparat ein, Coderuf-Erlaubnis aus und keine Einträge mehr in Sammelrufgruppen.

#### **Sie möchten einen Teilnehmer als reinen Türapparat einrichten:**

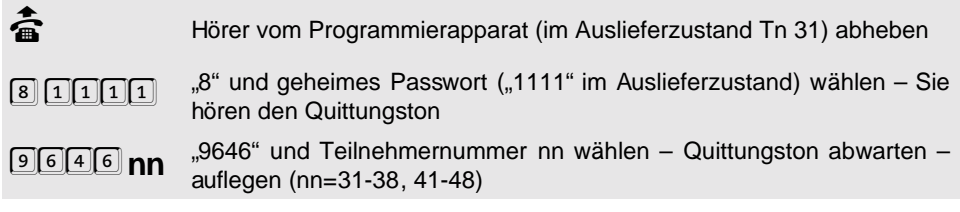

#### <span id="page-13-0"></span>**1. 2. 3 Teilnehmer als Fax, Kombifax, Modem oder ISDN-PC-Karte (Schnellkonfiguration)**

Wenn Sie ein Fax (Kombifax), ein Modem oder eine PC-Karte angeschlossen haben, sind am jeweiligen Teilnehmer einige Einstellungen zu ändern. Die für ein solches Gerät empfohlenen Einstellungen sind am Ende dieses Abschnitts aufgeführt.

Um **alle diese Funktionen in einem Schritt für einen Teilnehmer einzustellen**, verwenden Sie eine der folgenden Schnellkonfigurationen. Dabei werden alle übrigen möglichen Teilnehmer-Einstellungen in den Auslieferzustand zurückgesetzt. Eventuell bereits eingestelltes Amtklingeln oder Wahlverfahren bleibt erhalten. Ist bereits eine passive Fax-Umschaltung eingestellt, so wird ein hier eingestellter Fax-Teilnehmer automatisch zum passiven Fax-Teilnehmer.

#### **Sie möchten einen Teilnehmer als Fax, Kombifax, Modem oder PC-Karte einrichten:**

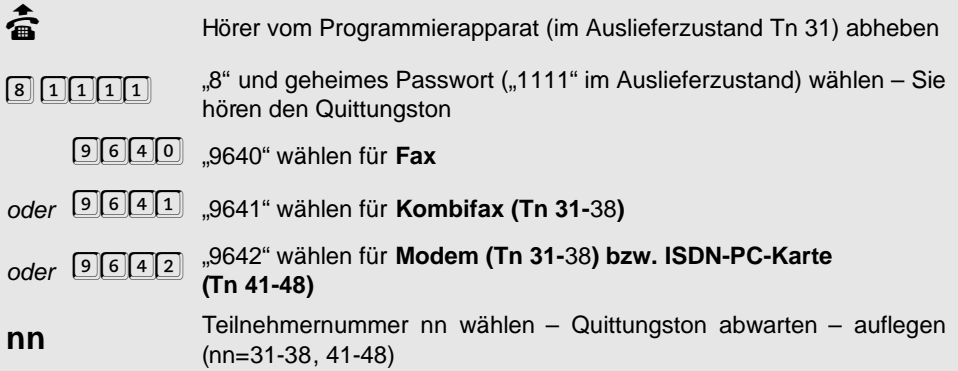

#### **Die folgenden Einstellungen sind für den Teilnehmeranschluss von Fax, Kombifax, Modem bzw. ISDN-PC-Karte empfehlenswert.**

- Anrufschutz aus (Kapitel Anrufschutz (Ruhe vor dem Telefon) auf Seite B-28 im Bedienhandbuch)
- kein Anklopfton (Kapitel [Anklopf-Erlaubnis](#page-21-0) auf Seite P-22)
- kein Gebührenimpuls (Kapitel [Gebührenübermittlung \(Tn 31-38\)](#page-47-1) auf Seite P-48)
- [Coderuf-Erlaubnis](#page-19-2) aus (Kapitel Coderuf-Erlaubnis auf Seite P-20)
- Teilnehmer aus Sammelrufgruppen entfernen (Kapitel [Sammelruf-Gruppen einrichten](#page-23-1) [auf Seite P-24\)](#page-23-1)
- Türklingeln aus (Kapitel Türklingeln [auf Seite P-70\)](#page-69-1)
- [Türöffner-Erlaubnis](#page-22-0) aus (Kapitel Türöffner-Erlaubnis auf Seite P-23)
- amtähnlicher Wählton (Dauerton; Kapitel [Wähltonart auswählen](#page-77-0) auf Seite P-78)
- amtähnlicher Klingelrhythmus (1 x lang; Kapitel [Klingelrhythmen auswählen](#page-80-0) auf [Seite P-81\)](#page-80-0)
- Vollamtberechtigung (Kapitel [Amtberechtigung erteilen](#page-27-1) auf Seite P-28)

#### <span id="page-13-1"></span>**1. 2. 4 Teilnehmer als Anrufbeantworter**

Das ETS-4308 I bietet für einen Anrufbeantworter verschiedene Nutzungsmöglichkeiten. Sie können Ihn wie einen normalen Anrufbeantworter zur Aufzeichnung von Anrufer-Nach-

richten verwenden oder als Tür-Anrufbeantworter für Nachrichten von vergeblich gekommenen Besuchern. Weiterhin kann er als Alarm-Anrufbeantworter eingestellt werden, der nach ausgelöstem Alarm den Text für die Alarmrufe liefert. Wenn Sie einen Anrufbeantworter angeschlossen haben, sind am jeweiligen Teilnehmer einige Einstellungen zu ändern. Die für einen Anrufbeantworter empfohlenen Einstellungen sind am Ende dieses Abschnitts aufgeführt.

Um **alle diese Funktionen in einem Schritt für einen Teilnehmer einzustellen**, verwenden Sie eine der folgenden Schnellkonfigurationen. Dabei werden alle übrigen möglichen Teilnehmer-Einstellungen in den Auslieferzustand zurückgesetzt. Eventuell bereits eingestelltes Wahlverfahren bleibt erhalten. Dasselbe gilt für das Amtklingeln bei einem normalen Anrufbeantworter. Beim Tür- und Alarm-Anrufbeantworter wird dagegen das Amtklingeln ausgeschaltet.

#### **Sie möchten einen Teilnehmer als Anrufbeantworter einrichten:**

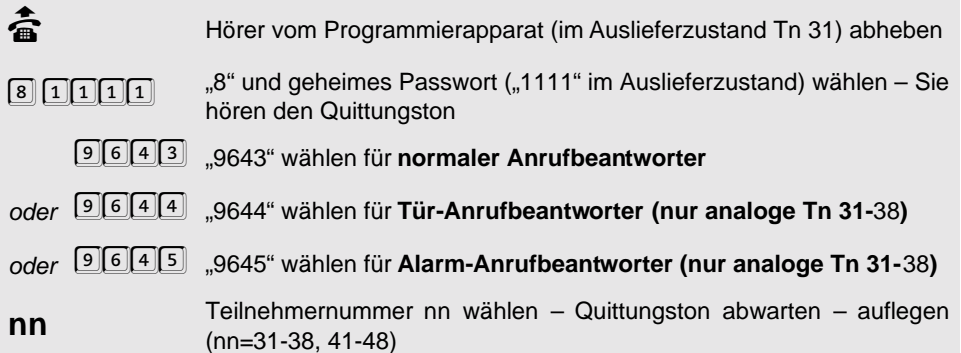

#### **Die folgenden Einstellungen sind für den Teilnehmeranschluss von Anrufbeantwortern empfehlenswert.**

- Anrufschutz aus (Kapitel Anrufschutz (Ruhe vor dem Telefon) auf Seite B-28 im Bedienhandbuch)
- kein Anklopfton (Kapitel [Anklopf-Erlaubnis](#page-21-0) auf Seite P-22)
- Gesprächsübernahme erlaubt (Kapitel [Gesprächsübernahme-Erlaubnis](#page-20-1) auf Seite P-21)
- kein Gebührenimpuls (Kapitel [Gebührenübermittlung \(Tn 31-38\)](#page-47-1) auf Seite P-48)
- [Coderuf-Erlaubnis](#page-19-2) aus (Kapitel Coderuf-Erlaubnis auf Seite P-20)
- Teilnehmer aus Sammelrufgruppen entfernen (Kapitel [Sammelruf-Gruppen einrichten](#page-23-1) [auf Seite P-24\)](#page-23-1)
- Türklingeln aus (**normaler Anrufbeantworter** und **Alarm-Anrufbeantworter**)
- Türklingeln ein (**Tür-Anrufbeantworter**; Kapitel Türklingeln [auf Seite P-70](#page-69-1))
- [Türöffner-Erlaubnis](#page-22-0) aus (Kapitel Türöffner-Erlaubnis auf Seite P-23)
- Teilamtberechtigung (**normaler Anrufbeantworter**; Kapitel [Amtberechtigung erteilen](#page-27-1) [auf Seite P-28\)](#page-27-1)
- keine Amtberechtigung (**Tür-Anrufbeantworter**)
- Vollamtberechtigung (**Alarm-Anrufbeantworter**)
- amtähnlicher Wählton (Dauerton; Kapitel [Wähltonart auswählen](#page-77-0) auf Seite P-78)
- amtähnlicher Klingelrhythmus (1 x lang; Kapitel [Klingelrhythmen auswählen](#page-80-0) auf [Seite P-81\)](#page-80-0)
- interne Apothekerschaltung ein (**Tür-Anrufbeantworter**); Kapitel [Interne Apotheker](#page-70-0)[schaltung \(Tür-Anrufbeantworter-Gespräch\)](#page-70-0) auf Seite P-71)

#### <span id="page-15-0"></span>**1. 3 Einstellungen am analogen Teilnehmer (Tn 31-38)**

Im Folgenden sind die Einstellungen beschrieben, die Sie lediglich am analogen Teilnehmer (Tn 31-38) vornehmen können.

#### <span id="page-15-1"></span>**1. 3. 1 Wahlverfahren (Tn 31-38)**

An den Tn 31-38 des ETS-4308 I können Sie Telefone sowohl mit Impulswahlverfahren (IWV oder "Pulse") als auch Mehrfrequenzwahlverfahren (MFV oder "Tone") anschließen: auch kombiniert. Sobald am Teilnehmeranschluss eine Ziffer gewählt wird, die größer als "1" ist, erkennt das ETS-4308 I das vom angeschlossenen Apparat verwendete Wahlverfahren automatisch und speichert es. Sie haben aber auch die Möglichkeit, über den Programmierapparat die Art des Gerätes und damit das Wahlverfahren festzulegen, beispielsweise wenn Sie das entsprechende Telefon bereits als "direkten Amtapparat" eingestellt haben und das ETS-4308 I deshalb nicht mehr selbst lernt. Im Auslieferzustand ist die Geräteart "analog unbestimmt" eingestellt.

#### **So erkennt Ihr ETS-4308 I das Wahlverfahren Ihres Telefons automatisch (an jedem Teilnehmerapparat durchführen):**

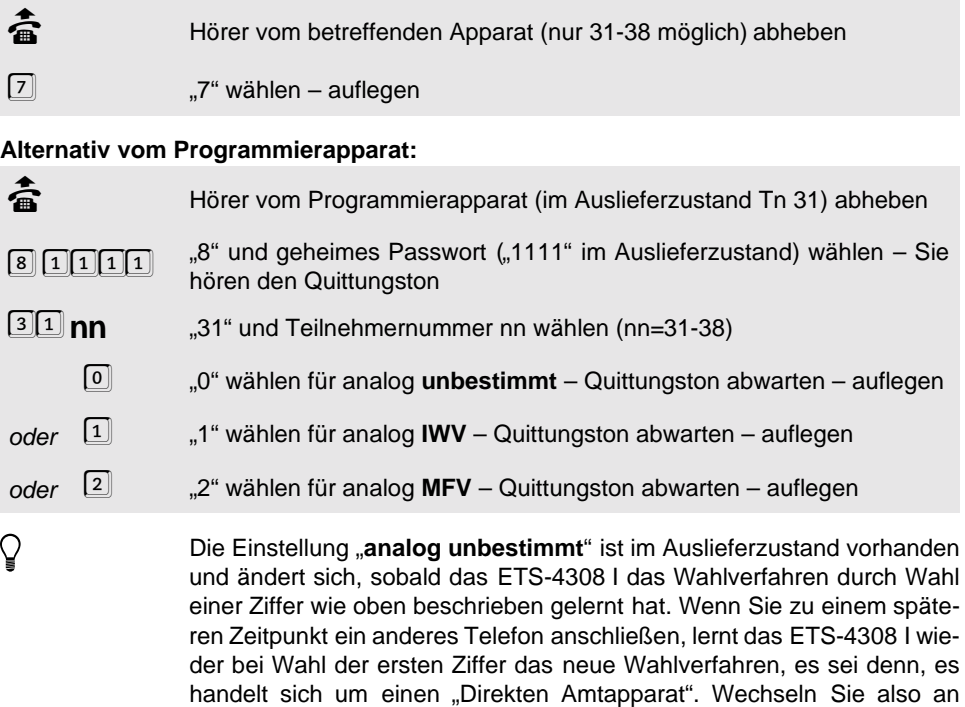

einem "Direkten Amtapparat" das Telefon und Sie kennen nicht das Wahlverfahren, stellen Sie bitte für diesen Teilnehmer "analog unbestimmt" ein. Beim ersten Hörerabheben hören Sie nun zunächst den internen Wählton und können das ETS-4308 I durch Wahl einer "7" das Wahlverfahren lernen lassen.

#### <span id="page-16-0"></span>**1. 3. 2 MFV-Telefone mit Hook-FLASH (Tn 31-38)**

An MFV-Telefonen mit Hook-FLASH-Funktion bewirkt die FLASH-Taste (auch Signaltaste "R" genannt) eine längere Signalunterbrechung (bis zu einer Sekunde) als bei den MFV-Telefonen ohne Hook-FLASH-Funktion (überprüfen Sie anhand der Bedienanleitungen, was bei Ihren Telefonen der Fall ist). Eine derart lange Signalunterbrechung wird vom ETS-4308 I normalerweise bereits als Auflegen erkannt. Wenn Sie an Ihr ETS-4308 I ein MFV-Telefon mit Hook-FLASH-Funktion angeschlossen haben, muss die längere FLASH-Zeit am entsprechenden Teilnehmer eingestellt werden, damit das ETS-4308 I das FLASH-Signal trotzdem als solches erkennen kann. Bedenken Sie, dass das ETS-4308 I das Auflegen dann auch erst nach einer entsprechend längeren Zeit erkennen kann.

Die Hook-FLASH-Zeit können Sie am jeweiligen Teilnehmer einstellen oder, wenn Sie die Hook-FLASH-Zeit ihres Telefons nicht kennen, lassen Sie das ETS-4308 I die FLASH-Zeit lernen. (Im Auslieferzustand ist die FLASH-Zeit auf 100 ms eingestellt.)

#### **Sie möchten, dass Ihr ETS-4308 I die FLASH-Zeit eines Teilnehmers lernt:**

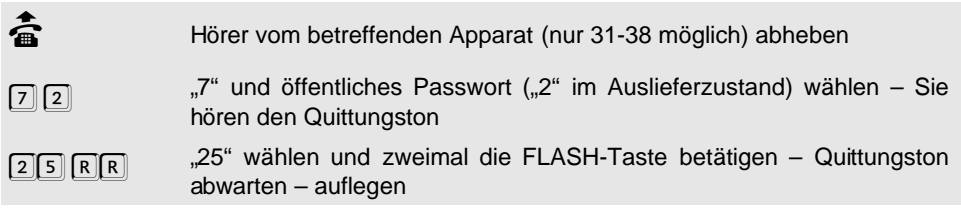

#### **Alternativ vom Programmierapparat:**

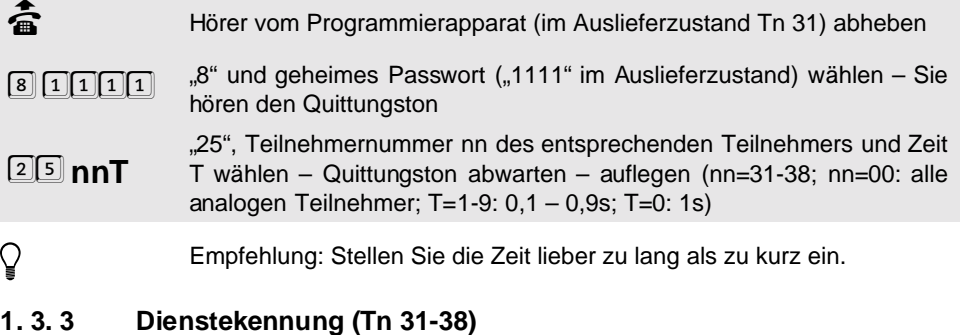

<span id="page-16-1"></span>Im ISDN werden alle Daten über eine einzige Leitung übermittelt. Damit das Amt weiß, wie es mit diesen Daten umzugehen hat, geben ISDN-Geräte eine Dienstekennung aus. So darf das Amt z. B. Daten eines Faxgerätes nicht ohne weiteres komprimieren, wie es zum Teil mit der Sprache vom Telefon geschieht. In diesem Fall kann das empfangende Fax die Informationen nicht mehr vernünftig auswerten. Die Dienstekennung setzt sich aus zwei einzelnen Kennungen zusammen, der HLC-Kennung (High Layer Compatibility) und LLC-Kennung (Low Layer Compatibility).

#### **Das ETS-4308 I kennt folgende Dienstekennungen:**

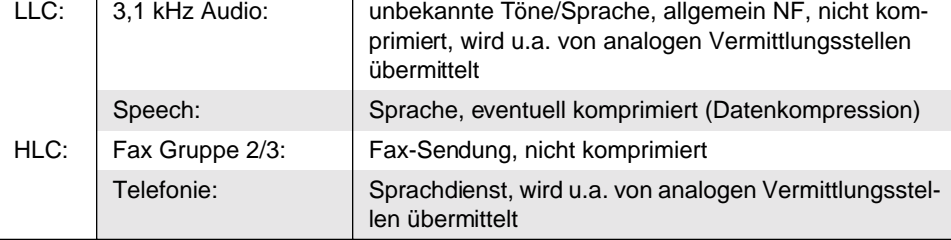

Die analogen Geräte, die Sie an Ihr ETS-4308 I anschließen, können die Dienstekennung weder selbst aussenden, noch die empfangenen Dienstekennungen auswerten. Aus diesem Grund sollten Sie Ihrer Telefonanlage mitteilen, welche Dienstekennung die Geräte, die sich an den einzelnen Teilnehmern befinden, aussenden bzw. welche Rufe mit welchen Dienstekennungen sie entgegennehmen sollen. Das ETS-4308 I erzeugt dann die benötigten Dienstekennungen.

Das ETS-4308 I ist mit der Multiport-Funktion ausgestattet. Wenn Sie an einen Teilnehmer ein **Kombifax** angeschlossen haben, können Sie für Dienst- und Privatgespräche verschiedene Dienstekennungen eingeben und dann z. B. für ein zu sendendes Fax immer den privaten Amtzugang wählen. Außerdem können Sie diesen Teilnehmer so einstellen, dass er verschiedene Dienstekennungen (also Fax und Telefon) empfängt.

#### **Folgende Kombinationen von Dienstekennungen X können die einzelnen Teilnehmern empfangen (Auslieferzustand: empfohlene Dienstekennung X=7):**

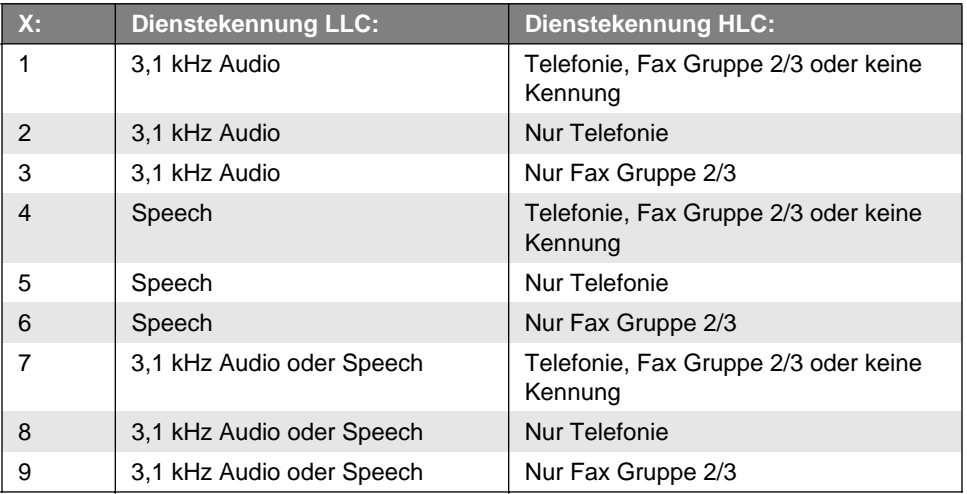

#### **Ein Anruf mit der Dienstekennung X soll zu Teilnehmer nn durchgeschaltet werden:**

- börer vom Programmierapparat (im Auslieferzustand Tn 31) abheben (för Programmierapparat<br>سار الله عن الله عن الله عن الله عن الله عن الله عن الله عن الله عن الله عن الله عن الله عن الله عن الله عن ال
- 8 11111 "S" und geheimes Passwort ("1111" im Auslieferzustand) wählen Sie<br>hören den Quittungston hören den Quittungston
- $[1] [0] [3]$  ... 103" wählen
- **nnX** Teilnehmernummer nn und Dienstekennung X wählen – Quittungston abwarten – auflegen (nn=31-38; nn=00: alle analogen Teilnehmer; X=1-9: siehe Tabelle)
- Warnhinweis: Die im Auslieferzustand gewählte Dienstekennung<br>X=7 ist die einzige Kombination, die in der Praxis wirklich einen<br>problemlosen Betrieb gewährleisten kann, da nicht sichergestellt **X=7 ist die einzige Kombination, die in der Praxis wirklich einen ist, welche Dienstekennung ein beliebiges anrufendes Gerät (Telefon, Fax, Telefonanlage u.v.m.) sendet. Wenn Sie also diese Einstellung verändern, sollten Sie sich wirklich darüber im Klaren sein, welche Auswirkung Ihre Änderung hat und ob sie tatsächlich Ihren Vorstellungen entspricht.**

#### **Folgende Dienstekennungen X können gesendet werden:**

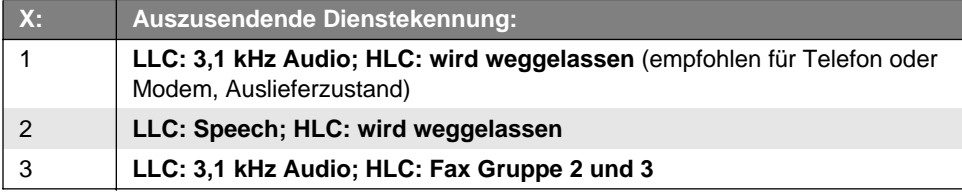

#### **Ein Teilnehmer soll die Dienstekennung X aussenden:**

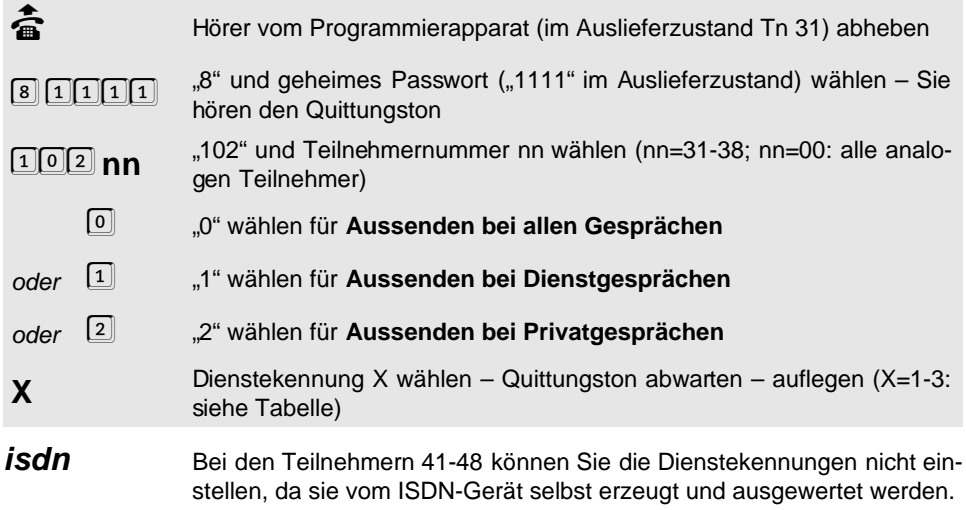

#### <span id="page-19-0"></span>**1. 3. 4 Besetztton nach Gesprächsende (Tn 31-38)**

Wenn ein Gespräch beendet wird (der Gesprächspartner legt auf), erzeugt das ETS-4308 I einen Besetztton. Bei manchen Anrufbeantwortern führt dieser Besetztton dazu, dass die Aufzeichnung nicht abgebrochen wird. Diese Anrufbeantworter können den Besetztton nicht von Sprache unterscheiden. Mit der folgenden Funktion können Sie den Besetztton nach Gesprächsende an den betreffenden Teilnehmern ausschalten. (Im Auslieferzustand ist der Besetztton bei den analogen Teilnehmern eingeschaltet.)

**isdn** Diese Einstellung ist nur bei Tn 31-38 möglich. Bei Tn 41-48 ist die Handhabung des Besetzttones vom jeweiligen ISDN-Telefon abhängig.

**Sie möchten den Besetztton nach Gesprächsende ein-/ausschalten:**

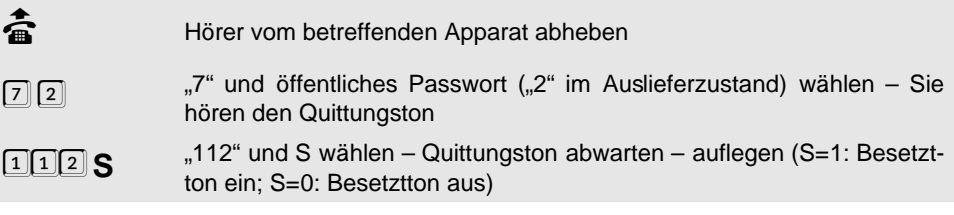

#### **Alternativ vom Programmierapparat:**

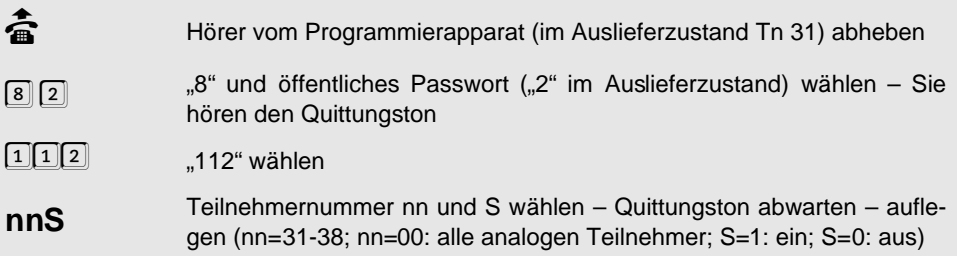

#### <span id="page-19-1"></span>**1. 4 Bedienfunktionen erlauben**

Mit den folgenden Programmierfunktionen können Sie festlegen, ob Sie Coderuf, Anklopfen, Gesprächsübernahme, Türöffnen und Fernschalten an den einzelnen Teilnehmern erlauben.

#### <span id="page-19-2"></span>**1. 4. 1 Coderuf-Erlaubnis**

Wenn Sie mit einer Person, die nicht ständig am selben Apparat zu erreichen ist, ein Klingelzeichen vereinbaren, können Sie diese Person an allen Teilnehmerapparaten des ETS-4308 I gleichzeitig rufen (siehe Kapitel Coderuf einleiten auf Seite B-20 im Bedienhandbuch). Der besondere Klingelrhythmus hat den Vorteil, dass diese Person sofort weiß, dass sie gemeint ist.

An Teilnehmern, an denen Anrufbeantworter, Faxgeräte oder Modems angeschlossen sind, müssen Sie Coderuf unbedingt verbieten. Diese Geräte reagieren selbsttätig auf ein Klingelsignal und würden somit jeden Coderuf entgegennehmen. (Im Auslieferzustand ist Coderuf bei Tn 31-38 und bei Tn 41-42 erlaubt.)

#### **Sie möchten Coderuf an einem Apparat erlauben/verbieten:**

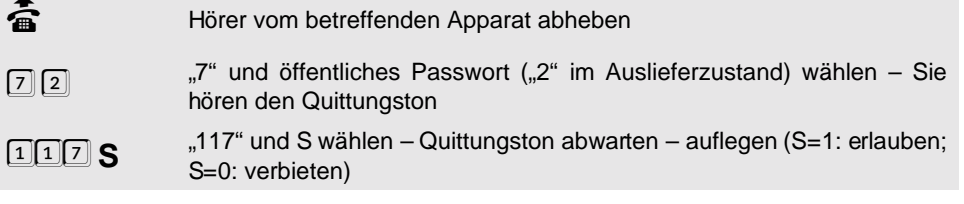

#### **Alternativ vom Programmierapparat:**

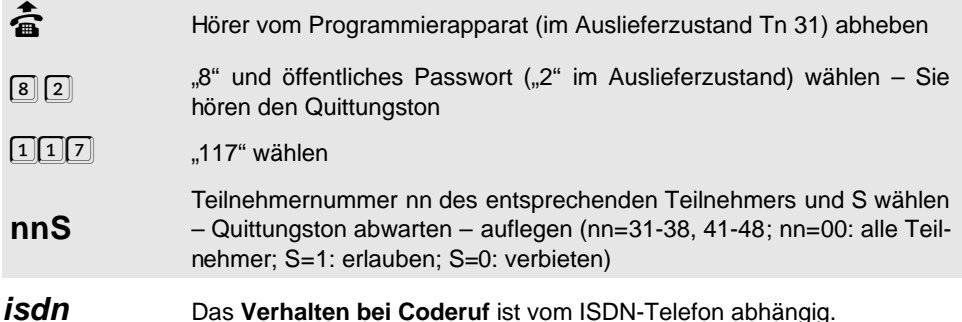

#### <span id="page-20-0"></span>**1. 4. 2 Erlaubnis zur Amt-an-Amt-Vermittlung**

Wenn Sie ein Amtgespräch an einen anderen Amtteilnehmer vermitteln wollen, müssen Sie an Ihrem Apparat entweder eine entsprechende Berechtigung einstellen oder einen der beiden Amtzugänge gesondert einleiten (siehe Kapitel Amt-an-Amt-Vermittlung auf Seite B-18 im Bedienhandbuch). Im Auslieferzustand ist diese Funktion ausgeschaltet.

#### **Sie möchten die Amt-an-Amt-Vermittlung an einem Apparat erlauben/verbieten:**

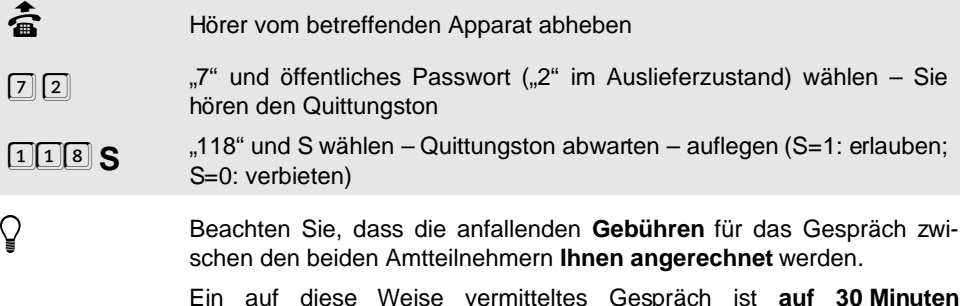

Ein auf diese Weise vermitteltes Gespräch ist **auf 30 Minuten beschränkt**. Dies geschieht zu Ihrer Sicherheit, da z. B. die versehentliche Vermittlung der Zeitansage und der Wetteransage zu einem unendlich langen Gespräch führen würde.

#### <span id="page-20-1"></span>**1. 4. 3 Gesprächsübernahme-Erlaubnis**

Die Erlaubnis zur Gesprächsübernahme ist sinnvoll bei Anrufbeantwortern, Faxgeräten und Modems. So können Sie z. B. ein Gespräch von Ihrem Anrufbeantworter übernehmen,

wenn dieser Ihnen zuvorgekommen ist und ein für Sie bestimmtes Gespräch angenommen hat. Um das Übernehmen von Gesprächen, die Sie an Ihrem Telefon führen, zu verhindern, können Sie die Gesprächsübernahme am entsprechenden Teilnehmer verbieten. Im Auslieferzustand ist Gesprächsübernahme verboten. Wie Sie eine Gesprächsübernahme durchführen, erfahren Sie im Kapitel Bestehendes Gespräch übernehmen auf Seite B-29 im Bedienhandbuch).

**Sie möchten die Gesprächsübernahme an einem Apparat erlauben/verbieten:**

**fa Gerald Hörer vom betreffenden Apparat abheben**<br>הרב הרב Z" und öffentliches Passwort ("2" im Au  $\boxed{7}$   $\boxed{2}$  ...,  $7^{\circ}$  und öffentliches Passwort ("2" im Auslieferzustand) wählen – Sie<br>hören den Quittungston hören den Quittungston 116**<sup>S</sup>** "116" und S wählen – Quittungston abwarten – auflegen (S=1: erlauben; S=0: verbieten)

#### **Alternativ vom Programmierapparat:**

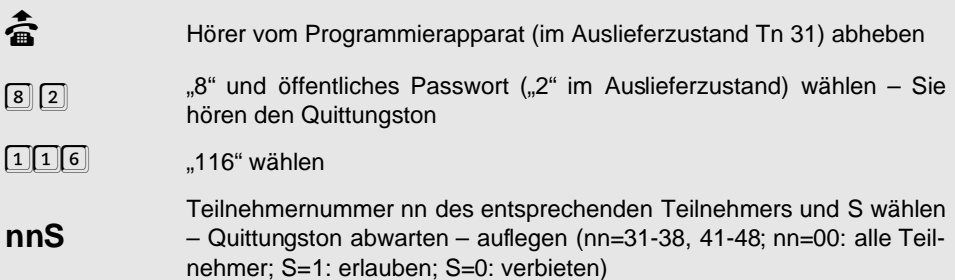

#### <span id="page-21-0"></span>**1. 4. 4 Anklopf-Erlaubnis**

Wenn Sie "Anklopfen" erlauben, können Sie auch dann noch beruhigt telefonieren, wenn Sie einen wichtigen Amt-Anruf erwarten. Der Anrufer hört in diesem Fall das Freizeichen, obwohl Sie gerade ein anderes Gespräch führen. Sie selbst (und bei analogen Telefonen auch Ihr Gesprächspartner) wiederum hören den so genannten Anklopfton. Dieser signalisiert Ihnen, dass jemand versucht, Sie zu erreichen. Sie haben nun die Möglichkeit, den Anklopfenden abzuweisen – er hört dann den Besetztton – oder Sie nehmen das Gespräch an, wobei der bisherige Gesprächspartner im Hintergrund wartet (siehe Kapitel Anklopfen auf Seite B-27 im Bedienhandbuch). Bei Fax und Modem sollte das Anklopfen nicht erlaubt sein. Der Anklopfton stört deren Datenübertragung. Sie haben auch die Möglichkeit, das "Anklopfen" bedingt zu erlauben. Es ist z. B. sinnvoll, das "Anklopfen" während eines Rückfragegespräches nicht zu erlauben, da Sie zur Annahme des Anklopfenden zunächst den Hörer auflegen müssten.

#### **Zwischen folgenden Anklopfbedingungen können Sie auswählen:**

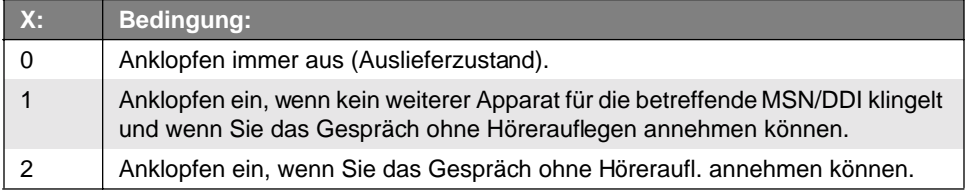

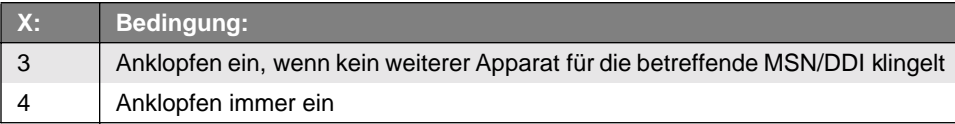

#### **Sie möchten Anklopfen an einem Apparat erlauben/verbieten:**

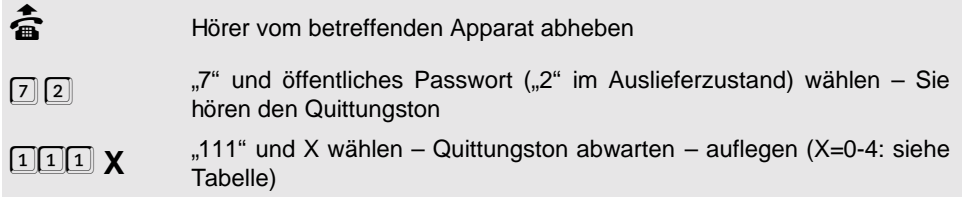

#### **Alternativ vom Programmierapparat:**

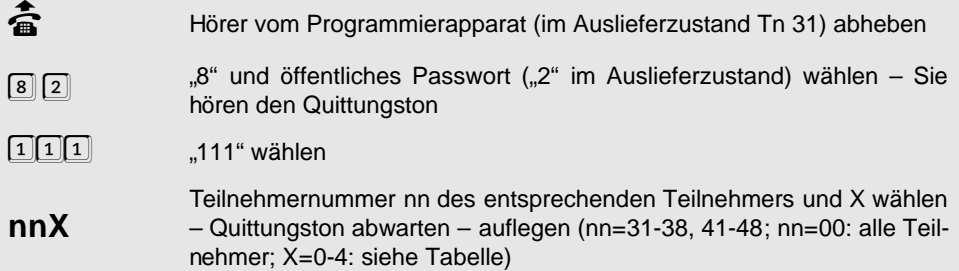

#### <span id="page-22-0"></span>**1. 4. 5 Türöffner-Erlaubnis**

Damit die Tür nicht von jedem Apparat aus geöffnet werden kann, besteht die Möglichkeit, den einzelnen Teilnehmern die Türöffner-Erlaubnis zu entziehen (z. B. im Kinderzimmer) oder zu erteilen. Im Auslieferzustand haben alle Teilnehmer die Türöffner-Erlaubnis.

#### **Sie möchten einem Teilnehmer das Öffnen der Tür erlauben/verbieten:**

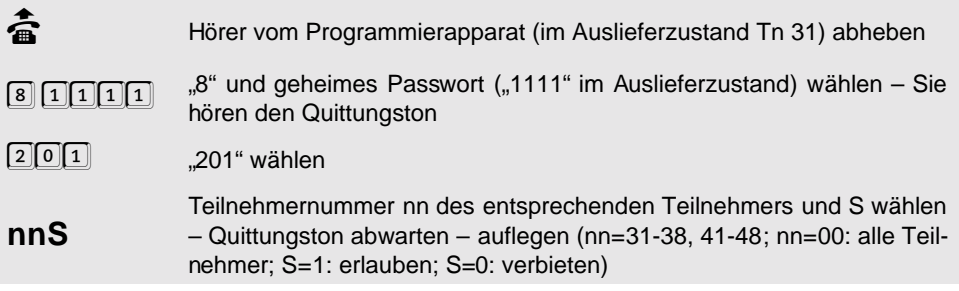

#### <span id="page-22-1"></span>**1. 4. 6 Fernschalt-Erlaubnis**

Wenn Sie verhindern möchten, dass die Fernschaltrelais von jedem internen Apparat aus geschaltet werden können, besteht die Möglichkeit, den einzelnen internen Teilnehmern die Fernschalt-Erlaubnis zu entziehen oder zu erteilen. Im Auslieferzustand haben alle Teilnehmer die Fernschalt-Erlaubnis.

#### **Sie möchten einem Teilnehmer das Fernschalten der Relais erlauben/verbieten:**

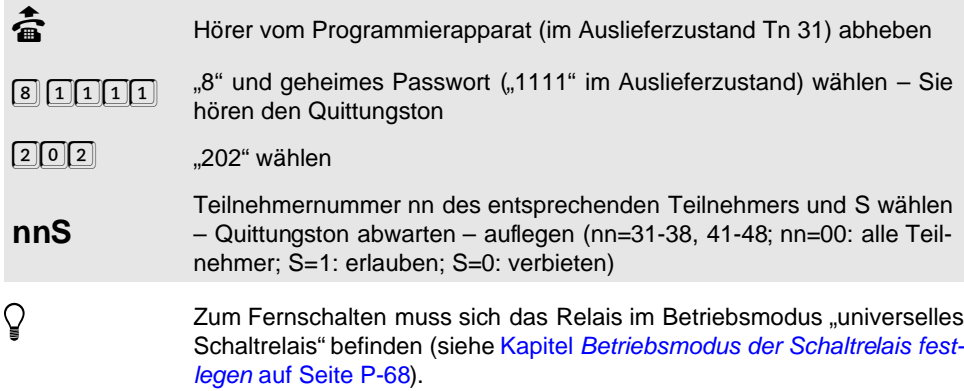

#### <span id="page-23-0"></span>**1. 5 Busy-on-Busy**

Um überall im Haus erreichbar zu sein, können Sie mehrere Apparate bei einem Ruf über eine MSN/DDI klingeln lassen (Amtklingeln). Wenn Sie aber ein externes Gespräch an einem dieser Apparate führen, klingeln bei einem erneuten Anruf über diese MSN/DDI noch die übrigen Apparate. Dem Anrufer wird dann der Eindruck vermittelt, Sie seien nicht zu Hause. Möchten Sie dies vermeiden, schalten Sie die Funktion "Busy-on-Busy" ein. Der Anrufer bekommt dann ein "Besetzt" übermittelt, auch wenn weitere Teilnehmer gerufen werden könnten. Im Auslieferzustand ist Busy-on-Busy ausgeschaltet.

#### **Busy-on-Busy für eine MSN/DDI ein- / ausschalten:**

- **fi** Hörer vom Programmierapparat (im Auslieferzustand Tn 31) abheben<br>  $\begin{bmatrix} 8 \end{bmatrix} 2$  ,8" und öffentliches Passwort ("2" im Auslieferzustand) wählen Si  $\boxed{8}$  2  $\boxed{2}$  ,8" und öffentliches Passwort ("2" im Auslieferzustand) wählen – Sie<br>hören den Quittungston<br> $\boxed{8}$ [2] $\boxed{4}$  824" wählen hören den Quittungston
- 824 "824" wählen

**MMAS** Nummer MM, Amt A und S wählen – Quittungston abwarten – auflegen (MM steht für die Nummern 01-20, in denen Sie bereits die MSNs/DDIs gespeichert haben; MM=99: Zentralrufnummer bei Tk-Anlagenanschluss; MM=00: alle MSNs/DDIs; A=1-2; A=0: alle Ämter; S=1: einschalten; S=0: ausschalten)

#### <span id="page-23-1"></span>**1. 6 Sammelruf-Gruppen einrichten**

Wenn Sie einen Sammelruf ausführen wollen (siehe Kapitel Sammelruf einleiten auf Seite B-19 im Bedienhandbuch), müssen Sie zunächst die Teilnehmer, die einer bestimmten Gruppe angehören sollen, definieren. Im Auslieferzustand sind folgende Sammelrufgruppen eingerichtet: g=1: Tn 31-34; g=2: Tn 35-38; g=3: Tn 41-42; g=4: Tn 43-44; g=5: Tn 45-46; g=6: Tn 47-48.

**Sie möchten einen Teilnehmer einer bestimmten Gruppe zuordnen/entfernen aus einer bestimmten Gruppe:**

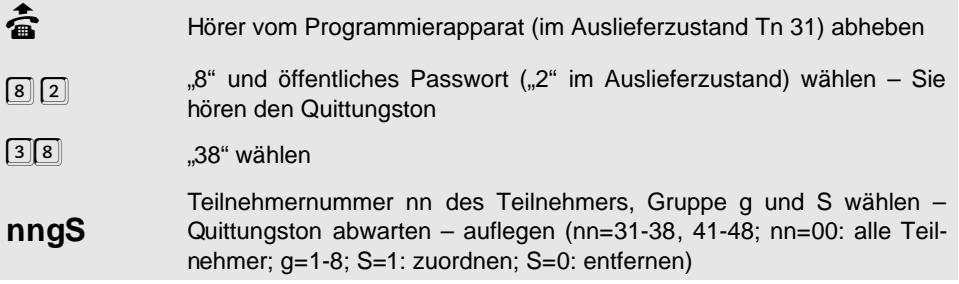

#### <span id="page-24-0"></span>**1. 7 Codeziffern für das Parken am Amt einrichten**

Einige ISDN-Telefone sind nicht imstande, ein ohne **Codeziffern** geparktes Gespräch zu übernehmen. Wenn Sie ein solches ISDN-Telefon am Mehrgeräteanschluss parallel zu Ihrem ETS-4308 I betreiben, können Sie Ihr ETS-4308 I per Programmierfunktion veranlassen, Gespräche am Amt immer mit Codeziffern zu parken.

#### **Sie möchten dem ETS-4308 I Codeziffern für das Parken am Amt mitteilen:**

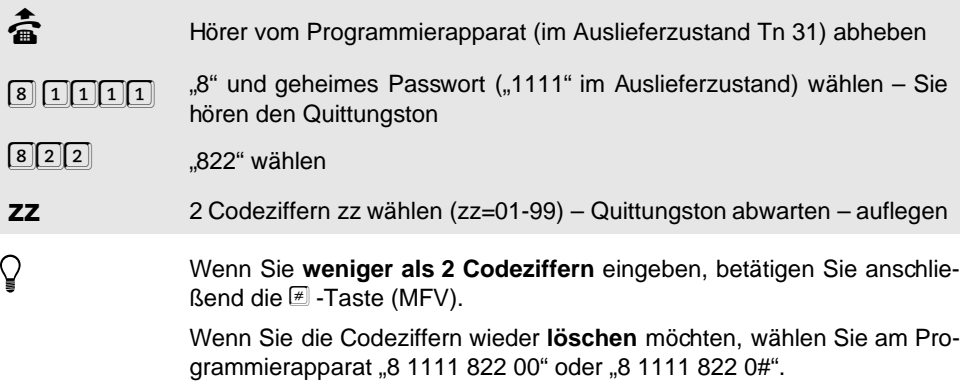

#### <span id="page-24-1"></span>**1. 8 Direkter Amtapparat (Schneller Amtzugang)**

Falls Sie bevorzugt Amtgespräche führen wollen, können Sie einen Teilnehmer auch so einstellen, dass Sie nach dem Abheben des Hörers sofort mit dem Amt verbunden sind. An einem direkten Amtapparat müssen Sie keine Amtzugangsziffer mehr wählen. (Im Auslieferzustand ist diese Funktion ausgeschaltet.)

Um an einem direkten Amtapparat intern zu telefonieren, Kurzwahlnummern zu nutzen oder Programmierungen durchzuführen, müssen Sie jeweils vorher die E -Taste (MFV) betätigen. Wenn das Telefon keine  $E$  -Taste hat, sind diese Funktionen nicht durchführbar.

- börer vom Programmierapparat (im Auslieferzustand Tn 31) abheben (för Programmierapparat<br>ساسته (articles Passwort ("2" im Auslieferzustand) wählen S
- 8 2 <sup>3"</sup> und öffentliches Passwort ("2" im Auslieferzustand) wählen Sie<br>hören den Quittungston<br>—— hören den Quittungston
	-

109 "109" wählen<br> **nnS** Teilnehmernu Teilnehmernummer nn und S wählen – Quittungston abwarten – auflegen (nn=31-38, 41-48; nn=00: alle Teilnehmer; S=1: ein; S=0: aus)

Diese Funktion kann erst dann einwandfrei arbeiten, wenn das ETS-4308 l das Wahlverfahren des entsprechenden Apparates kennt.<br>Wenn Sie an dem einzustellenden Apparat noch nie telefoniert oder pro-ETS-4308 I das **Wahlverfahren** des entsprechenden Apparates kennt. Wenn Sie an dem einzustellenden Apparat noch nie telefoniert oder programmiert haben, wählen Sie an diesem Apparat zunächst die Ziffer "7", bevor Sie diese Programmierung durchführen oder stellen Sie das Wahlverfahren anschließend ein (Kapitel [Wahlverfahren \(Tn 31-38\)](#page-15-1) auf [Seite P-16\)](#page-15-1).

> Wenn Sie diese Programmierung für einen Teilnehmer vornehmen, an dem **noch kein Telefon angeschlossen** ist, hören Sie, sobald Sie nun einen Apparat anschließen, beim Hörerabheben zunächst noch den internen Wählton. Wählen Sie nun die Ziffer "7", damit das ETS-4308 I das Wahlverfahren des Telefons erkennt. Beim nächsten Hörerabheben wird die Funktion "direkter Amtapparat" dann einwandfrei arbeiten.

> Wenn Sie den **Programmierapparat** (im Auslieferzustand Apparat 31) als direkten Amtapparat eingestellt haben und dieser keine  $\mathbb E$  -Taste hat, können Sie diese Funktion nur innerhalb von 10 Sekunden nach einem Stromausfall (Netzstecker ziehen) ausschalten.

> Bei einem **a/b-Adapter** werden die Teilnehmer als direkter Amtapparat eingestellt (siehe Kapitel Schnellkonfigurationen "Plug and Phone" auf Seite I-35 (Mehrgeräteanschluss) und Kapitel Schnellkonfigurationen "Plug and Phone" auf Seite I-51 (Tk-Anlagenanschluss) im Installationshandbuch).

> Der Teilnehmer benötigt die entsprechende **Amtberechtigung** (siehe Kapitel [Amtberechtigung erteilen](#page-27-1) auf Seite P-28).

#### <span id="page-25-0"></span>**1. 9 Türapparat**

Ein Türapparat ist nach Abnehmen des Hörers sofort mit der Tür verbunden und kann durch Wählen der Ziffer "2" (bzw. "FLASH", "2" mit MFV) die Tür öffnen. Von einem Türapparat kann aber weder telefoniert noch programmiert werden. Aus diesem Grund sollte der Programmierapparat nicht als Türapparat eingestellt werden.

Wenn Sie einen Teilnehmer als Türapparat einstellen, wird für diesen automatisch das Türklingeln für alle vier Klingeltaster eingestellt. Soll der Teilnehmer nicht bei allen Klingeltastern reagieren, so können sie das Türklingeln entsprechend ausschalten (siehe [Kapitel](#page-69-1) Türklingeln [auf Seite P-70\)](#page-69-1). Im Auslieferzustand ist kein Teilnehmer als Türapparat eingeschaltet.

#### **Sie möchten einen Teilnehmer als Türapparat einstellen/ausstellen:**

- börer vom Programmierapparat (im Auslieferzustand Tn 31) abheben (för Programmierapparat<br>سار الله عن الله عن الله عن الله عن الله عن الله عن الله عن الله عن الله عن الله عن الله عن الله عن الله عن ال
- 8 11111 "S" und geheimes Passwort ("1111" im Auslieferzustand) wählen Sie<br>hören den Quittungston hören den Quittungston
- $[1] [0] [8]$  ... 108" wählen
- **nnS** Teilnehmernummer nn des entsprechenden Apparates und S wählen – Quittungston abwarten – auflegen (nn=31-38, 41-48; S=1: ein; S=0: aus)
- h Diese Funktion kann erst dann einwandfrei arbeiten, wenn das Wenn Sie an dem einzustellenden Apparat noch nie telefoniert oder pro-ETS-4308 I das **Wahlverfahren** des entsprechenden Apparates kennt. grammiert haben, wählen Sie an diesem Apparat zunächst die Ziffer "7", bevor Sie diese Programmierung durchführen oder stellen Sie das Wahl-verfahren anschließend ein (siehe Kapitel [Wahlverfahren \(Tn 31-38\)](#page-15-1) auf [Seite P-16\)](#page-15-1).

Wenn Sie versehentlich den **Programmierapparat** (im Auslieferzustand Apparat 31) als reinen Türapparat eingestellt haben, können Sie diese Einstellung nur aufheben, indem Sie für ca. 5 s den 230-V-Netzstecker ziehen. Nachdem Sie die Anlage wieder in Betrieb genommen haben, ist der reine Türapparat am aktuellen Programmierapparat ausgeschaltet.

#### <span id="page-26-0"></span>**1. 10 Amtgespräche über verschiedene Provider erlauben (automatisches Least Cost Routing)**

Um einfach und ohne vorheriges Nachdenken über den jeweils kostengünstigsten Netzbetreiber zu telefonieren, bietet Ihnen das ETS-4308 I das automatische Least Cost Routing. Um dieses zu nutzen, müssen mit der PC-Software Soft-LCR eine Reihe von Eintragungen vorgenommen werden, wobei Sie auch einen automatischen Update-Service (kostenpflichtig) nutzen können. Anschließend kann für jeden Apparat einzeln festgelegt werden, ob er die Dienste des Programms nutzen soll. Wenn Sie an Ihrem Apparat das automatische LCR einschalten, sucht das ETS-4308 I bei jedem externen Gespräch, das Sie einleiten, den für die entsprechende Rufnummer bzw. für den entsprechenden Zeitpunkt vorgeschlagenen Provider heraus und wählt diesen selbst vorweg.

Beispiel: Sie rufen einen Geschäftspartner an einem Montag um 11:00 Uhr an. Die Rufnummer lautet 0 53 06 / 92 00 - 700. An der Vorwahl erkennt das ETS-4308 I, dass es sich z. B. um eine CityCall Verbindung handelt. Nun hat z. B. die Telekom (0 10 33) an einem Montagvormittag um 11:00 Uhr den für Sie günstigsten Tarif. In der Tabelle sind die Vorwahl des Netzbetreibers, die entsprechende Uhrzeit und die Vorwahl für diese CityCall-Zone korrekt eingetragen. Das ETS-4308 I wählt nun automatisch die Vorwahl des Netzbetreibers und anschließend die von Ihnen gewählte Rufnummer. Die vollständige, vom ETS-4308 I gewählte Rufnummer lautet also: 0 10 33 - 0 53 06 / 92 00-700.

#### **Sie möchten das automatische Least Cost Routing erlauben:**

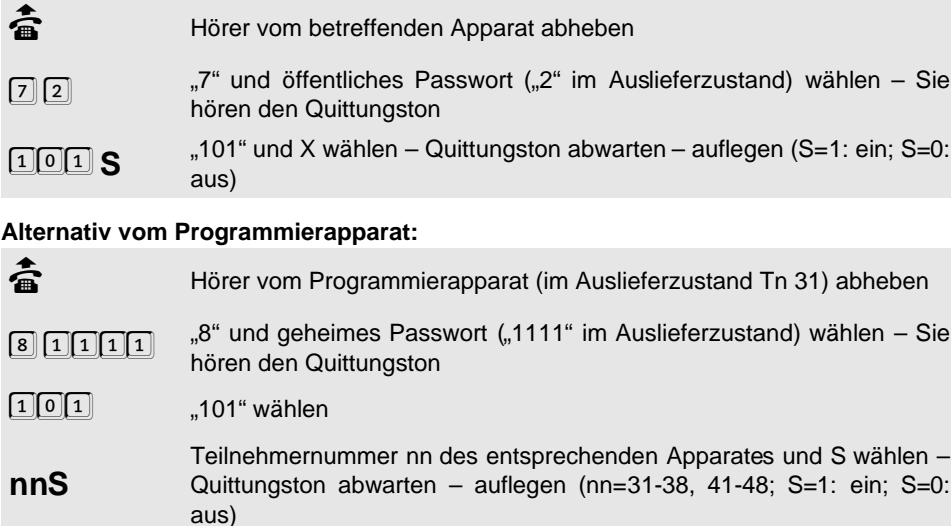

#### <span id="page-27-0"></span>**1. 11 Amtberechtigungen erteilen, einschränken und erweitern**

Mit einer Amtberechtigung legen Sie fest, ob ein Teilnehmer Amtgespräche führen und welche Nummern er wählen darf. Die dienstliche Amtberechtigung, die nach dem Wählen der Amtzugangsziffer "0" gilt, und die private Amtberechtigung für privaten Amtzugang mit "90", privatem Passwort und "0" können getrennt festgelegt werden. Wenn Sie eine eingeschränkte Amtberechtigung erweitern möchten, stehen Ihnen die Freigabenummern und die Kurzwahlberechtigung zur Verfügung. Um eine Amtberechtigung einzuschränken, verwenden Sie die Sperrnummern (näheres dazu in den folgenden Kapiteln).

#### <span id="page-27-1"></span>**1. 11. 1 Amtberechtigung erteilen**

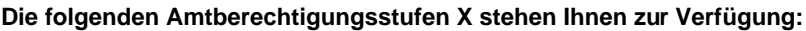

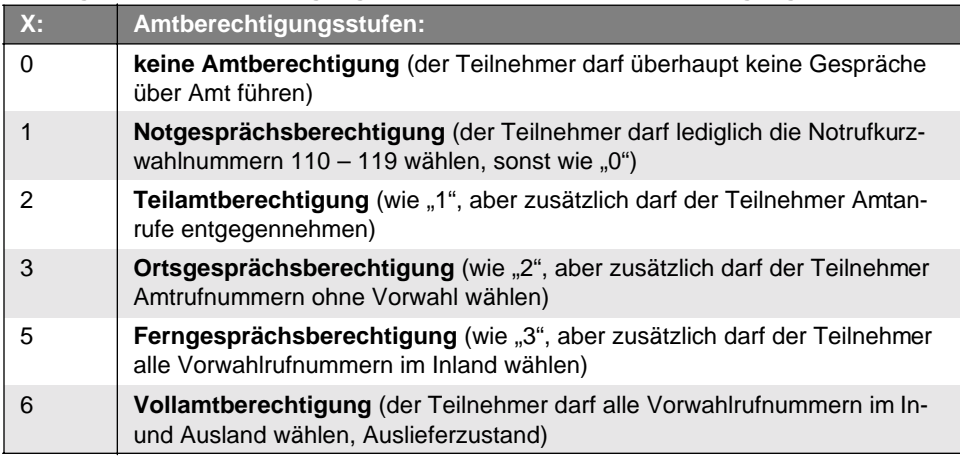

#### **Sie möchten einem Teilnehmer an Amt A eine Amtberechtigungsstufe X zuweisen:**

Kommende Amtgespräche werden nur zu Teilnehmern durchgeschaltet,<br>denen eine MSN/DDI zugeordnet wurde (Amtklingeln), vorausgesetzt<br>sie haben mindestens Teilamtberechtigung. Für kommende Amtgesprädenen eine MSN/DDI zugeordnet wurde (**Amtklingeln**), vorausgesetzt sie haben mindestens Teilamtberechtigung. Für kommende Amtgespräche gilt immer die dienstliche Amtberechtigung, nicht die private. Beachten Sie, dass ein Teilnehmer mit Ferngesprächsberechtigung auch über den Umweg eines **privaten Netzanbieters** (z. B. über eine Rufnummer mit den Anfangsziffern "010...") eine Nummer im Ausland wählen börer vom Programmierapparat (im Auslieferzustand Tn 31) abheben (för Programmierapparat<br>سار الله عن الله عن الله عن الله عن الله عن الله عن الله عن الله عن الله عن الله عن الله عن الله عن الله عن ال  $\boxed{8}$  1111  $\boxed{1}$   $\boxed{1}$   $\boxed{1}$   $\boxed{1}$   $\boxed{2}$   $\boxed{1}$   $\boxed{1}$   $\boxed{1}$   $\boxed{1}$   $\boxed{1}$   $\boxed{1}$   $\boxed{1}$   $\boxed{1}$   $\boxed{1}$   $\boxed{1}$   $\boxed{1}$   $\boxed{1}$   $\boxed{1}$   $\boxed{1}$   $\boxed{1}$   $\boxed{1}$   $\boxed{1}$   $\boxed{1}$   $\boxed{1}$   $\boxed{1}$   $\boxed{1}$  hören den Quittungston 806 <sub>"</sub>806" wählen für **Dienstgespräche**<br>801 1 301" wählen für Privatgespräche oder 801 "801" wählen für **Privatgespräche nnAX** Teilnehmernummer nn vom entsprechenden Apparat, Amt A und Amtberechtigungsstufe X wählen – Quittungston abwarten – auflegen (nn=31-38, 41-48; nn=00: alle Teilnehmer; A=1-2; A=0: alle Ämter; X=0, 1, 2, 3, 5, 6: siehe Tabelle)

#### <span id="page-28-0"></span>**1. 11. 2 Amtberechtigung durch Sperrnummern einschränken**

gesperrt sein (siehe folgendes Kapitel).

Sie können 10 verschiedene bis zu 10-stellige Sperrnummern im ETS-4308 I speichern und diese bei den einzelnen Teilnehmern aktivieren. Diese Rufnummern dürfen auch einfach aus einer Anfangsziffernfolge einer Rufnummer bestehen. Sie gelten unabhängig von der Amtberechtigung des Teilnehmers. So haben Sie die Möglichkeit, sich vor überhöhten **Telefonrechnungen** zu schützen, indem Sie bei einem Teilnehmer lediglich eine Vorwahl sperren, die er aufgrund seiner Amtberechtigung eigentlich wählen darf.

kann. Deren Rufnummern sollten deshalb durch Sperrnummmern

Im Allgemeinen werden Rufnummern gesperrt, die mit einer bestimmten Ziffernfolge beginnen und die aufgrund ihrer hohen Gebührentarife nicht für jeden Teilnehmer zugänglich sein sollen, z. B. die **0190-Rufnummern**. In der Regel sind die ersten 4 bis 5 Ziffern kennzeichnend für den Telefondienst, der derartig hohe Gebühren verursacht. Versucht ein Teilnehmer, eine für Ihn gesperrte Rufnummer zu wählen, so erhält er den Besetztton.

Sie können für jeden Teilnehmer getrennt einstellen, ob für Ihn die Sperrnummern gelten oder nicht. Wenn die Sperrnummern für einen Teilnehmer nicht aktiviert, also "nicht gesperrt" sind, heißt das nicht unbedingt, dass der Teilnehmer diese Nummern wählen darf. In diesem Fall gilt dann immer noch die eingestellte Amtberechtigung. Wenn ein Teilnehmer keine Amtberechtigung oder nur Teilamtberechtigung (berechtigt nur zur Annahme von Amtrufen) hat, würde das Sperren dieser Nummernfolgen nichts bewirken, da er sowieso keine Amtrufnummer wählen darf. Im Auslieferzustand sind die Sperrnummern nicht aktiviert, d. h. nicht gesperrt. Wie Sie die von Ihnen gewünschten Sperrnummern eintragen, erfahren Sie im Kapitel [Sperrnummern eintragen](#page-35-2) auf Seite P-36.

**Sie möchten, dass die als Sperrnummern gespeicherten Nummernfolgen für einen Teilnehmer bei Amtgesprächen an Amt A gesperrt/nicht gesperrt sind.**

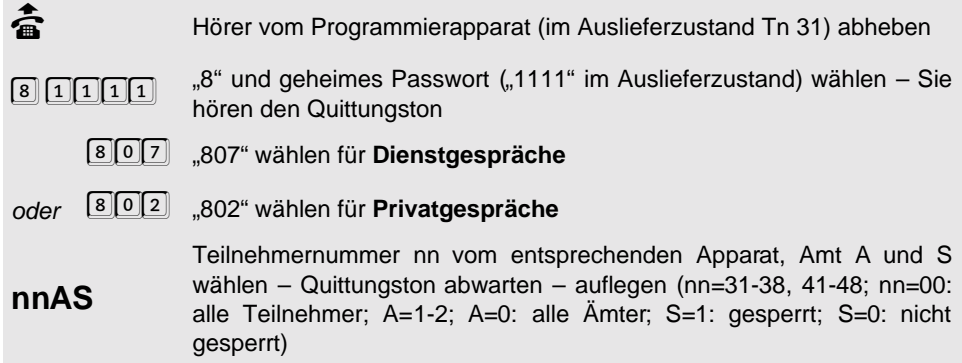

#### <span id="page-29-0"></span>**1. 11. 3 Amtberechtigung durch Freigabenummern erweitern**

Sie können 10 verschiedene bis zu 10-stellige Freigabenummern im ETS-4308 I speichern. Die Freigabenummern gelten unabhängig von den Amtberechtigungen. Diese Rufnummern dürfen auch einfach aus einer Anfangsziffernfolge einer Rufnummer bestehen. So haben Sie die Möglichkeit bei einem Teilnehmer lediglich eine Vorwahl (z. B. **0130**) freizugeben, die er aufgrund seiner fehlenden Amtberechtigung eigentlich nicht wählen darf.

Außerdem kann man mithilfe dieser Freigabenummern die als Sperrnummern programmierten Rufnummernfolgen bzw. Teile davon wieder freigeben.

Beispiel: Angenommen Sie haben die Sperrnummern "0180" und "0190" eingetragen und bei mehreren Teilnehmern "gesperrt". Nun möchten Sie einem dieser Teilnehmer aber das Wählen der "0180 6"-Nummern ermöglichen. Tragen Sie also diese Nummernfolge als Freigabenummer ein und aktivieren Sie sie nur für den entsprechenden Teilnehmer.

Sie können für jeden Teilnehmer getrennt einstellen, ob für Ihn die Freigabenummern gelten oder nicht. Wenn die Freigabenummern für einen Teilnehmer nicht aktiviert, also "nicht freigegeben" sind, heißt das nicht unbedingt, dass der Teilnehmer diese Nummern nicht wählen darf. In diesem Fall gilt dann die eingestellte Amtberechtigung. Wenn Sie bei einem Teilnehmer die Vollamtberechtigung eingestellt und die Sperrnummern "nicht gesperrt" haben, hat es auch keine Wirkung auf ihn, wenn Sie die Freigabenummern bei ihm "freigeben", da er sowieso alles wählen darf. Im Auslieferzustand sind die Freigabenummern nicht aktiviert, d. h. nicht freigegeben. Wie Sie die von Ihnen gewünschten Freigabenummern ein-tragen, erfahren Sie im Kapitel [Freigabenummern eintragen](#page-36-1) auf Seite P-37).

**Sie möchten, dass die als Freigabenummern gespeicherten Nummernfolgen für einen Teilnehmer bei Amtgesprächen an Amt A freigegeben/nicht freigegeben sind.**

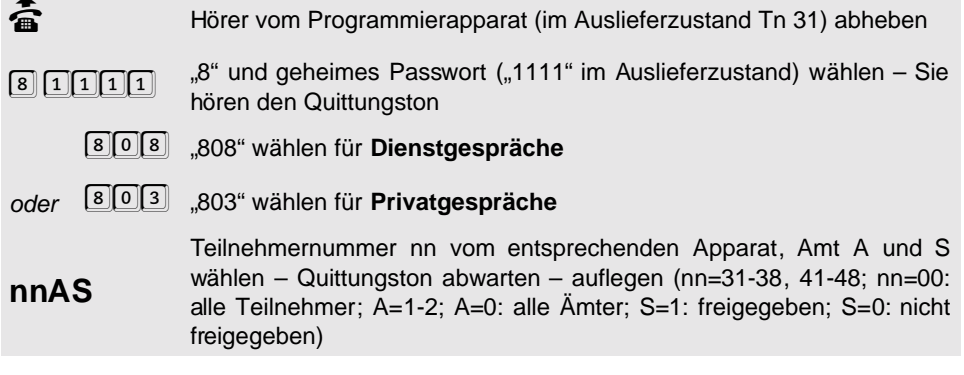

#### <span id="page-30-0"></span>**1. 11. 4 Amtberechtigung durch eine Kurzwahlberechtigung erweitern**   $\mathscr{K}$

Sie können bis zu 200 Kurzwahlnummern im ETS-4308 I speichern. Die Kurzwahlnummern sind von allen Teilnehmern nutzbar, unterliegen aber der Prüfung auf eingestellte Amtberechtigungen, das heißt, wenn ein Teilnehmer keine Amtberechtigung hat, kann er auch keine Kurzwahlnummer wählen, weil im Kurzwahlspeicher nur Amtrufnummern abgespeichert werden. Wenn ein Teilnehmer Ortsgesprächsberechtigung besitzt, wird eine Kurzwahlnummer, in der eine Rufnummer mit Vorwahl abgespeichert ist, vom ETS-4308 I nicht gewählt.

Eine Ausnahme stellt die **Kurzwahlberechtigung** dar. Mit dieser können Sie eine eingestellte **Amtberechtigung erweitern**. So können Sie spezielle Rufnummern (z. B. die Ihrer Kunden) vorgeben, die gewählt werden dürfen. Ein Teilnehmer mit Kurzwahlberechtigung darf unabhängig von seiner Amtberechtigung alle Kurzwahlnummern wählen. Im Auslieferzustand ist die Kurzwahlberechtigung nicht aktiviert, d. h. nicht erteilt. Wie Sie Kurzwahlnummern im Kurzwahlspeicher eintragen, erfahren Sie im Kapitel [Kurzwahlnummern,](#page-31-0) [Sperrnummern und Freigabenummern eintragen](#page-31-0) auf Seite P-32).

#### **Sie möchten einem Teilnehmer für ein Amtgespräch an Amt A die Kurzwahlberechtigung erteilen/nicht erteilen:**

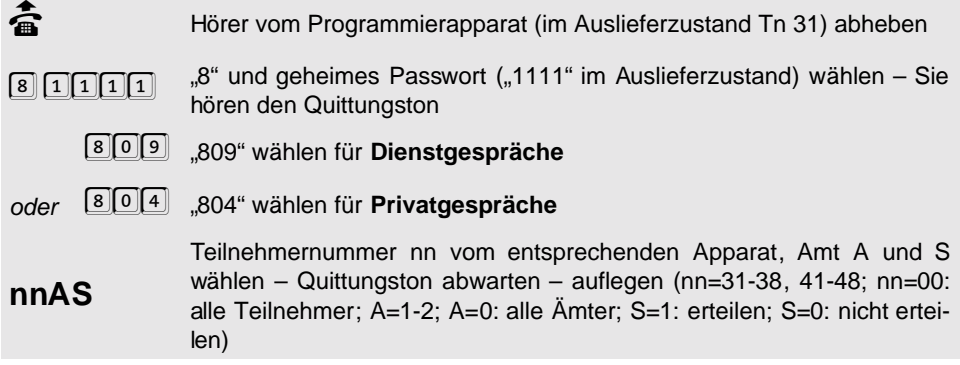

Verhindern Sie, dass jemand Kurzwahlnummern, die nicht gewählt wern den sollen, im Kurzwahlspeicher einträgt. Zu diesem Zweck stellen Sie<br>den Programmierschalter auf "Programmieren gesperrt". den sollen, im Kurzwahlspeicher einträgt. Zu diesem Zweck stellen Sie den Programmierschalter auf "Programmieren gesperrt".

#### <span id="page-31-0"></span>**1. 12 Kurzwahlnummern, Sperrnummern und Freigabenummern eintragen**

Die Kurzwahlnummern stellen in erster Linie eine Wahlerleichterung dar. Sie können vielfach benutzte Rufnummern unter einer 3-stelligen Kurzwahlnummer abspeichern, die Sie dann direkt nach dem Hörerabheben wählen. Das ETS-4308 I wählt dann selbsttätig die darunter abgespeicherte Rufnummer, nachdem es automatisch den Amtzugang mit der Amtzugangsziffer "0" hergestellt hat.

Das ETS-4308 I stellt Ihnen 200 Kurzwahlnummern (100-299) zur Verfügung. Davon sind die ersten zehn Speicher teilnehmerbezogen, d. h. jeder Teilnehmer greift bei Verwendung der Speicher 100-109 auf seine eigenen, privaten Rufnummern zu. Die übrigen Kurzwahlspeicher 110-299 werden von allen Teilnehmern gemeinsam genutzt (Notrufspeicher, normaler allgemeiner Kurzwahlspeicher und Kurzwahlspeicher für lange Rufnummern). Die folgende Auflistung gibt Ihnen einen kurzen Überblick:

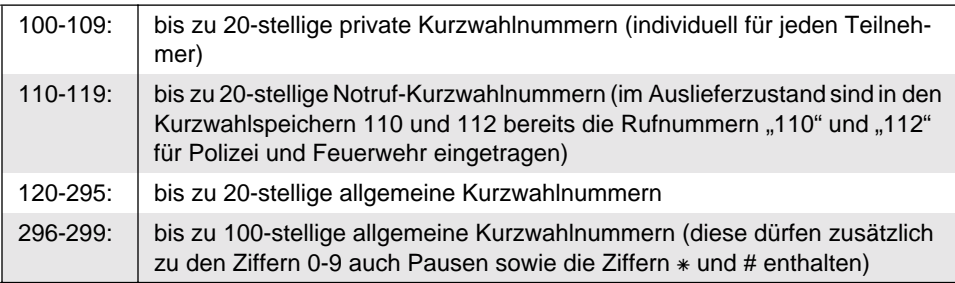

Bei genauer Rechnung – unter Einbeziehung der 16 Teilnehmer – werden Sie feststellen, dass es sich eigentlich um 350 Kurzwahlnummern handelt (16 x 10 private und 190 allgemeine). Davon sind aber nur die 200 zuerst eingegebenen Rufnummern nutzbar. Sollten Sie keine neuen Rufnummern mehr eintragen können, so löschen Sie nicht mehr benötigte Rufnummern aus dem Kurzwahlspeicher.

Die Kurzwahlnummern sind von allen Teilnehmern nutzbar, unterliegen aber der Prüfung auf eingestellte Amtberechtigungen, das heißt, wenn ein Teilnehmer keine Amtberechtigung hat, kann er auch keine Kurzwahlnummer wählen, weil im Kurzwahlspeicher nur Amtrufnummern abgespeichert werden. Wenn ein Teilnehmer Ortsgesprächsberechtigung besitzt, wird eine Kurzwahlnummer, in der eine Rufnummer mit Vorwahl abgespeichert ist, vom ETS-4308 I nicht gewählt.

Eine Ausnahme stellt die **Kurzwahlberechtigung** dar. Mit dieser können Sie – wie auch mithilfe der Freigabenummern – eine eingestellte **Amtberechtigung erweitern**. Mithilfe der Sperrnummern können Sie die erteilte **Amtberechtigung einschränken**. Die Sperrnummern und Freigabenummern, sowie die Kurzwahlberechtigung sind im Auslieferzustand nicht aktiviert. Weitere Infos finden Sie im Kapitel [Amtberechtigungen erteilen, einschränken](#page-27-0) und erweitern [auf Seite P-28.](#page-27-0)

#### <span id="page-32-0"></span>**1. 12. 1 Rufnummern im allgemeinen Kurzwahlspeicher eintragen**

Der allgemeine Kurzwahlspeicher kann von allen Teilnehmern gleichermaßen genutzt werden. Sie können von jedem Apparat aus bis zu 20-stellige Rufnummern unter den Kurzwahlnummern 120 bis 295 abspeichern.

#### **Sie möchten eine Rufnummer im allgemeinen Kurzwahlspeicher ablegen:**

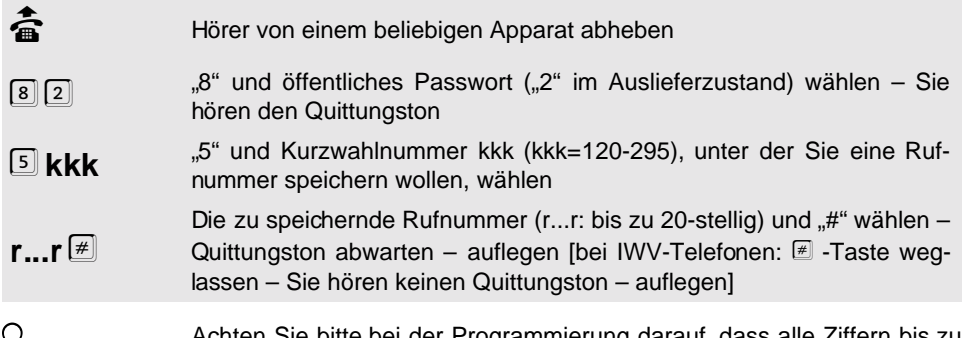

Achten Sie bitte bei der Programmierung darauf, dass alle Ziffern bis zu<br>Ende gewählt werden. **IWV-Telefone** mit Zifferntasten benötigen nach<br>dem schnellen Eintippen der Nummer noch eine entsprechende Zeit zur Ende gewählt werden. **IWV-Telefone** mit Zifferntasten benötigen nach Ausgabe.

> In diesen Kurzwahlspeichern können nur Rufnummern gespeichert werden, die aus den **Ziffern 0-9** bestehen.

Die **Amtzugangsziffer** darf hier nicht mitprogrammiert werden.

Zum Löschen einer Nummer legen Sie nach "82 5kkk" auf oder betätigen Sie die <sup>(#)</sup> -Taste (kkk=120-295: Nummer der Kurzwahlnummer, die Sie löschen wollen).

#### <span id="page-32-1"></span>**1. 12. 2 Notrufnummern im allgemeinen Kurzwahlspeicher eintragen**

Unter den Kurzwahlnummern 110-119 können Sie bis zu 20-stellige Notrufnummern abspeichern, die jeder Teilnehmer (ausgenommen solche ohne Amtberechtigung) wählen darf.

#### **Sie möchten eine Notrufnummer im allgemeinen Kurzwahlspeicher ablegen:**

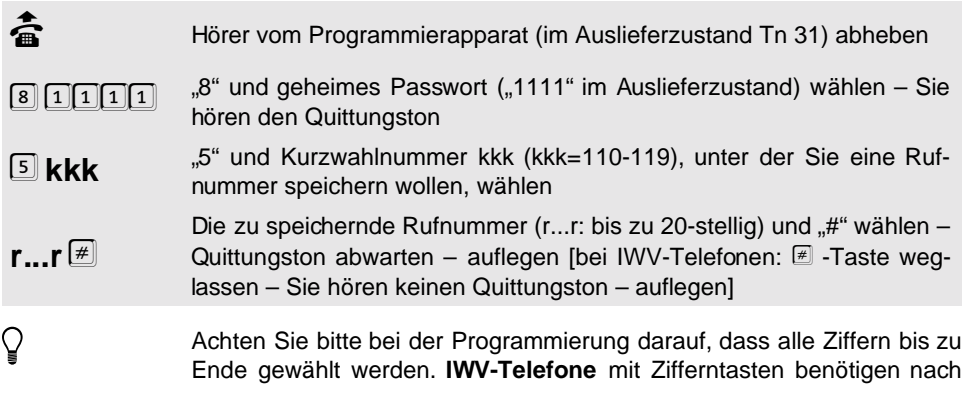

Programmierung **Programmierung** dem schnellen Eintippen der Nummer noch eine entsprechende Zeit zur Ausgabe.

In diesen Kurzwahlspeichern können nur Rufnummern gespeichert werden, die aus den **Ziffern 0-9** bestehen.

Die **Amtzugangsziffer** darf hier nicht mitprogrammiert werden.

Zum Löschen einer Nummer legen Sie nach "8 1111 5kkk" auf oder betätigen Sie die ⊞-Taste (kkk=110-119: Nummer der Kurzwahlnummer, die Sie löschen wollen).

Im Auslieferzustand sind die Notrufnummern "110" und "112" schon in den Notruf-Kurzwahlnummern "110" und "112" eingetragen. So kann auch jemand, der sich mit Tk-Anlagen nicht auskennt, einen Notruf absetzen (wären diese Rufnummern nicht im Kurzwahlspeicher eingetragen, müssten Sie vorher die Amtzugangsziffer wählen).

Die **Notrufnummern für die Rettungsdienste** sind in den Ländern der Bundesrepublik Deutschland z. Z. noch nicht einheitlich. Informieren Sie sich bitte, welche Rufnummer in Ihrem Wohnort zu wählen ist. In den meisten Fällen gilt: "110" für Polizei/; Notruf und "112" für Feuerwehr/Rettungsdienst.

#### <span id="page-33-0"></span>**1. 12. 3 Lange Rufnummern im allgemeinen Kurzwahlspeicher eintragen**

Die Kurzwahlnummern 296 bis 299 sind für bis zu 100-stellige Rufnummern reserviert. Diese können Sie verwenden, wenn Sie z. B. eine Nachricht für einen SCALL-Empfänger oder für D2-Message abspeichern wollen (siehe Kapitel [Nachrichten übermitteln](#page-107-3) auf [Seite P-108\)](#page-107-3).

In diesen Speichern können Sie neben den Ziffern 0-9 auch die MFV-Zeichen # und \* speichern. Weiterhin können auch Pausen zwischen den Ziffern eingefügt werden. Die eigentliche Rufnummer, mit der Sie z. B. den SCALL-Dienst anwählen, darf nur aus den Ziffern 0-9 bestehen. Die nachfolgenden Ziffern können beliebig mit Pausen und den Zeichen # und  $\ast$ kombiniert werden. Sie bilden die eigentliche Nachricht für den Empfänger und werden vom ETS-4308 I mit dem Mehrfrequenzwahlverfahren (MFV) ausgesendet.

Damit das ETS-4308 I weiß, wann die Ziffern der eigentlichen Rufnummer enden, hängen Sie einfach das Zeichen  $*$  an. Alle nachfolgenden Zeichen werden dann für die Nachricht mit MFV verwendet. Wenn Sie ein IWV-Telefon verwenden, können Sie in der Regel durch Drücken der E -Taste das Wahlverfahren auf MFV umschalten (siehe Bedienanleitung des jeweiligen Telefons).

Werden bei Eingabe zwischen den Ziffern Pausen von 5 oder 10 Sekunden gemacht, so werden diese mit abgespeichert, und zwar als 2- bzw. 12-Sekunden-Pause. Beim Programmieren einer Pause wird nach 5 und 10 Sekunden ein kurzer Ton ausgegeben, um Ihnen zu signalisieren, dass die gewünschte Pause übernommen wurde.

#### **Sie möchten eine Rufnummer im allgemeinen Kurzwahlspeicher ablegen:**

- börer vom Programmierapparat (im Auslieferzustand Tn 31) abheben (för Programmierapparat<br>سار الله عن الله عن الله عن الله عن الله عن الله عن الله عن الله عن الله عن الله عن الله عن الله عن الله عن ال
- $\boxed{8}$  111<sup>1</sup> im Auslieferzustand) wählen Sie<br>hören den Quittungston hören den Quittungston
- 5 **kkk** "5" und Kurzwahlnummer kkk (kkk=296-299), unter der Sie eine Rufnummer und Nachricht speichern wollen, wählen
- **r...r** Die zu speichernde Rufnummer und Nachricht (r...r: bis zu 100-stellig) wählen – auflegen
- h Sie können die Eingabe hier **nicht mit # abschließen**, weil das Zeichen auch in der Nummer gespeichert werden kann.

Achten Sie bitte bei der Programmierung darauf, dass alle Ziffern bis zu Ende gewählt werden. **IWV-Telefone** mit Zifferntasten benötigen nach dem schnellen Eintippen der Nummer noch einige Zeit zur Ausgabe.

Die **Amtzugangsziffer** darf hier nicht mitprogrammiert werden.

Zum **Löschen** einer Nummer legen Sie nach "8 1111 5kkk" auf (kkk=296-299: Nummer der Kurzwahlnummer, die Sie löschen wollen).

Wenn Sie das ETS-4308 I eine **lange Kurzwahlnummer wählen** lassen, können Sie nicht mehr nachvollziehen, wann die Nummer zu Ende gewählt wurde. Aus diesem Grund ist es sinnvoll, sich vom ETS-4308 I eine Tonfolge senden zu lassen, an der Sie erkennen, ob die Wahl abge-schlossen ist (siehe Kapitel [Tonfolge bei langen Kurzwahlnummern](#page-79-0) auf [Seite P-80\)](#page-79-0)

#### <span id="page-34-0"></span>**1. 12. 4 Rufnummer aus dem allgemeinen Kurzwahlspeicher abfragen**

#### **Sie möchten eine Rufnummer aus dem allgemeinen Kurzwahlspeicher abfragen:**

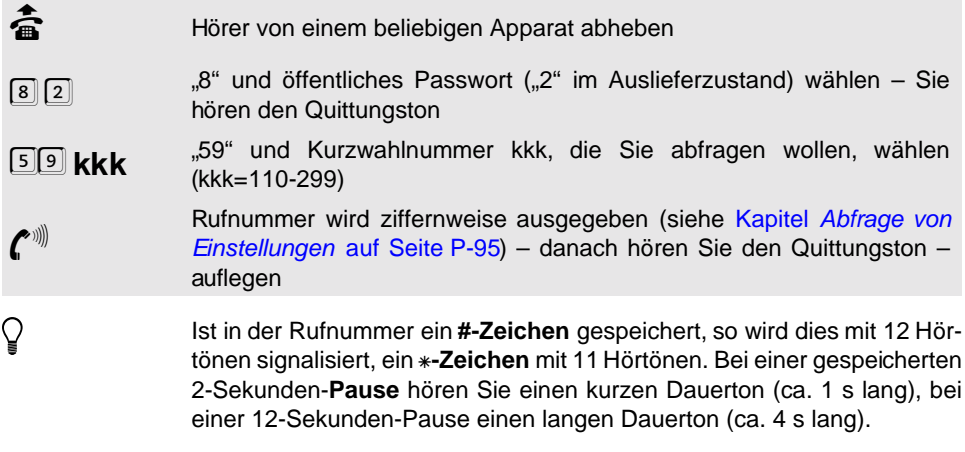

#### <span id="page-35-0"></span>**1. 12. 5 Private Kurzwahlrufnummern eintragen**

Jeder Teilnehmer darf 10 private Kurzwahlnummern programmieren. Dazu stehen jedem Teilnehmer die Kurzwahlnummern 100 bis 109 zur Verfügung. Diese Nummern werden dann aber nur an dem Apparat gewählt, an dem sie programmiert wurden. Das heißt, Sie müssen eine private Kurzwahlnummer an dem Apparat programmieren, an dem Sie sie nutzen wollen. (Im Auslieferzustand sind keine Rufnummern eingetragen.)

**Sie möchten an Ihrem Apparat eine private Kurzwahlnummer speichern:**

- 
- b Hörer vom betreffenden Apparat abheben 7 2 "7" und öffentliches Passwort ("2" im Auslieferzustand) wählen – Sie hören den Quittungston
- 5<sup> kkk</sup> 5 kkk (kkk=100-109), unter der Sie eine Rufnummer speichern wollen, wählen
- **r**  $\mathbf{r}$   $\mathbf{F}$ Die zu speichernde Rufnummer (r...r: bis zu 20-stellig) und "#" wählen – Quittungston abwarten – auflegen [bei IWV-Telefonen:  $\equiv$  -Taste weg
	- lassen Sie hören keinen Quittungston auflegen]
- √ Achten Sie bitte bei der Programmierung darauf, dass alle Ziffern bis zu<br>Ende gewählt werden. **IWV-Telefone** mit Zifferntasten benötigen nach<br>dem schnellen Eintippen der Nummer noch einige Zeit zur Ausgabe. Ende gewählt werden. **IWV-Telefone** mit Zifferntasten benötigen nach dem schnellen Eintippen der Nummer noch einige Zeit zur Ausgabe.

In diesen Kurzwahlspeichern können nur Rufnummern gespeichert werden, die aus den **Ziffern 0-9** bestehen.

Die **Amtzugangsziffer** darf hier nicht mitprogrammiert werden.

Zum Löschen einer Nummer legen Sie nach "72 5kkk" auf oder betätigen Sie die <sup>■</sup> -Taste (kkk=100-109: Nummer der Kurzwahlnummer, die Sie löschen wollen).

#### <span id="page-35-1"></span>**1. 12. 6 Private Kurzwahlrufnummern abfragen**

**Sie möchten eine Rufnummer aus dem privaten Kurzwahlspeicher abfragen:**

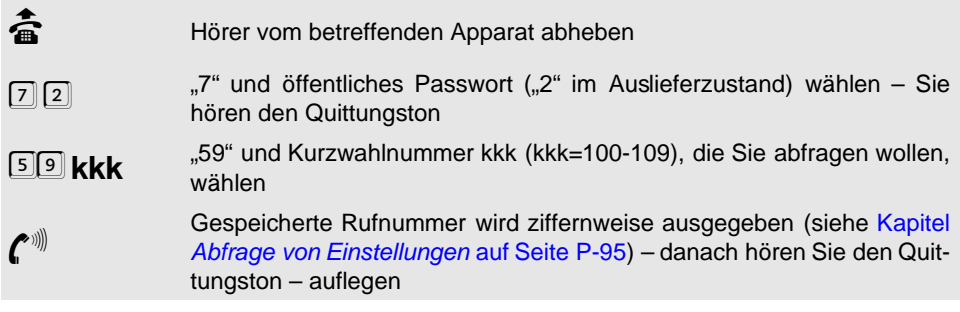

#### <span id="page-35-2"></span>**1. 12. 7 Sperrnummern eintragen**

Mithilfe dieser Programmierfunktion können Sie bis zu zehn Sperrnummern eintragen. Nach dem Eintrag sind die Sperrnummern aber nicht automatisch aktiviert. Sie müssen dem ETS-4308 I erst mitteilen, für welchen Teilnehmer diese Sperrnummern gelten sollen. Wenn
Sie z. B. jedem Teilnehmer die Möglichkeit geben wollen, in Privatgesprächen diese Nummern weiterhin zu wählen, weil er die Gebühren selbst bezahlt, stellen Sie die Sperrnum-mern im Privatgespräch als "nicht gesperrt" ein (siehe Kapitel [Amtberechtigung durch](#page-28-0) [Sperrnummern einschränken](#page-28-0) auf Seite P-29). Im Auslieferzustand sind keine Nummern eingetragen.

#### **Sie möchten eine Rufnummer (Teilrufnummer) als Sperrnummer eintragen:**

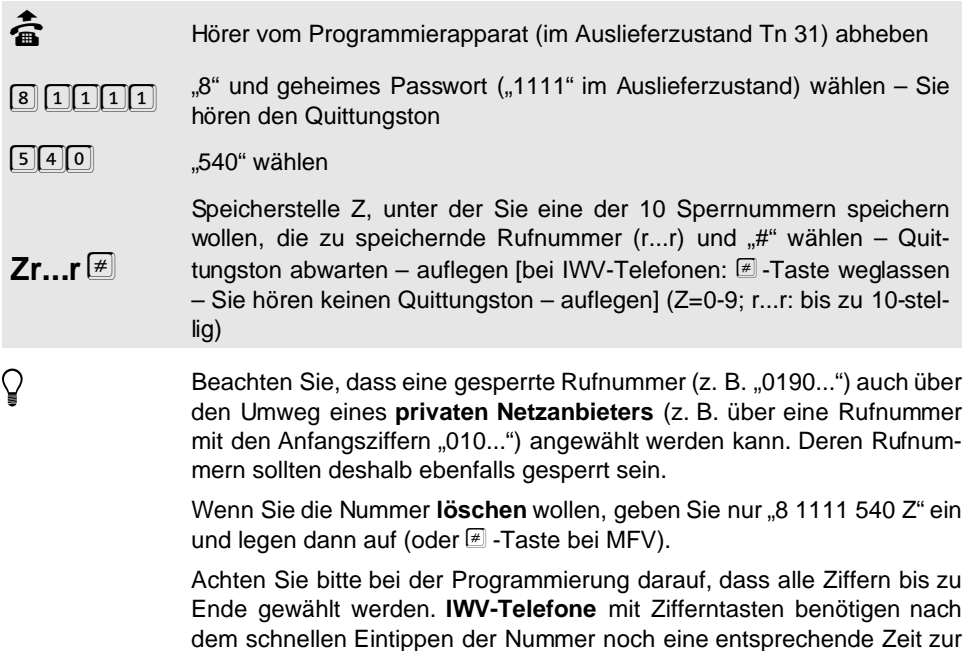

#### Ausgabe.

#### **1. 12. 8 Sperrnummern abfragen**

#### **Sie möchten eine als Sperrnummer eingetragene Rufnummer abfragen:**

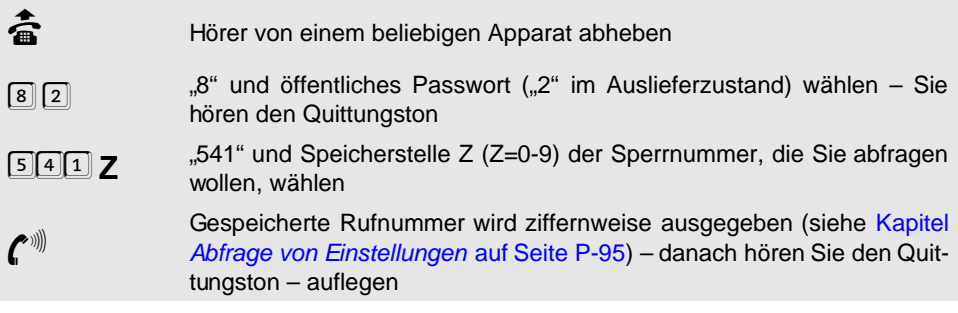

## **1. 12. 9 Freigabenummern eintragen**

Mithilfe dieser Programmierfunktion können Sie bis zu zehn Freigabenummern eintragen. Nach dem Eintrag sind die Freigabenummern aber nicht automatisch aktiviert. Sie müssen dem ETS-4308 I erst mitteilen, für welchen Teilnehmer diese Freigabenummern gelten sollen (siehe Kapitel [Amtberechtigung durch Freigabenummern erweitern](#page-29-0) auf Seite P-30). Im Auslieferzustand sind keine Nummern eingetragen.

## **Sie möchten eine Rufnummer (Teilrufnummer) als Freigabenummer eintragen:**

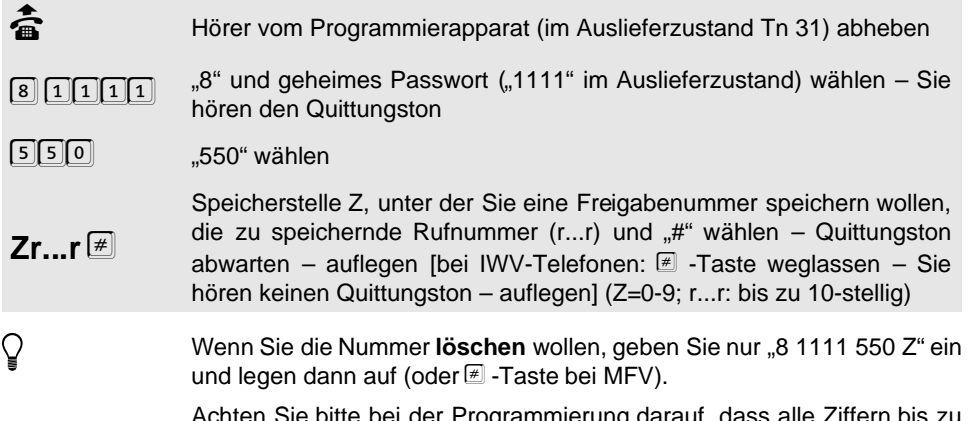

i der Programmierung darauf, d Ende gewählt werden. **IWV-Telefone** mit Zifferntasten benötigen nach dem schnellen Eintippen der Nummer noch eine entsprechende Zeit zur Ausgabe.

## **1. 12. 10 Freigabenummer abfragen**

## **Sie möchten eine als Freigabenummer eingetragene Rufnummer abfragen:**

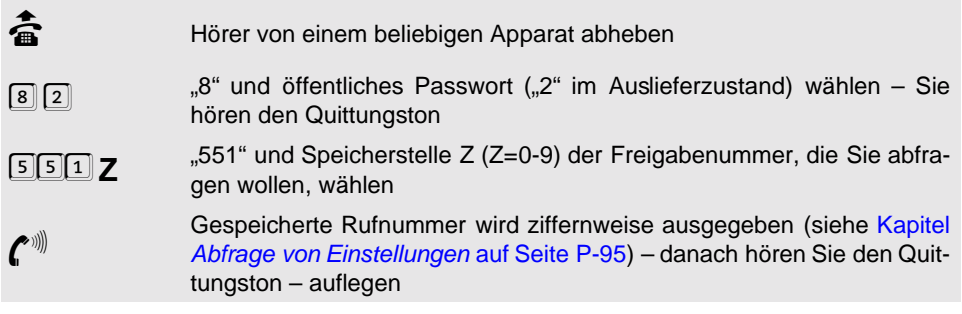

# **1. 13 Bevorzugte Behandlung**

Die folgenden Einstellungen ermöglichen eine bevorzugte Behandlung bestimmter Rufnummern, Ämtern oder Teilnehmer bei der Amtwahl. Weiterhin können Sie hier einstellen, ob Sie die "MSN/DDI-Anrufweiterschaltung" bevorzugt in der Vermittlungsstelle oder immer über den 2. B-Kanal durchführen lassen möchten.

## **1. 13. 1 Einen B-Kanal für einen Teilnehmer reservieren**

Wenn Sie einem Teilnehmer die Möglichkeit geben wollen, zu jeder Zeit ein Amtgespräch zu führen, können Sie ihm einen der beiden B-Kanäle am Amt eines Amtes reservieren.

Damit sinkt gleichzeitig die Erreichbarkeit der anderen Teilnehmer sowie die Erreichbarkeit der Anlage zum Programmieren und Fernschalten über Amt. Diese Einstellung ist nur für einen einzigen Teilnehmer möglich.

#### **Sie möchten einem Teilnehmer einen B-Kanal an Amt A reservieren:**

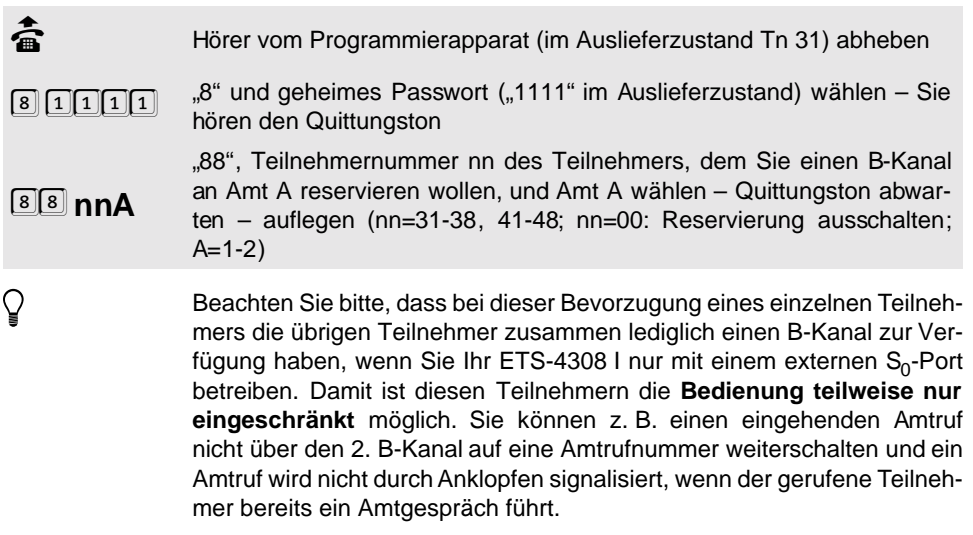

Wenn ein eingehender Amtruf für den bevorzugten Teilnehmer und gleichzeitig für einen anderen Teilnehmer bestimmt ist (**Amtklingeln einer MSN/DDI für mehrere Teilnehmer eingestellt**), werden beide gerufen. Dabei besteht die Möglichkeit, dass der andere Teilnehmer den Ruf entgegennimmt und den reservierten B-Kanal belegt.

Bei zwei **Tk-Anlagenanschlüssen mit jeweils derselben Rufnummer** empfehlen wir, einen B-Kanal von Amt 2 zu wählen.

Es wird lediglich ein B-Kanal am Amt reserviert. Am **internen S<sub>n</sub>-Port** ist keine Reservierung eines B-Kanals möglich.

## 1. 13. 2 Vorzugsamt bei zwei Ämtern (S<sub>0</sub>-Ports)

Bei Amtzugang eines Teilnehmers durch Wahl von "0" oder durch Kurzwahl (beliebiges Amt) gibt es die Möglichkeit, ein Vorzugsamt zu bestimmen, wenn an beiden Ämtern die gleiche Amtberechtigung eingestellt ist. Das Vorzugsamt gilt für dienstliche und private Amtgespräche und in Tag- und Nachtschaltung gleichermaßen. Wird z. B. als Vorzugsamt das Amt 2 gewählt, so wird das ETS-4308 I versuchen, jedes gehende Amtgespräch über die Amtleitung 2 aufzubauen. Erst wenn Amtleitung 2 belegt ist, weicht das ETS-4308 I auf eine andere Amtleitung aus. Dies dient dazu, eine Amtleitung z.B. für FAX-Anrufe weitestgehend erreichbar zu halten oder um die Gebühren bevorzugt an einer Amtleitung auflaufen zu lassen. Im Auslieferzustand ist die Funktion für Amt 1 und alle Teilnehmer eingeschaltet.

## **Sie möchten ein Amt als Vorzugsamt für einen Teilnehmer einstellen:**

**Programmierung**

Programmierung

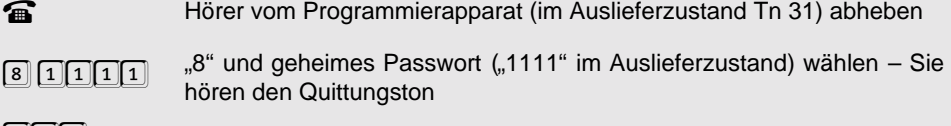

 $805$ "  $805$ " wählen

**nnA** Teilnehmernummer nn des entsprechenden Teilnehmers und Amt A wählen – Quittungston abwarten – auflegen (nn=31-38, 41-48; nn=00: alle Teilnehmer; A=1-2; A=0: Vorzugsamt ausschalten)

## **1. 13. 3 Notrufvorrangschaltung**

Wenn Sie gewährleisten wollen, dass die Notruf-Kurzwahlnummern gewählt werden, auch wenn alle Amtleitungen belegt sind, so müssen Sie die Notrufvorrangschaltung mit der folgenden Programmierung einstellen. Wenn dann jemand eine Notruf-Kurzwahlnummer wählt, wird ggf. eines der laufenden Amtgespräche abgebrochen und der Notruf eingeleitet. Im Auslieferzustand ist die Notrufvorrangschaltung eingeschaltet.

## **Sie möchten an Ihrer Anlage die Notrufvorrangschaltung ein-/ausschalten:**

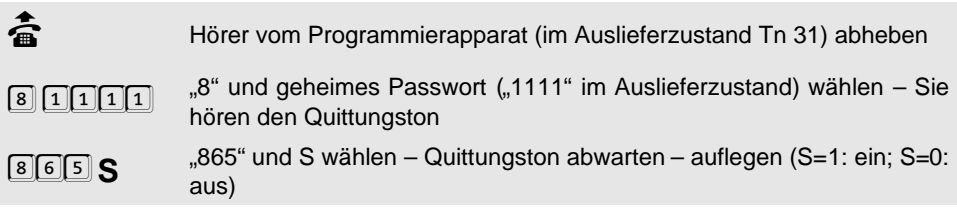

## **1. 13. 4 ISDN-Dienste über den 2. B-Kanal**

Mit der Funktion "ISDN-Dienste über den 2. B-Kanal" können Sie die Dienste "MSN/DDI-Anrufweiterschaltung", "Konferenz" und "Makeln" auch ohne Unterstützung durch die Vermittlungsstelle und die entsprechenden ISDN-Dienstemerkmale nutzen (wie, erfahren Sie im Bedienhandbuch). Diese ggf. gebührenpflichtigen Dienste werden im ETS-4308 I selbst ausgeführt. Bei der MSN/DDI-Anrufweiterschaltung z. B. wird der ankommende Amtruf über den 1. B-Kanal zum ETS-4308 I geleitet. Das ETS-4308 I wiederum schickt den Ruf über den 2. B-Kanal (bzw. 3. oder 4. B-Kanal bei zwei  $S_0$ -Ports) zurück zum Amt zur programmierten Amtrufnummer weiter. In diesem Fall bezahlen Sie lediglich die Gebühren für die Verbindung von Ihrem ETS-4308 I zum Ziel der Anrufweiterschaltung.

Sie können die MSN/DDI-Anrufweiterschaltung auch bevorzugt über die Vermittlungsstelle durchführen lassen. Sollte dies nicht möglich sein, wird das ETS-4308 I selbsttätig auf den Weg über den 2. B-Kanal zurückgreifen. Im Auslieferzustand wird die MSN/DDI-Anrufweiterschaltung über den 2. B-Kanal ausgeführt.

### **Sie möchten die MSN/DDI-Anrufweiterschaltung über den 2. B-Kanal/die Vermittlungsstelle schalten:**

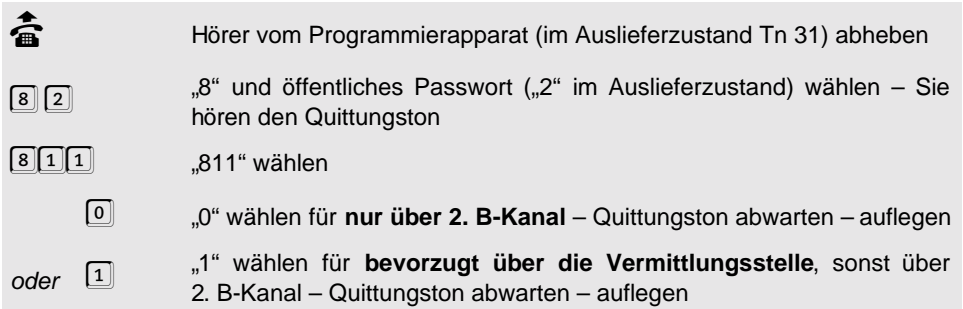

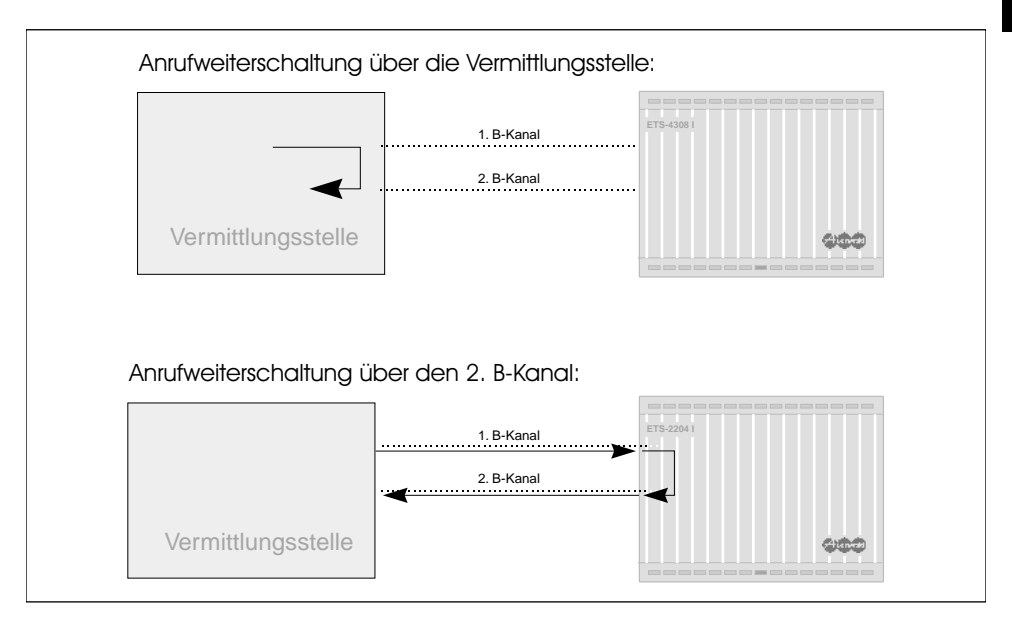

# 1. 14 Nicht vorhandene Ämter (S<sub>0</sub>-Ports) und Teilnehmer

Mit den folgenden Programmierungen können Sie dem ETS-4308 I, wenn nötig, nicht vorhandene Ämter ( $S_0$ -Ports) und Teilnehmer angeben.

# 1. 14. 1 Nicht vorhandene Ämter (S<sub>0</sub>-Ports)

Das ETS-4308 I erkennt in der Regel selbst, ob die beiden Ämter ( $S_0$ -Ports) an das ISDN angeschlossen sind. Es kann aber nicht feststellen, ob eine Störung am ISDN-Amt vorliegt. In diesem Fall ist es ratsam, das Amt, das am gestörten ISDN-Anschluss angeschlossen ist, vorübergehend als nicht vorhanden einzustellen. So verschwendet das ETS-4308 I keine Zeit mit dem Versuch, einen Ruf über eine gestörte Amtleitung zu schicken. Die Einstellung im Auslieferzustand ist "beide vorhanden". Ob das Erweiterungsmodul für den zweiten externen  $S_0$ -Port gesteckt ist, erkennt das ETS-4308 I auf jeden Fall.

## Sie möchten ein Amt (S<sub>o</sub>-Port) als vorhanden/nicht vorhanden einstellen:

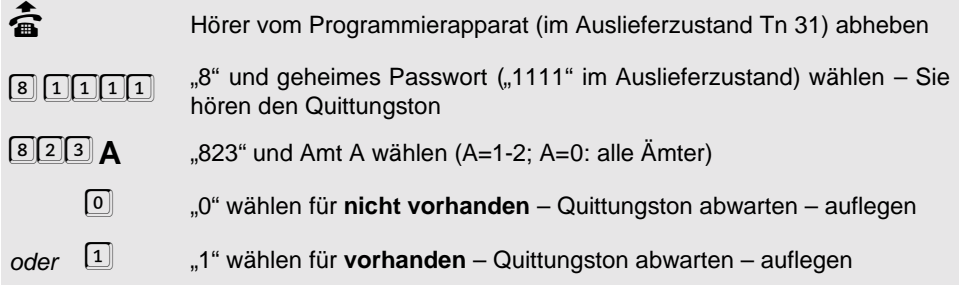

## **1. 14. 2 Nicht angeschlossene Teilnehmer**

Mit dieser Funktion teilen Sie dem ETS-4308 I mit, ob zu einer internen Rufnummer ein Apparat vorhanden ist, der gerufen werden kann. Sobald ein Teilnehmer als nicht vorhanden eingetragen wurde, wird dieser nicht mehr gerufen, selbst wenn sich die Rufnummer in Rufverteilungen oder Sammelrufgruppen befindet. Dies ist besonders am internen  $S_0$ -Port von Vorteil, da die Aktivität (Datenverkehr) auf ein möglichst geringes Maß beschränkt wird, denn sehr große Aktivität könnte manche ISDN-Telefone zu Fehlverhalten veranlassen.

## **Sie möchten einen Teilnehmer als vorhanden/nicht vorhanden festlegen:**

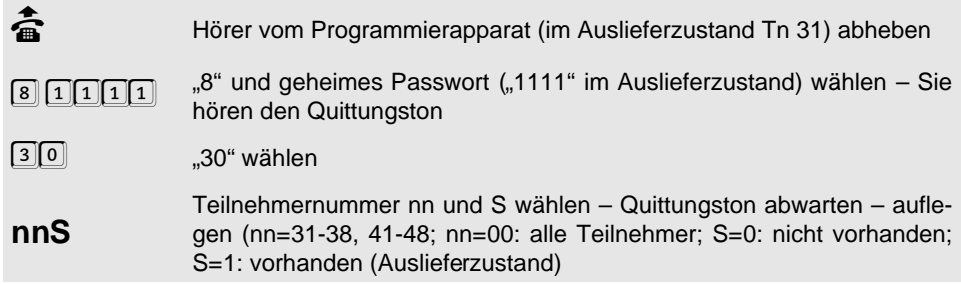

## **1. 15 Zeit einstellen**

Für die Funktionen Wecken und Tag-/Nachtschaltung benötigt Ihr ETS-4308 I die aktuelle Zeit. Normalerweise wird diese bei jedem selbsteingeleiteten Amtgespräch automatisch vom Amt geholt. Sie können die Zeit aber auch über diese Programmierfunktionen eingeben. Wenn die Zeit einmal eingestellt ist, läuft sie selbsttätig weiter – bis zum nächsten Ausschalten der Anlage. Die Uhr ist nicht batteriegepuffert. Bei jedem selbsteingeleiteten Amtgespräch wird die Uhr ggf. aktualisiert/korrigiert.

h Bei einer **Zeitdifferenz von weniger als 5 Minuten** zwischen der im ETS-4308 I vorhandenen und der neu eingegebenen Zeit wird die neue Zeit nicht sofort umgestellt, sondern dynamisch nachgezogen. So wird sichergestellt, dass z. B. innerhalb dieser 5 Minuten liegende Weckzeiten eingehalten werden.

> Da bei einem **Stromausfall** die Uhrzeit verloren geht, werden alle Weckfunktionen und automatischen Umschaltungen (Tag/Nacht) nicht mehr ausgeführt. Erst nach einem Stellen der Uhr (mit den folgenden Program

mierungen oder durch ein gehendes Amtgespräch), werden diese Funktionen wieder aktiviert.

## **1. 15. 1 Uhrzeit einstellen**

#### **Sie möchten die Uhrzeit an Ihrem ETS-4308 I einstellen:**

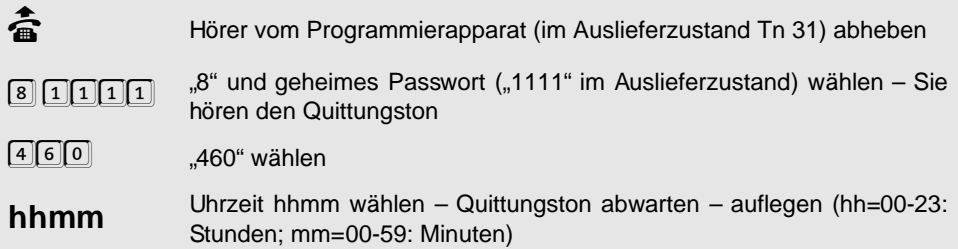

## **1. 15. 2 Uhrzeit abfragen**

#### **Sie möchten wissen, welche Uhrzeit an Ihrem ETS-4308 I eingestellt ist:**

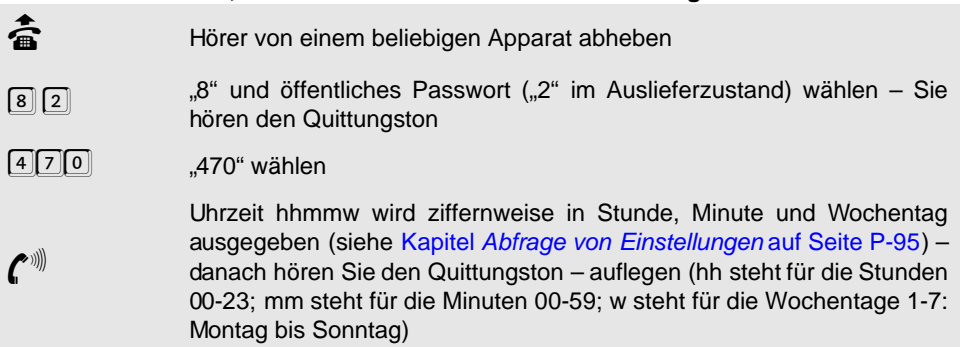

## **1. 15. 3 Datum einstellen**

#### **Sie möchten das Datum an Ihrem ETS-4308 I einstellen:**

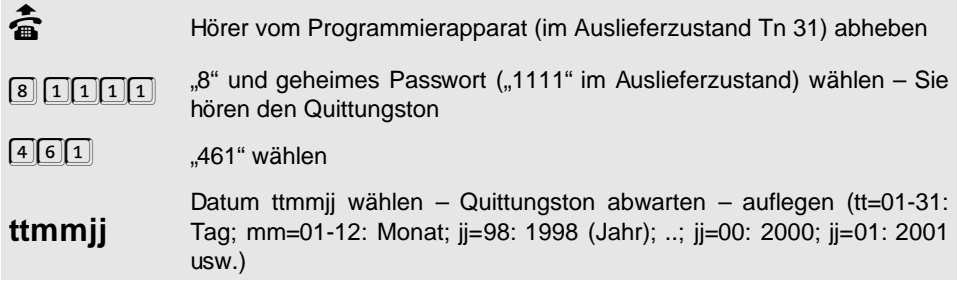

## **1. 15. 4 Datum abfragen**

**Sie möchten wissen, welches Datum an Ihrem ETS-4308 I eingestellt ist:**

**b Förer von einem beliebigen Apparat abheben**<br>ست 8" und öffentliches Passwort ("2" im Auslie 8 2 <sup>3"</sup> und öffentliches Passwort ("2" im Auslieferzustand) wählen – Sie<br>hören den Quittungston hören den Quittungston  $\frac{4[7]1]}{4}$  "471" wählen<br>Datum ttmmjj wird ziffernweise in Tag, Monat und Jahr ausgegeben<br>(siehe Kapitel Ahfrage von Finstellungen auf Seite P-95), denoch

Datum ttmmjj wird ziffernweise in Tag, Monat und Jahr ausgegeben<br>(siehe Kapitel *Abfrage von Einstellungen* auf Seite P-95) – danach<br>hören Sie den Quittungston – auflegen (ttmmjj: siehe oben) (siehe Kapitel [Abfrage von Einstellungen](#page-94-0) auf Seite P-95) - danach hören Sie den Quittungston – auflegen (ttmmjj: siehe oben)

## **1. 15. 5 Sommer-/Winterzeitumschaltung**

Das ETS-4308 I führt eine automatische Sommer-/Winterzeitumschaltung durch. Die Ankündigung muss in der Woche unmittelbar vor dem kommenden Umschalttermin erfolgen. Die Umschaltung wird dann automatisch am nächstmöglichen Sonntag um 02:00/ 03:00 Uhr durchgeführt. Ob Winter oder Sommer, erkennt das ETS-4308 I selbsttätig, vorausgesetzt das Datum ist eingestellt. Wenn Sie diese Einstellung irrtümlich vorgenommen haben und dies noch vor dem betreffenden Sonntag bemerken, können Sie die Umschaltung mit "8 1111 4620" (0=nein) verhindern.

## **Sie möchten die Sommer-/Winterzeitumschaltung ankündigen:**

börer vom Programmierapparat (im Auslieferzustand Tn 31) abheben (för Programmierapparat<br>سار الله عليه الله السياسي الله عليه الله الله عليه الله عليه الله الله الله الله عليه الله عليه الله عليه الل  $\boxed{8}$  1111  $\boxed{1}$   $\boxed{1}$   $\boxed{1}$   $\boxed{1}$   $\boxed{2}$   $\boxed{1}$   $\boxed{1}$   $\boxed{1}$   $\boxed{1}$   $\boxed{1}$   $\boxed{1}$   $\boxed{1}$   $\boxed{1}$   $\boxed{1}$   $\boxed{1}$   $\boxed{1}$   $\boxed{1}$   $\boxed{1}$   $\boxed{1}$   $\boxed{1}$   $\boxed{1}$   $\boxed{1}$   $\boxed{1}$   $\boxed{1}$   $\boxed{1}$   $\boxed{1}$  hören den Quittungston 462 **<sup>S</sup>** "462" und S wählen – Quittungston abwarten – auflegen (S=1: ja; S=0: nein)

# **1. 16 Tag-/Nachtschaltung**

Das ETS-4308 I ermöglicht es, dass Sie die folgenden Funktionen für Tag- und Nachtbe-trieb verschieden einstellen können (siehe Kapitel [Zeitabhängige Einstellungen program](#page-46-0)mieren [auf Seite P-47\)](#page-46-0). Die Funktionen sind jeweils mit einer Sonne und einem Mond ( $\mathscr{K}(\bullet)$ in der Überschrift gekennzeichnet:

- Aktivierung von Sperrnummern, Freigabenummern und Kurzwahlberechtigung
- Amtberechtigung
- Amtklingeln
- Anklopf-Erlaubnis
- **Anrufschutz**
- Apothekerschaltung intern und extern
- Babyruf/Seniorenruf
- Berechtigung Amt-an-Amt-Vermittlung
- Besetztton nach Gesprächsende
- Coderuf-Erlaubnis
- direkter Amtapparat
- Follow-me
- Gesprächsübernahme-Erlaubnis
- interne Wähltonart
- Klingelrhythmus bei internen Rufen
- Rufnummernübermittlung
- Sammelrufgruppen-Einträge
- Signalisierung der Klingeltasternummer
- Teilnehmer-Anrufweiterschaltung
- Türklingeln
- Türöffner-Erlaubnis
- Zweitklingeln

Sie können festlegen, ob Sie den Tag- und Nachtbetrieb zeitgesteuert nach der internen Uhr des ETS-4308 I ein- und ausschalten oder ob Sie dies von Hand (manuell) zu einem entsprechenden Zeitpunkt (z. B. Dienstende, Dienstpause, Dienstbeginn) vornehmen wollen. Wenn Sie die automatische Tag-/Nachtumschaltung eingeschaltet haben, können Sie trotzdem bei Bedarf die manuelle Tag-/Nachtumschaltung anwenden (siehe Kapitel Tag-/Nachtschaltung manuell umschalten auf Seite B-45 im Bedienhandbuch).

Natürlich müssen Sie den Nachtbetrieb nicht unbedingt für die Nacht nutzen, sondern können ihn z. B. für die Mittagspause oder das Wochenende verwenden.

## **1. 16. 1 Automatische Tag-/Nachtumschaltung einschalten**

Wenn Sie die automatische Tag-/Nachtumschaltung nutzen möchten, stellen Sie bitte die Zeiten für Tag->Nacht- und Nacht->Tag-Umstellung ein und schalten Sie anschließend die Automatische Tag-/Nachtumschaltung ein. Auch wenn Sie diese wieder ausschalten, bleiben die eingestellten Zeiten erhalten. (Im Auslieferzustand ist die automatische Tag-/Nachtumschaltung ausgeschaltet, weiterhin sind die Umschaltzeiten 7.00 und 19.00 an allen Tagen voreingestellt.)

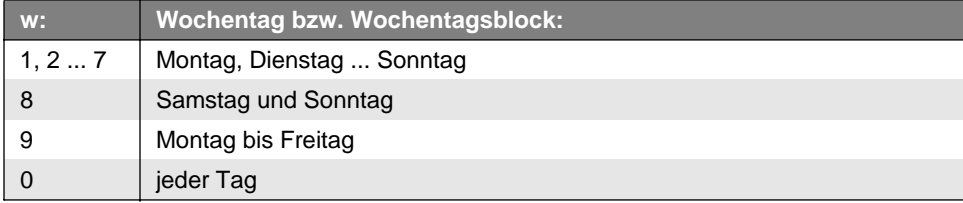

**Sie können folgende Wochentage bzw. Wochentagsblöcke einstellen.**

## **Sie möchten die Zeiten für die automatische Tag-/Nachtumschaltung einstellen:**

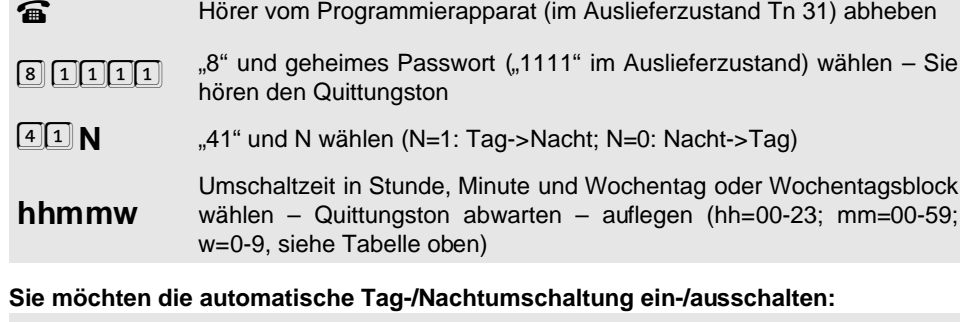

Venn Sie die automatische Tag-/Nachtumschaltung eingeschaltet haben,<br>können Sie trotzdem bei Bedarf die **manuelle Tag-/Nachtumschaltung**<br>anwenden. können Sie trotzdem bei Bedarf die **manuelle Tag-/Nachtumschaltung** anwenden. börer vom Programmierapparat (im Auslieferzustand Tn 31) abheben (för programmierapparat<br>سار ۱111" im Auslieferzustand) wählen – S  $\boxed{8}$  111<sup>1</sup> im Auslieferzustand) wählen – Sie<br>hören den Quittungston<br> $\frac{1}{2}$  =  $\frac{1}{2}$  =  $\frac{1}{2}$  =  $\frac{1}{2}$  =  $\frac{1}{2}$  =  $\frac{1}{2}$  =  $\frac{1}{2}$  =  $\frac{1}{2}$  =  $\frac{1}{2}$  =  $\frac{1}{2}$  =  $\frac{1}{2}$  =  $\frac{1}{2}$  =  $\frac{1$ hören den Quittungston 402 **<sup>S</sup>** "402" und S wählen – Quittungston abwarten – auflegen (S=1: ein; S=0: aus)

## **1. 16. 2 Zeiten für Automatische Tag-/Nachtumschaltung abfragen**

**Sie möchten die Umschaltzeit für einen bestimmten Wochentag w abfragen:**

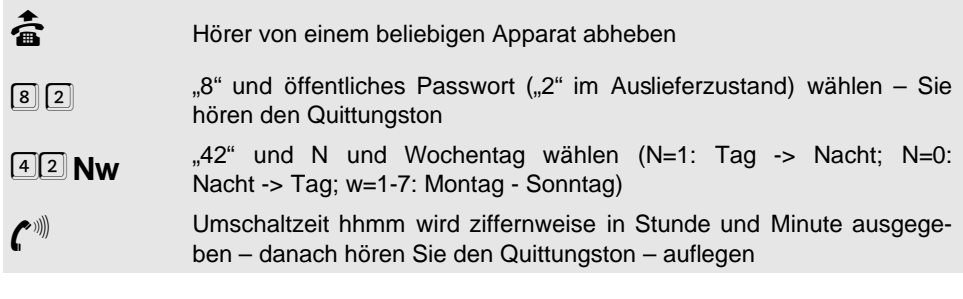

## **1. 16. 3 Manuelle Tag-/Nachtumschaltung erlauben**

Wenn Sie die Umschaltung manuell ausführen möchten (siehe Kapitel Tag-/Nachtschaltung manuell umschalten auf Seite B-45 im Bedienhandbuch), muss dies für Ihren Apparat erlaubt sein. Im Auslieferzustand ist die manuelle Umschaltung nur für Tn 31 erlaubt.

#### **Sie möchten einem Teilnehmer das manuelle Umschalten erlauben/verbieten:**

börer vom Programmierapparat (im Auslieferzustand Tn 31) abheben (för Programmierapparat<br>سار الله عن الله عن الله عن الله عن الله عن الله عن الله عن الله عن الله عن الله عن الله عن الله عن الله عن ال 8 11111 "S" und geheimes Passwort ("1111" im Auslieferzustand) wählen – Sie<br>hören den Quittungston hören den Quittungston  $[4] [0] [3]$  .403" wählen **nnS** Teilnehmernummer nn und S wählen – Quittungston abwarten – auflegen (nn=31-38, 41-48; nn=00: alle Teilnehmer; S=1: erlauben; S=0: verbieten)

## **1. 16. 4 Schaltzustand der Tag-/Nachtschaltung abfragen**

#### **Sie möchten den momentanen Schaltzustand der Tag-/Nachtschaltung abfragen:**

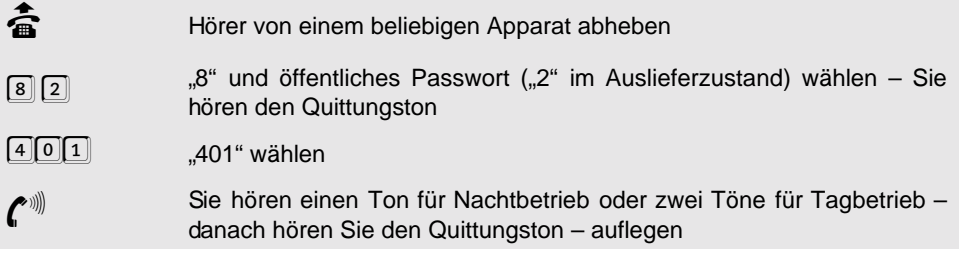

#### <span id="page-46-0"></span>**1. 16. 5 Zeitabhängige Einstellungen programmieren**

Im Auslieferzustand ist die folgende Funktion so eingestellt, dass die zeitabhängigen Programmierungen immer gleichzeitig für Tagbetrieb und Nachtbetrieb ausgeführt werden. Um für Tag und Nacht verschiedene Einstellungen zu tätigen, können Sie vor der jeweiligen Programmierung bestimmen, für welchen Zustand der Nachtschaltung diese Programmierung gilt. Damit Sie diese Funktion nach dem Programmiervorgang nicht wieder umstellen müssen, fällt sie zwei Minuten nach der letzten gewählten Ziffer automatisch in den Auslieferzustand zurück. Die zeitabhängigen Einstellungen, vor denen Sie diese Programmierfunktion anwenden können, sind jeweils mit einer Sonne und einem Mond  $(*\mathcal{K})$  gekennzeichnet.

**Sie möchten einstellen, für welchen Zustand der Tag-/Nachtschaltung (Tag- oder Nachtbetrieb) die nachfolgenden Programmierungen gelten sollen:**

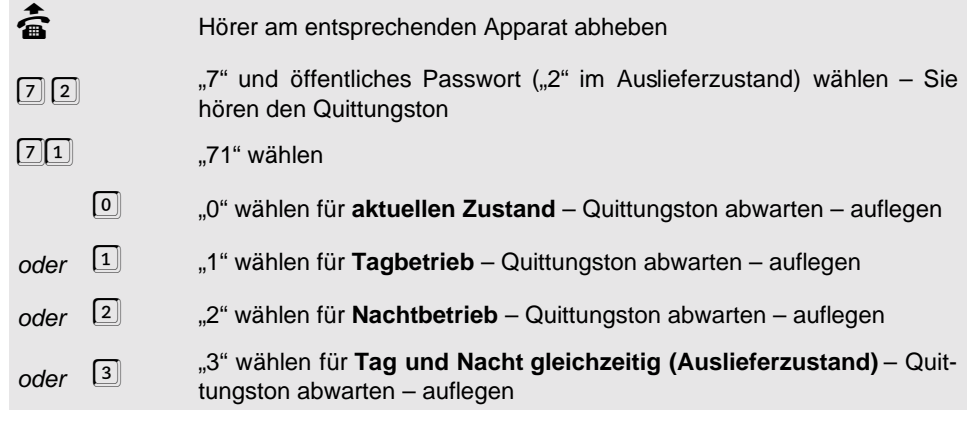

**Q** Sie können diese Programmierung bei Bedarf auch mit "8" und öffentli**chem Passwort oder geheimem Passwort** einleiten. Damit haben Sie die Möglichkeit, wie im Kapitel [Passwortschutz](#page-92-0) auf Seite P-93 beschrieben, ohne aufzulegen im jeweils richtigen Modus mit der Programmierung fortzufahren.

> **Achtung**! Wenn Sie beim Programmieren nach dem Auflegen eine Pause von 2 Minuten machen, werden die nachfolgenden Einstellungen automatisch wieder für Tag und Nacht gleichzeitig durchgeführt.

> **Beispiel**: Wenn Sie z. B. für einen Teilnehmer tagsüber sofortiges Amtklingeln und nachts verzögertes Amtklingeln einschalten wollen, so wählen Sie "8 1111 **711** 820 nnMMA 1 **712** 820 nnMMA 2" am Programmierapparat. Wenn Sie nun am selben Teilnehmer für Tag- und Nachtbetrieb gleichzeitig einen anderen Klingelrhythmus einstellen möchten, wählen Sie zuvor die Ziffernfolge "8 1111 713" oder warten Sie 2 Minuten bevor Sie die Programmierung für den Klingelrhythmus tätigen.

# <span id="page-47-0"></span>**1. 17 Gebührenerfassung**

Das ETS-4308 I kann bei Amtgesprächen, die Sie von Ihrem Anschluss aus einleiten, die Anzahl der Gebühreneinheiten für jeden Teilnehmer getrennt ermitteln. Sie können die angefallenen Gebühren damit jederzeit per Telefon abfragen und vom Programmierapparat aus löschen. Zur Verminderung Ihrer Telefonkosten können Sie jedem Teilnehmer ein begrenztes Gebührenkonto einrichten.

**dier Bei Wahl einer Rufnummer über den Umweg eines <b>privaten Netzanbie-**<br>1990 ters (z. B. über eine Rufnummer mit den Anfangsziffern "010...") wurden<br>1991 zum Zeitpunkt der Drucklegung keine Gebühren übertragen. **ters** (z. B. über eine Rufnummer mit den Anfangsziffern "010...") wurden zum Zeitpunkt der Drucklegung keine Gebühren übertragen.

## **1. 17. 1 Gebührenübermittlung (Tn 31-38)**

Jedem analogen Teilnehmer (Tn 31-38) kann vom ETS-4308 I individuell der Gebührenimpuls aufgeschaltet werden. So kann der Teilnehmer an seinem eigenen Apparat das Gebüh-

Programmierung **Programmierung**

renaufkommen seiner Amtgespräche mitverfolgen (vorausgesetzt sein Telefon besitzt eine Gebührenanzeige). Eine exakte Kontrolle der Gebühreneinheiten ist damit jedoch nicht möglich, da z. B. während einer Rückfrage aus dem Amtgespräch keine eindeutige Zuordnung des Gebührenimpulses zu einem der beiden beteiligten Teilnehmer möglich ist.

Wenn Sie das Dienstemerkmal "angefallene Tarifeinheiten nach Beendigung der Verbindung (AOCE)" beantragt haben, wählen Sie die "Gebührenübermittlung so schnell wie möglich". Wenn vor dem Auflegen nicht mehr alle Gebühren übermittelt werden können, wird der Rest am Anfang des nächsten Gespräches übermittelt. Ansonsten würden diese verloren gehen.

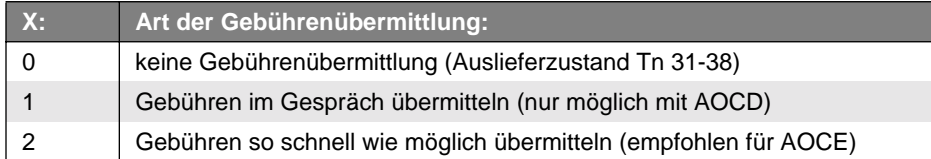

#### **Sie möchten die Art der Gebührenübermittlung an einem Teilnehmer einstellen:**

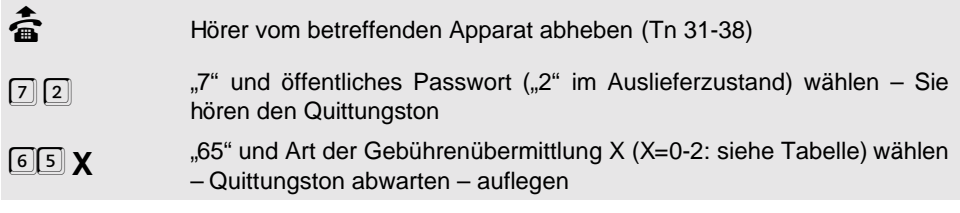

#### **Alternativ vom Programmierapparat:**

börer vom Programmierapparat (im Auslieferzustand Tn 31) abheben (förer vom Programmierapparat<br>سابق الله المستحدث السياسي الله العالمية (1111.111.111.111.111.11) availeferzustand

8 1111 <sup>11</sup> <sup>3"</sup>, wod geheimes Passwort ("1111" im Auslieferzustand) wählen – Sie<br>hören den Quittungston hören den Quittungston

65", Teilnehmernummer nn vom entsprechenden Apparat und Art der (GSI)<br>Gebührenübermittlung X wählen – Quittungston abwarten – auflegen<br>(nn=31-38; nn=00: alle analogen Teilnehmer; X=0-2: siehe Tabelle) Gebührenübermittlung X wählen – Quittungston abwarten – auflegen (nn=31-38; nn=00: alle analogen Teilnehmer; X=0-2: siehe Tabelle)

Venn Sie das Dienstemerkmal "angefallene Tarifeinheiten nach Beendi-<br>gung der Verbindung (AOCE)" beantragt haben und die Funktion "Gebüh-<br>renübermittlung so schnell wie möglich" einstellen, hören Sie oft gung der Verbindung (**AOCE**)" beantragt haben und die Funktion "Gebühunmittelbar nach dem Abheben des Hörers ein Knacken oder einen etwas unsauberen Wählton. Was Sie dort hören, ist kein Grund zur Beunruhigung. Es handelt sich lediglich um die Gebührenimpulse, die übermittelt werden. Wenn Ihr letztes Gespräch ein längeres Ferngespräch war, dauert die Übermittlung natürlich etwas länger. Sie können aber trotzdem wie gewohnt wählen.

> Bei **Fax und Modem** sollte der Gebührenimpuls ausgeschaltet sein (Auslieferzustand), um Übertragungsschwierigkeiten zu vermeiden. Jedes Mal wenn ein Gebührenimpuls aufgeschaltet wird, hören Sie ein leichtes Knacken in der Leitung.

## **1. 17. 2 Gebührensumme abfragen**

#### **Sie möchten die Gebührensumme für Ihren Apparat an einem Amt abfragen:**

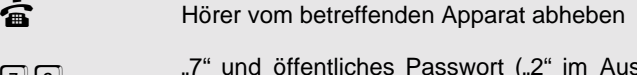

Hörer bereits aufgelegt wurde.

- 7 2 <sup>"7"</sup> und öffentliches Passwort ("2" im Auslieferzustand) wählen Sie<br>hören den Quittungston hören den Quittungston
- 
- 611 **A** "611" und Amt A wählen (A=1-2; A=0: alle Ämter)<br>Gebührensumme wird ziffernweise in Einheiten ausgegeben (siehe<br>Kapitel Ahfrage von Einstellungen auf Seite P-95) danach bören Sie Gebührensumme wird ziffernweise in Einheiten ausgegeben (siehe<br>Kapitel Abfrage von Einstellungen auf Seite P-95) – danach hören Sie<br>den Quittungston – auflegen Kapitel [Abfrage von Einstellungen](#page-94-0) auf Seite P-95) – danach hören Sie den Quittungston – auflegen

#### **Alternativ vom Programmierapparat:**

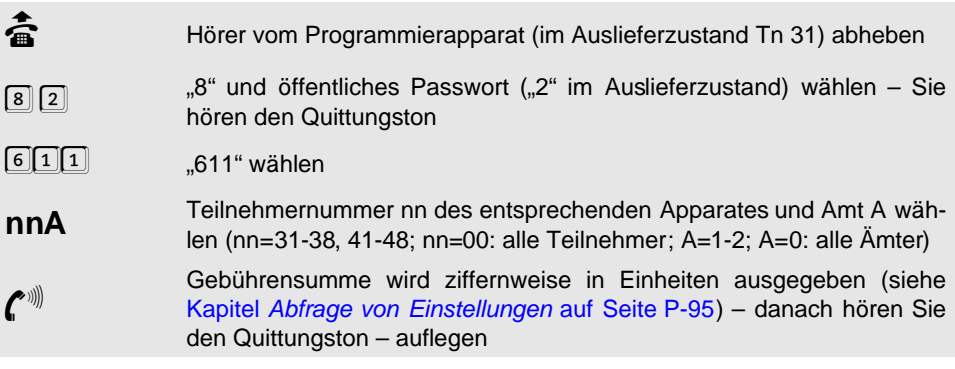

## **1. 17. 3 Gebührensumme löschen**

#### **Sie möchten die entstandene Gebührensumme eines Teilnehmers löschen**

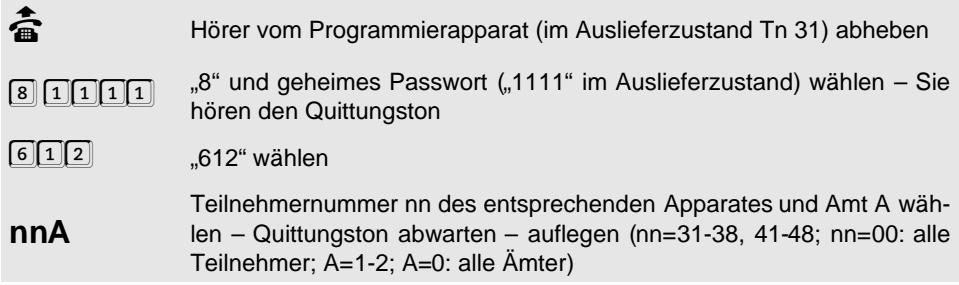

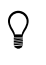

h Die Gebührensumme muss nicht mit den Werten des **Einzelgesprächsdatenspeichers** übereinstimmen, da beide Speicher separat gelöscht werden können.

## **1. 17. 4 Gebührenerfassung mit wechselndem Teilnehmer**

Wenn ein Teilnehmer ein Amtgespräch einleitet, rechnet das ETS-4308 I alle anfallenden Gebühren diesem Teilnehmer zu. Gibt der Teilnehmer das Gespräch an einen anderen Teilnehmer weiter, so kann man wählen, ob die von nun an anfallenden Gebühren dem jeweils nächsten Teilnehmer oder weiterhin dem ersten Teilnehmer zugerechnet werden. Im Auslieferzustand wechseln die Gebühren nicht mit dem Teilnehmer.

#### **Die anfallenden Gebühren sollen mit dem Gesprächsteilnehmer wechseln:**

**b** Hörer vom Programmierapparat (im Auslieferzustand Tn 31) abheben<br>  $\begin{bmatrix} 8 \end{bmatrix} \begin{bmatrix} 1 \end{bmatrix} \begin{bmatrix} 1 \end{bmatrix} \begin{bmatrix} 1 \end{bmatrix}$  ,8" und geheimes Passwort ("1111" im Auslieferzustand) wählen – S "8" und geheimes Passwort ("1111" im Auslieferzustand) wählen – Sie hören den Quittungston 601 **<sup>S</sup>** "601" und S wählen – Quittungston abwarten – auflegen (S=1: ja; S=0: nein)

Wenn die Gebührenerfassung mit dem Teilnehmer wechselt, steigt die<br>Anzahl der aufgezeichneten Gesprächsdaten **bei häufigem Weiterver-**<br>**mitteln** stärker an, da bei jedem Weitervermitteln ein neues Gespräch für Anzahl der aufgezeichneten Gesprächsdaten **bei häufigem Weitervermitteln** stärker an, da bei jedem Weitervermitteln ein neues Gespräch für die Gesprächsdatenerfassung beginnt.

> Diese Einstellung funktioniert nur dann, wenn Sie das Dienstemerkmal "angefallene Tarifeinheiten während und nach Beendigung der Verbindung (**AOCD**)" beantragt haben. Sonst werden alle Einheiten dem zuletzt sprechenden Teilnehmer berechnet.

## **1. 17. 5 Gebührenkonto festlegen**

Jeder Teilnehmer verfügt über ein Gebührenkonto, das ihm, wie bei einer Telefonkarte auch, eine begrenzte Anzahl an Gebühreneinheiten gewährt. Solange dieses Konto noch Einheiten enthält, kann der Teilnehmer Amtgespräche führen, wie es seiner Amtberechtigung entspricht. Ist die letzte Einheit verbraucht, so werden für diesen Teilnehmer Amtgespräche gesperrt. Auch auf ein eventuell gerade laufendes Amtgespräch wird keine Rücksicht genommen, es wird mit der letzten Einheit abgebrochen. Haben Sie bei Gesprächsbeginn nur noch eine Einheit, so wird für dieses (und nur für dieses) Gespräch eine zusätzliche Einheit bereitgestellt, damit das Gespräch nicht unmittelbar nach Gesprächsbeginn abgebrochen wird.

Das Gebührenkonto kann auf einen bestimmten Wert gesetzt oder um einen bestimmten Wert erhöht werden. Der höchste festgesetzte Wert, den Sie eingeben können, beträgt 9998. Wenn Sie 9999 eingeben ist das Konto unbegrenzt (Auslieferzustand). Wenn Sie das Gebührenkonto erhöhen, kann die Summe der vorhandenen und der hinzukommenden Einheiten 9998 nicht übersteigen.

Für alle Teilnehmer ist gemeinsam einstellbar, ob die Gebührenkonten nur für dienstliche, nur für private oder für alle Amtgespräche gelten. Im Auslieferzustand gelten die Gebührenkonten für alle Gespräche, aufgrund des eingestellten Wertes 9999 findet aber keine Begrenzung statt.

h Diese Funktion ist nur dann wirksam, wenn Sie das Dienstemerkmal "angefallene Tarifeinheiten während und nach Beendigung der Verbindung (**AOCD**)" beantragt haben. Ohne diesen Dienst kann Ihr ETS-4308 I erst nach Gesprächsende feststellen, ob das Gebührenkonto überschritten wurde.

> Bei Wahl einer Rufnummer über den Umweg eines **privaten Netzanbieters** (z. B. über eine Rufnummer mit den Anfangsziffern "010...") wurden zum Zeitpunkt der Drucklegung keine Gebühren übertragen.

#### **Sie möchten festlegen, für welche Gespräche die Gebührenkonten aller Teilnehmer gelten sollen:**

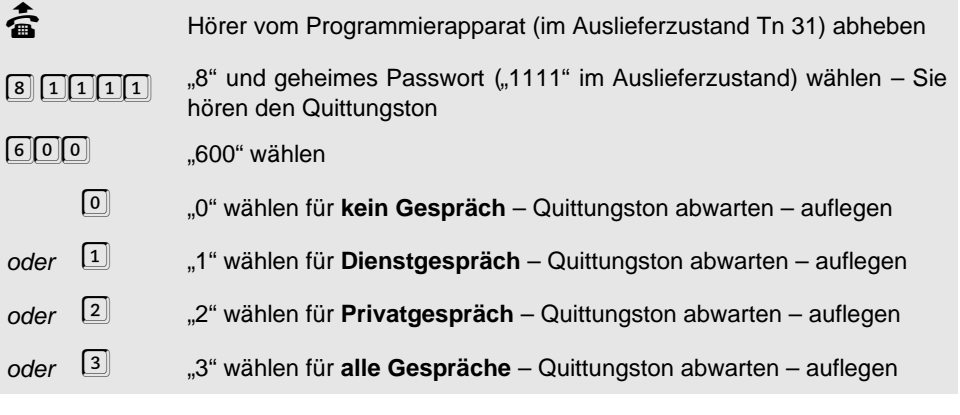

#### **Sie möchten ein Gebührenkonto um einen bestimmten Wert erhöhen oder auf einen bestimmten Wert setzen:**

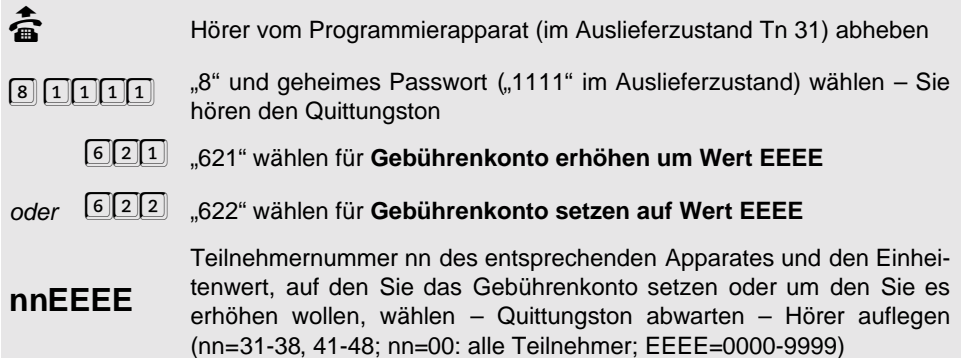

## **1. 17. 6 Gebührenkontostand abfragen**

**Sie möchten die Höhe des Gebührenkontos eines Teilnehmers abfragen:**

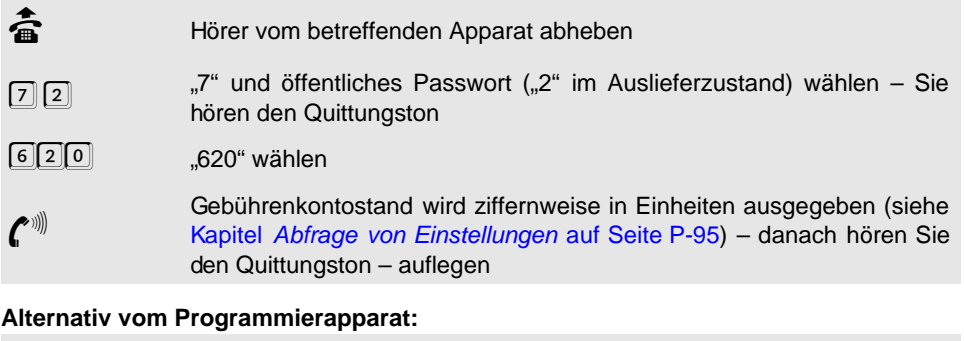

# **c** Hörer vom Programmierapparat (im Auslieferzustand Tn 31) abheben<br>  $\begin{bmatrix} 8 \end{bmatrix} 2$  ,8" und öffentliches Passwort ("2" im Auslieferzustand) wählen – Si "8" und öffentliches Passwort ("2" im Auslieferzustand) wählen – Sie hören den Quittungston 620 **nn** "620" und Teilnehmernummer nn des entsprechenden Apparates wäh-<br>len (nn=31-38, 41-48)<br>Gebührenkontostand wird ziffernweise in Einheiten ausgegeben (siehe len (nn=31-38, 41-48) Gebührenkontostand wird ziffernweise in Einheiten ausgegeben (siehe<br>Kapitel *Abfrage von Einstellungen* auf Seite P-95) – danach hören Sie<br>den Quittungston – auflegen Kapitel [Abfrage von Einstellungen](#page-94-0) auf Seite P-95) – danach hören Sie den Quittungston – auflegen

## <span id="page-52-0"></span>**1. 18 Gesprächsdatenerfassung**

Das ETS-4308 I kann alle Amtgespräche stromausfallsicher aufzeichnen.

#### **Folgende Gesprächsdaten werden je Gespräch gespeichert:**

- Amtrufnummer, maximal 20-stellig.
- Kennung: erfolgreich/vergeblich.
- Kennung: dienstlich/privat.
- Kennung: kommend/gehend.
- Teilnehmernummer.
- Uhrzeit bei Gesprächsbeginn.
- Datum.

 $\ast$ 

- Gesprächsdauer bzw. Rufdauer bei vergeblichen Gesprächen
- Angefallene Gebühreneinheiten.

#### **Bei der Ausgabe dieser Daten werden folgende Abkürzungen verwendet:**

- es wurde keine Rufnummer vom Amt übermittelt
- G für gehendes Gespräch
- K für kommendes Gespräch
- D für Dienstgespräch
- P für Privatgespräch
- V für vergebliches Gespräch

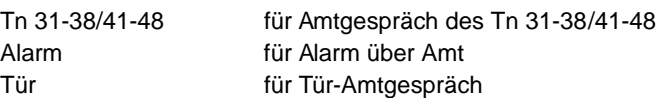

Es können 1000 Gespräche aufgezeichnet werden. Wenn der Speicher voll ist, werden im Auslieferzustand keine weiteren Gespräche mehr aufgezeichnet (siehe Kapitel [Gesprächs](#page-59-0)[datenspeicher automatisch überschreiben](#page-59-0) auf Seite P-60 bzw. Kapitel [Gesprächsdaten](#page-60-0)[speicher löschen](#page-60-0) auf Seite P-61). Bei Privatgesprächen ist aus Datenschutzgründen nicht die volle Amtrufnummer lesbar. (Im Auslieferzustand werden alle Gesprächsarten aufgezeichnet.)

## **1. 18. 1 Aufzeichnung der Rufnummern**

Da eine innerbetriebliche Gesprächsdatenerfassung mit Rufnummern ggf. der Zustimmung des Betriebsrates bedarf, kann die Rufnummernaufzeichnung je nach Bedarf gesperrt oder freigegeben werden. Sollen die Rufnummern aufgezeichnet werden, können bei Bedarf die Rufnummern bei Privatgesprächen unvollständig aufgezeichnet werden (die letzten 3 Ziffern unkenntlich). Die übrigen Daten jedes Gespräches werden weiterhin aufgezeichnet. Im Auslieferzustand werden die Rufnummern zwar aufgezeichnet, die bei Privatgesprächen aber nur unvollständig.

## **Sie möchten die Rufnummern aufzeichnen/nicht aufzeichnen:**

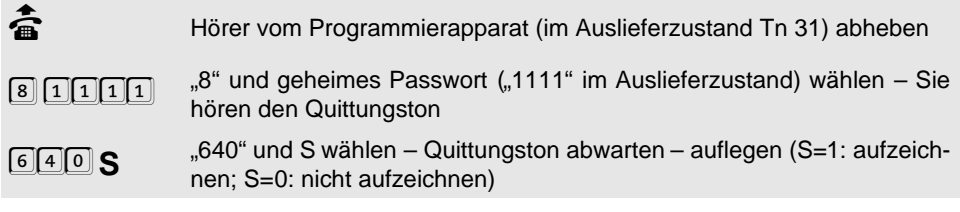

## **Sie möchten die Rufnummern bei Privatgesprächen vollständig/unvollständig aufzeichnen:**

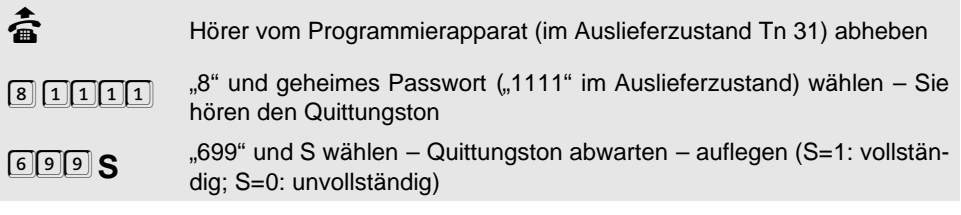

## **1. 18. 2 Aufzuzeichnende Gespräche festlegen**

Bei der Aufzeichnung der Gespräche unterscheidet das ETS-4308 I zwischen sieben verschiedenen Gesprächsarten, so z. B. zwischen kommenden und gehenden, zwischen Privat- und Dienstgesprächen. Sie können getrennt auswählen, welche dieser Gesprächsarten das ETS-4308 I aufzeichnen soll. Im Auslieferzustand werden alle aufgezeichnet.

## **Folgende Gesprächsarten können aufgezeichnet werden:**

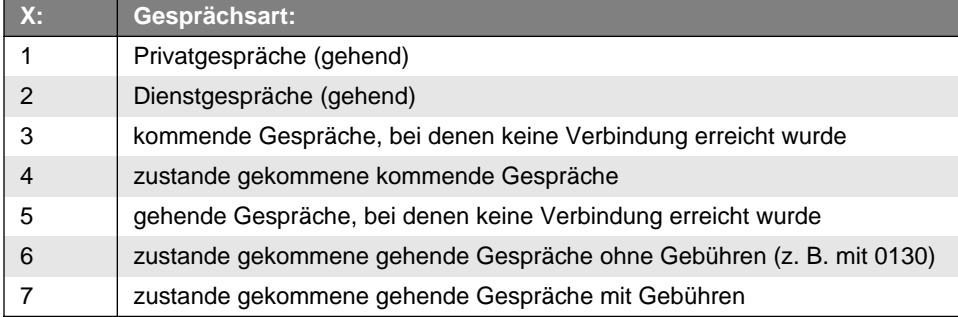

## **Sie möchten die Gesprächsarten X aufzeichnen/nicht aufzeichnen:**

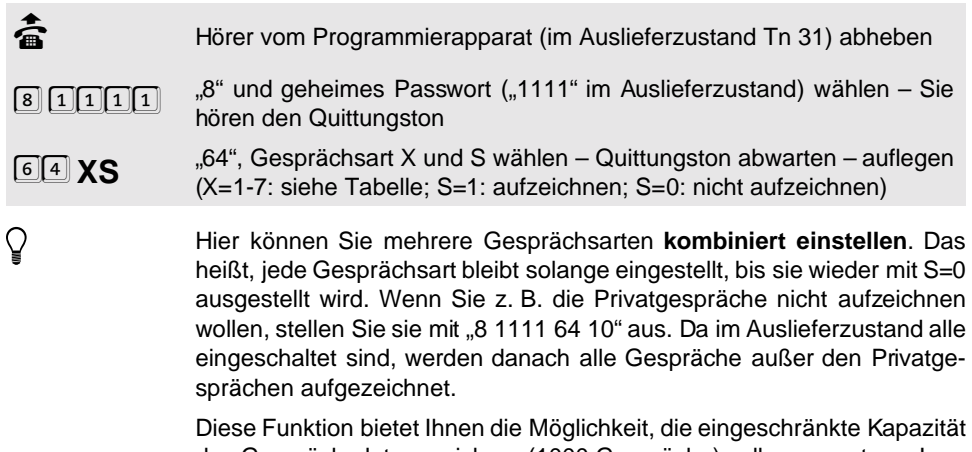

des Gesprächsdatenspeichers (1000 Gespräche) voll auszunutzen. Lassen Sie einfach nur die Gespräche aufzeichnen, die Sie wirklich benötigen.

# **1. 18. 3 Gebührensumme aus dem Gesprächsdatenspeicher abfragen**

Die Gesprächsdaten können nur über einen angeschlossenen PC oder Drucker abgerufen werden, nicht über ein Telefon. Lediglich die Gebührensumme, getrennt nach dienstlichen und privaten Gesprächen, können Sie an Ihrem eigenen Telefon abfragen. Da die Gebührensumme hierbei aus den Gesprächsdaten heraus ermittelt wird, kann es mehrere Sekunden dauern, bis der Wert ausgegeben wird. Des Weiteren muss die Summe dienstlicher und privater Gespräche nicht unbedingt mit der Gebührensumme aus dem gesonderten Gebüh-renspeicher (siehe vorangegangenes Kapitel [Gebührenerfassung](#page-47-0) auf Seite P-48) übereinstimmen, da der Gesprächsdatenspeicher nur 1000 Gespräche speichert und die Speicher für Gesprächsdaten und Gebührensummen zu unterschiedlichen Zeitpunkten gelöscht worden sein können.

#### **Sie möchten die Gebührensumme eines Teilnehmers aus dem Gesprächsdatenspeicher abfragen:**

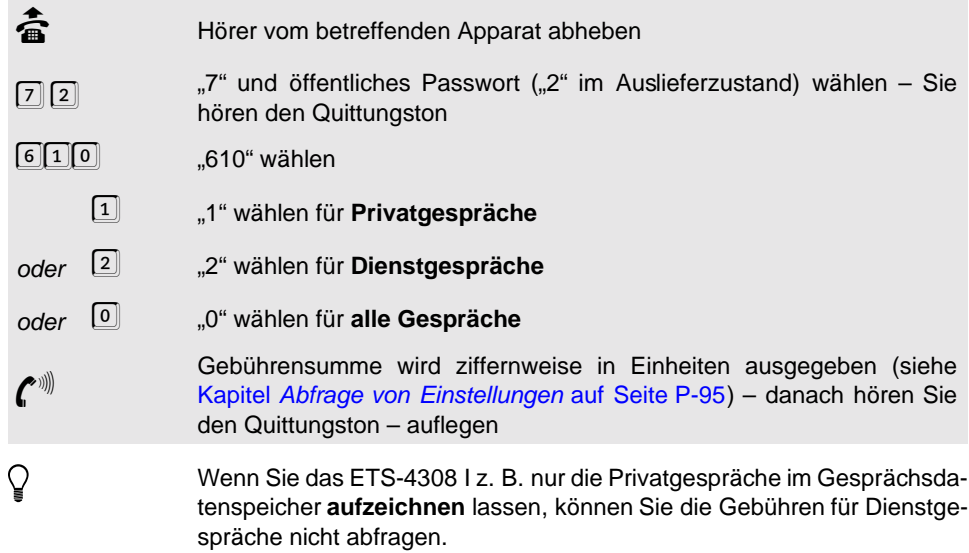

## <span id="page-55-0"></span>**1. 18. 4 Ständigen Gebühren- und Gesprächsdatendruck starten/stoppen**

Diese Start-/Stoppfunktion benötigen Sie nur, wenn Sie die Betriebsart "ständiger Gebüh**ren- und Gesprächsdatendruck"** eingestellt haben (siehe Kapitel [Betriebsarten der seri](#page-60-1)[ellen Schnittstelle](#page-60-1) auf Seite P-61). Um die Bediensoftware zu benutzen, müssen Sie den Drucker zeitweise von der seriellen Schnittstelle trennen und Ihren PC anschließen. Vorher geben Sie bitte den Stoppbefehl. Nachdem Sie den Drucker wieder angeschlossen haben, müssen Sie den Startbefehl geben. Nach dem Stoppbefehl geführte Gespräche werden gespeichert und nach dem Startbefehl ausgegeben. Im Auslieferzustand ist der "ständige Gebühren- und Gesprächsdatendruck" ausgeschaltet.

#### **Sie möchten den ständigen Gebühren- und Gesprächsdatendruck starten/stoppen:**

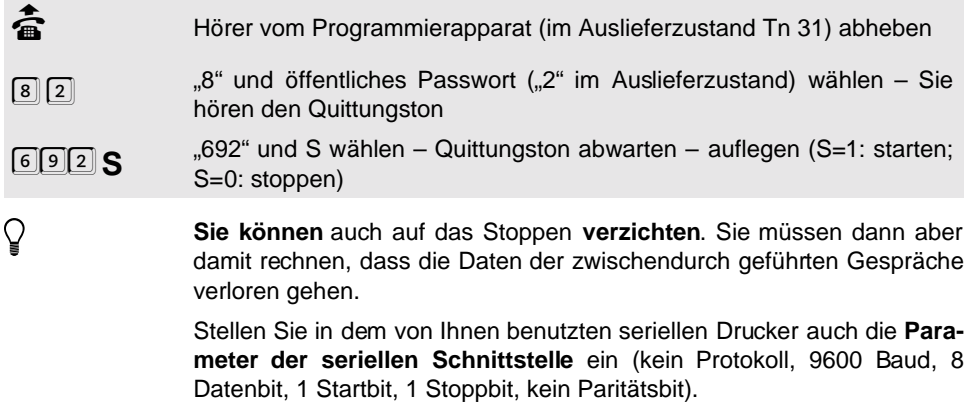

# <span id="page-56-1"></span>**1. 18. 5 Druck der Gebühren- und Gesprächsdaten auf Anweisung**

Mit der folgenden Funktion geben Sie dem ETS-4308 I die Anweisung zum Druck der Gebühren- und Gesprächsdaten, wenn Sie die Betriebsart "nur Bediensoftware" eingestellt haben (siehe Kapitel [Betriebsarten der seriellen Schnittstelle](#page-60-1) auf Seite P-61). Verbinden Sie einen seriellen Drucker mit der seriellen Schnittstelle des ETS-4308 I, wählen Sie das [Ausgabeformat der](#page-56-0) Gebühren- und Gesprächsdaten (siehe Kapitel Ausgabeformat der [Gebühren- und Gesprächsdaten](#page-56-0) auf Seite P-57) und geben Sie die Anweisung zur Ausgabe. Die Gebühren- und Gesprächsdaten werden dann über die serielle Schnittstelle ausgegeben.

**Sie möchten die Gebühren- und Gesprächsdaten eines Teilnehmers ausdrucken:**

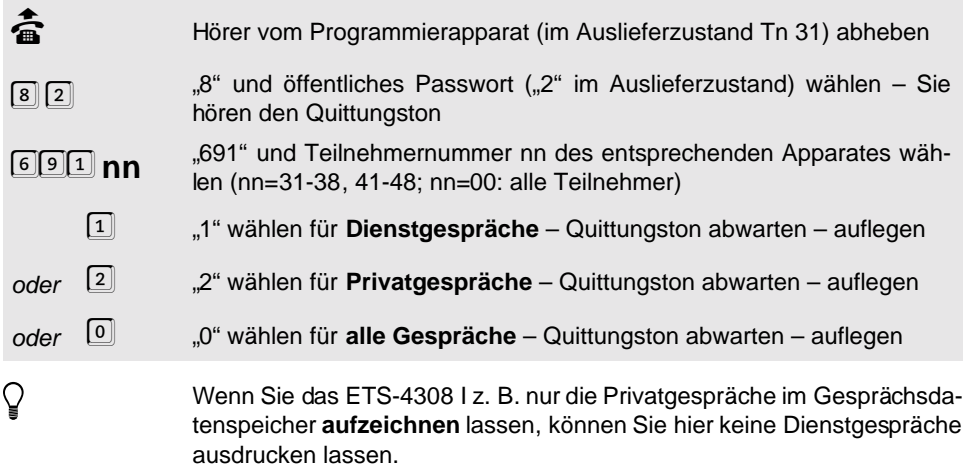

Stellen Sie in dem von Ihnen benutzten seriellen Drucker auch die **Parameter der seriellen Schnittstelle** ein (kein Protokoll, 9600 Baud, 8 Datenbit, 1 Startbit, 1 Stoppbit, kein Paritätsbit).

## <span id="page-56-0"></span>**1. 18. 6 Ausgabeformat der Gebühren- und Gesprächsdaten**

Wenn Sie Ihre Gesprächsdaten auf einen seriellen Drucker ausgeben möchten, können Sie dem ETS-4308 I jedes Mal eine spezielle Anweisung zur Ausgabe geben (siehe [Kapitel](#page-56-1) [Druck der Gebühren- und Gesprächsdaten auf Anweisung](#page-56-1) auf Seite P-57) oder den ständigen Gebühren- und Gesprächsdatendruck wählen (siehe Kapitel [Betriebsarten der seriellen](#page-60-1) Schnittstelle [auf Seite P-61\)](#page-60-1). Für beide Fälle haben Sie hier die Möglichkeit, das Ausgabeformat bezüglich der Papiernutzung, der verwendeten Steuerzeichen (je nach Drucker), der Kopf- und Fußzeilen (Text veränderbar im Bedienprogramm) sowie der Anzahl der Zeichen pro Druckzeile und der Zeilen pro Seite zu ändern. Im Auslieferzustand wird das Papier fortlaufend bedruckt.

Stellen Sie in dem von Ihnen benutzten seriellen Drucker auch die Para-<br>meter der seriellen Schnittstelle ein (kein Protokoll, 9600 Baud, 8 Daten-<br>bit, 1 Startbit, 1 Stoppbit, kein Paritätsbit). meter der seriellen Schnittstelle ein (kein Protokoll, 9600 Baud, 8 Datenbit, 1 Startbit, 1 Stoppbit, kein Paritätsbit).

#### **Sie möchten die Art der Papiernutzung einstellen:**

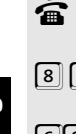

börer vom Programmierapparat (im Auslieferzustand Tn 31) abheben (för Programmierapparat<br>ساسته (articles Passwort ("2" im Auslieferzustand) wählen – S

- 8 2 <sup>3"</sup> und öffentliches Passwort ("2" im Auslieferzustand) wählen Sie<br>hören den Quittungston<br>—— hören den Quittungston
	-
- $690^\circ$  "690" wählen,<br>  $\begin{bmatrix} 1 & 1 \end{bmatrix}$  " wählen fü 1 "1" wählen für **fortlaufend** bedrucken – Quittungston abwarten – auflegen
- oder <sup>0</sup> "<sup>0"</sup> wählen für **Einzelblatt** (jedes Blatt enthält nur die Daten eines einzigen Gespräches) – Quittungston abwarten – auflegen

**Sie möchten die Anzahl zzz der Zeichen pro Druckzeile eingeben (79 im Auslieferzustand):**

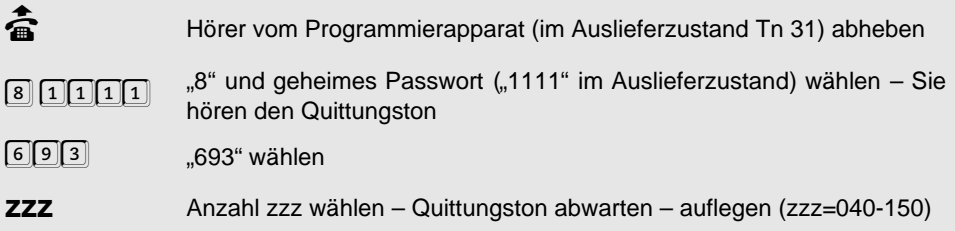

**Sie möchten die Anzahl zzz der Zeilen pro Seite eingeben (60 im Auslieferzustand):**

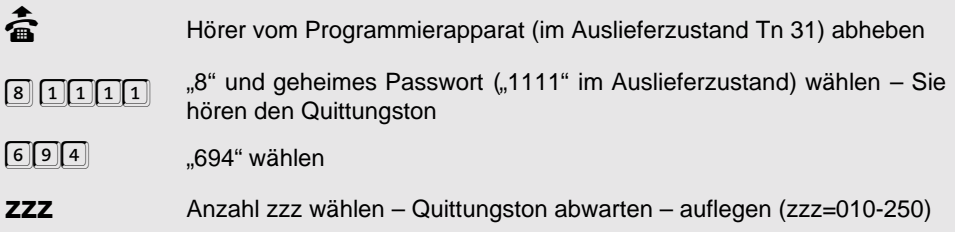

**Sie möchten das Steuerzeichen für Zeilenende festlegen (Auslieferzustand: CR/LF):**

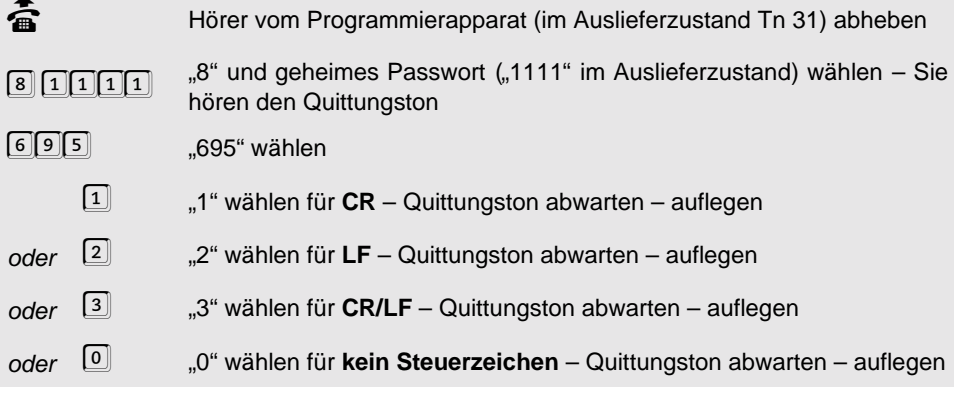

#### **Sie möchten das Steuerzeichen für Seitenwechsel festlegen (Auslieferzustand: FF):**

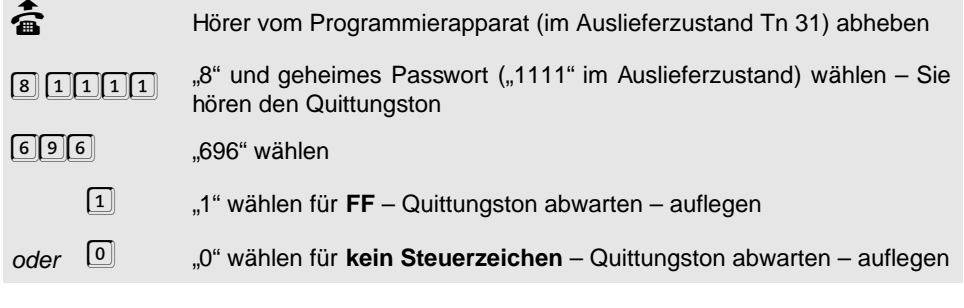

**Sie möchten das Drucken von Kopfzeilen ein-/ausschalten (ein im Auslieferzustand):**

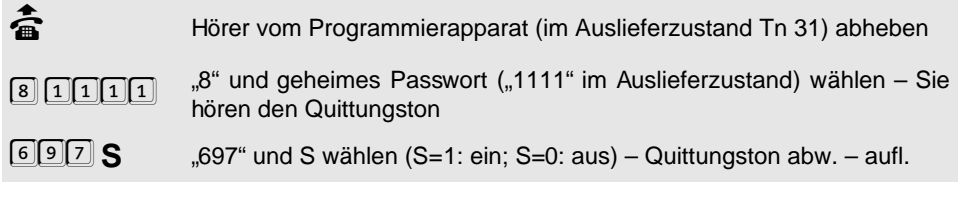

**Sie möchten das Drucken von Fußzeilen ein-/ausschalten (ein im Auslieferzustand):**

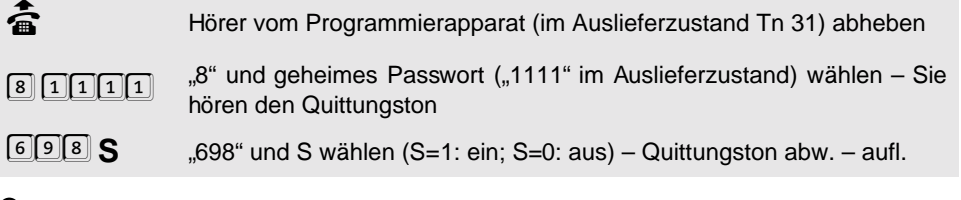

 $\bigcirc$  CR = Carriage Return (Zeilenumbruch); LF = Line Feed (Zeilenvorschub); FF = Form Feed (Seitenvorschub)

## **1. 18. 7 Tarifeinheiten**

Wenn Sie die Gebührensumme über einen angeschlossenen PC abrufen oder auf einem eventuell vorhandenen Systemdisplay anzeigen lassen, wird diese nicht nur in Einheiten, sondern auch in "DM" angezeigt. (Im Auslieferzustand ist der derzeit gültige Tarif von 12 Pf pro Einheit eingestellt.)

#### **Sie möchten die eingestellte Tarifeinheit ändern:**

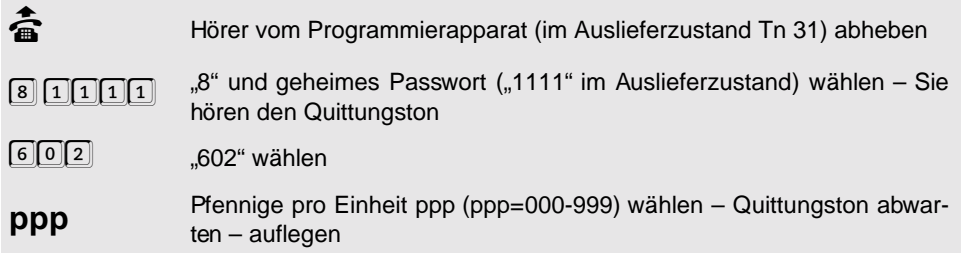

**Programmierung**

Programmierung

h Wenn Sie z. B. **12 Pf pro Einheit** (Auslieferzustand) einstellen wollen, wählen Sie ..8 1111 602 012".

## **1. 18. 8 Füllstand des Gesprächsdatenspeichers abfragen**

Um zu erfahren, wie viele Gespräche noch aufgezeichnet werden können, ist es vom Telefon aus möglich, den Füllstand des Gesprächsdatenspeichers abzufragen. Sie erhalten einen Wert in Prozent, der Ihnen sagt, wie viel Speicherplatz bereits belegt ist. Der Rest bis zu 100 Prozent ist noch frei für neue Gespräche. Weiterhin besteht die Möglichkeit, dass bestimmte Teilnehmer beim Abheben einen Sonderton anstelle des Wähltones hören, wenn der Füllstand des Speichers 80 Prozent (entsprechend 800 Gespräche) überschritten hat. Sie können beliebig wählen, bei welchem Teilnehmer dieses signalisiert wird (siehe [Kapitel](#page-78-0) [Sonderwählton für Füllstand des Gesprächsdatenspeichers](#page-78-0) auf Seite P-79). Im Auslieferzustand ist der Sonderwählton ausgeschaltet.

#### **Sie möchten den Füllstand des Gesprächsdatenspeichers abfragen:**

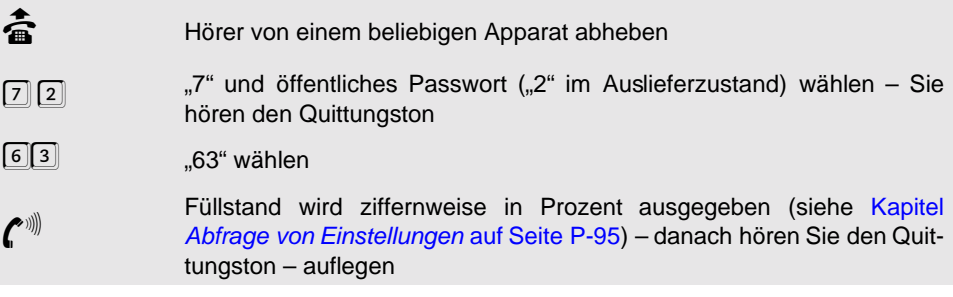

## <span id="page-59-0"></span>**1. 18. 9 Gesprächsdatenspeicher automatisch überschreiben**

Wenn Sie möchten, dass immer Platz für neue Gesprächsdaten auf Ihrem Gesprächsdatenspeicher ist, können Sie die folgende Funktion einstellen. Sie müssen dann nicht daran denken, den Inhalt zu löschen. Mithilfe dieser Funktion werden automatisch immer so viele der ältesten Daten aus dem Speicher gelöscht, dass Platz für mindestens 16 neue Gespräche vorhanden ist. Wenn Sie das automatische Überschreiben nicht einstellen, werden bei Erreichen von 100% Füllstand keine weiteren Gespräche mehr aufgezeichnet bis Sie den Speicher löschen (siehe folgendes Kapitel).

#### **Sie möchten, dass der Gesprächsdatenspeicher automatisch überschrieben wird/keine weitere Speicherung bei Füllstand 100% stattfindet:**

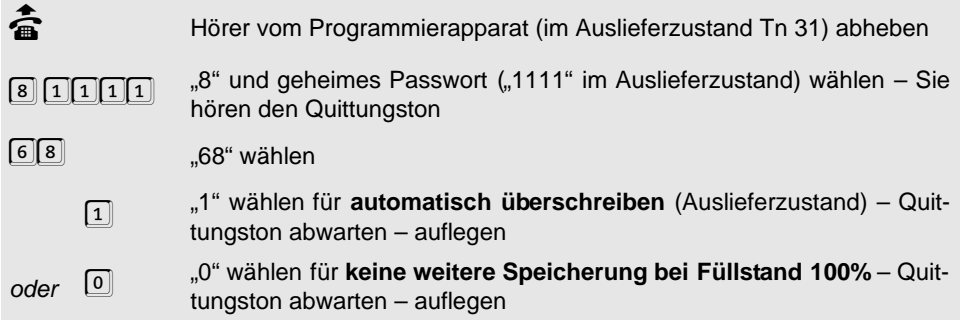

## <span id="page-60-0"></span>**1. 18. 10 Gesprächsdatenspeicher löschen**

Wenn Sie alle Gesprächsdaten bereits über Ihren PC abgefragt haben, oder kein Interesse mehr an den gespeicherten Daten haben, können Sie den Speicher komplett oder für einzelne Teilnehmer an einem der beiden Ämter löschen, um für neue Daten Platz zu schaffen. Das Löschen des Speichers kann mehrere Sekunden dauern.

#### **Sie möchten Daten im Gesprächsdatenspeicher löschen:**

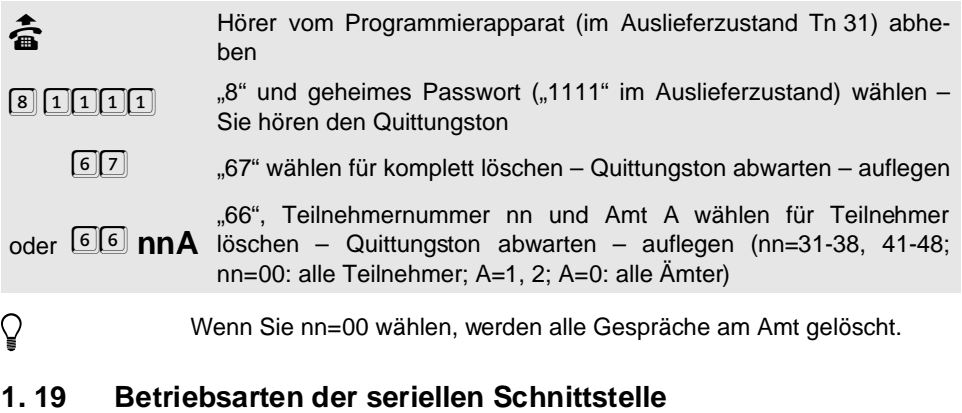

<span id="page-60-1"></span>Wenn Sie an die serielle Schnittstelle Ihres ETS-4308 I einen PC anschließen, können Sie alle Programmierungen mithilfe der beiliegenden Bediensoftware ausführen. Es sind aber je nach eingestellter Betriebsart zusätzlich noch einige andere Funktionen möglich. Dazu gehört die Wahlunterstützung durch einen angeschlossenen PC, die Ausgabe der Gesprächs- und Gebührendaten, die Ausgabe der Protokoll-Daten, die am D-Kanal der S<sub>0</sub>-Ports anliegen und die Nutzung von TAPI-Funktionen.

#### **Folgende Betriebsarten können Sie für die serielle Schnittstelle einstellen:**

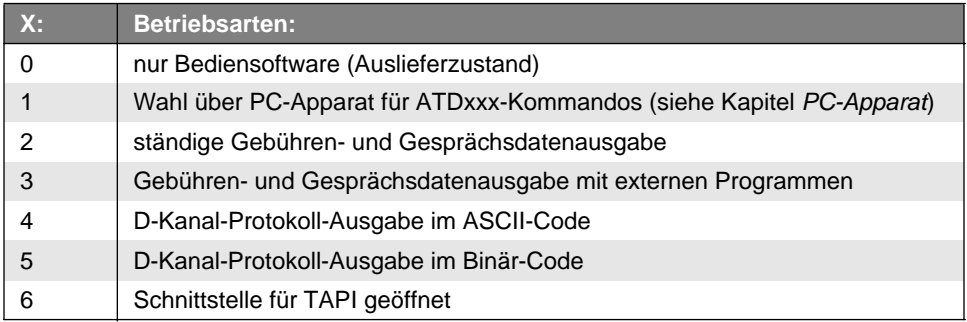

#### **Sie möchten die Betriebsart der seriellen Schnittstelle einstellen:**

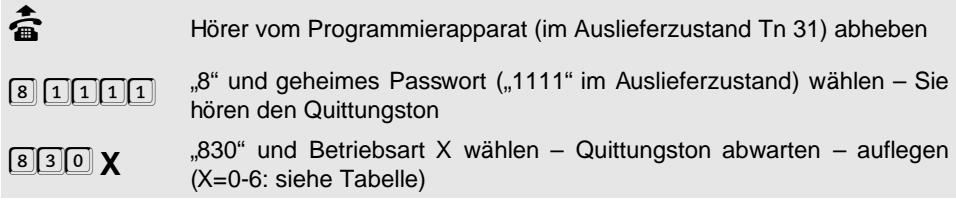

h Beispiel: Wenn Sie die Betriebsart "Wahl über PC-Apparat" eingestellt haben, können Sie diese Funktion mit einem entsprechenden Programm nutzen. Angenommen Sie möchten nun eine Programmierung ausführen, so starten Sie lediglich das Bedienprogramm. Dieses stellt dann **automa**tisch die Betriebsart "nur Bediensoftware" ein. Weiterhin merkt sich das Bedienprogramm die vorher aktivierte Betriebsart "Wahl über PC-Apparat" und stellt diese beim Beenden des Bedienprogramms wieder her.

> In den nachfolgenden Kapiteln sind die **Betriebsarten** noch einmal gesondert erklärt.

## **1. 19. 1 PC-Apparat**

Wenn Sie die Betriebsart "Wahl über PC-Apparat" eingestellt haben, können Sie mit dem ETS-4308 I die Wahlunterstützung durch einen angeschlossenen PC nutzen. Dies ist besonders bequem, wenn Sie auf Ihrem PC über eine Adressdatenbank verfügen und mithilfe eines entsprechenden Wählprogramms eine der gespeicherten Rufnummern anwählen lassen möchten. Mit der folgenden Programmierung ordnen Sie dem PC einen Teilnehmerapparat (PC-Apparat) zu, welcher immer dann gerufen wird, wenn die vom PC angewiesene Verbindung aufgebaut ist. Im Auslieferzustand ist Teilnehmer 31 als PC-Apparat eingestellt.

#### **Sie möchten einen Teilnehmer als PC-Apparat einstellen:**

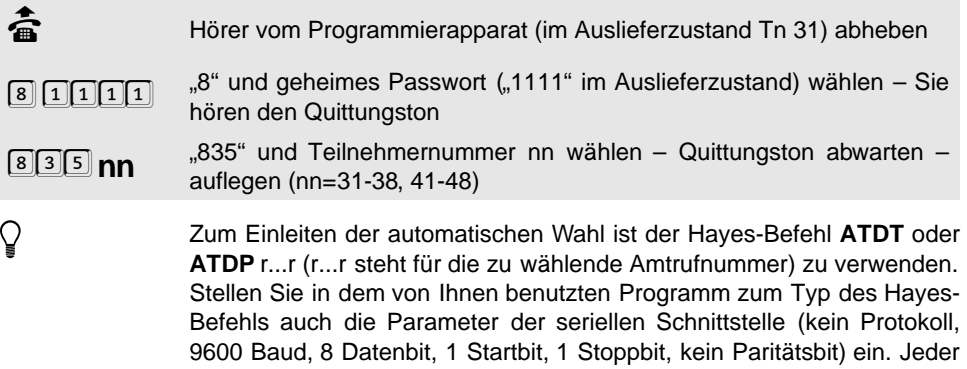

andere Wählpräfix oder -suffix ist zu entfernen.

Es kann **nur ein Teilnehmer** als PC-Apparat programmiert werden.

Die Option der Wahlunterstützung wird **nicht von der mitgelieferten Software** (Diskette bzw. CD) bereitgestellt.

## **1. 19. 2 Ständiger Gebühren- und Gesprächsdatendruck**

Für die ständige Ausgabe der Gebühren- und Gesprächsdaten können Sie einen seriellen Drucker direkt an die serielle Schnittstelle des ETS-4308 I anschließen. Die Daten werden ständig, unmittelbar nach dem geführten Gespräch ausgegeben, d. h. es werden die Daten der Gespräche, die erfasst werden sollen (siehe Kapitel [Gesprächsdatenerfassung](#page-52-0) auf [Seite P-53\)](#page-52-0), protokolliert. Das Ausgabeformat der Gebühren- und Gesprächsdaten können Sie nach Ihren Erfordernissen einstellen (siehe Kapitel [Ausgabeformat der Gebühren- und](#page-56-0) [Gesprächsdaten](#page-56-0) auf Seite P-57). Wenn Sie zwischendurch das Bedienprogramm benutzen wollen, müssen Sie den Drucker von der seriellen Schnittstelle des ETS-4308 I trennen und den PC anschließen. Beachten Sie dazu das Kapitel [Ständigen Gebühren- und Gesprächs](#page-55-0)[datendruck starten/stoppen](#page-55-0) auf Seite P-56.

© Stellen Sie in dem von Ihnen benutzten seriellen Drucker auch die Para-<br>meter der seriellen Schnittstelle ein (kein Protokoll, 9600 Baud, 8 Daten-<br>bit, 1 Startbit, 1 Stoppbit, kein Paritätsbit). meter der seriellen Schnittstelle ein (kein Protokoll, 9600 Baud, 8 Datenbit, 1 Startbit, 1 Stoppbit, kein Paritätsbit).

## **1. 19. 3 Gebühren- und Gesprächsdatenausgabe mit externen Programmen**

In dieser Betriebsart können Sie die gespeicherten Daten mithilfe eines speziellen Programms über die serielle Schnittstelle anfordern (die dazu nötige Software gehört nicht zum Lieferumfang des ETS-4308 I). Die gespeicherten Daten werden erst dann ausgegeben, wenn Sie über die serielle Schnittstelle mit diesem Programm ein bestimmtes Zeichen ausgeben. Mit dem Zeichen "\$" erreichen Sie die Ausgabe der ersten Zeile. Mit dem Zeichen "%" erreichen Sie die Ausgabe der nachfolgenden Zeilen. Auf ein Zeichen "%" folgt immer nur die Ausgabe **einer** Zeile.

## **1. 19. 4 D-Kanal-Protokoll-Ausgabe im Binär-Code**

Wenn Sie diese Betriebsart eingestellt haben, gibt das ETS-4308 I laufend im Binär-Code die Protokolldaten aus, die über den oder die D-Kanäle geschickt werden. Sobald Sie die D-Kanal-Protokoll-Ausgabe mit dem Bedienprogramm starten, wird diese Betriebsart automatisch eingestellt.

## **1. 19. 5 D-Kanal-Protokoll-Ausgabe im ASCII-Code**

Wenn Sie diese Betriebsart eingestellt haben, wandelt das ETS-4308 I die Protokolldaten, die über den oder die D-Kanäle geschickt werden, in den ACCII-Code um und gibt diese laufend aus. Damit haben Sie die Möglichkeit, die Protokolldaten über ein Terminal-Programm auszuwerten.

## **1. 19. 6 Schnittstelle für TAPI geöffnet**

Wenn Sie diese Betriebsart starten, können Sie die TAPI-Funktionalität (TAPI = Telephony Application Programmers Interface) des ETS-4308 I nutzen. So können Sie Ihre Telefonanlage mithilfe verschiedenster WINDOWS-Applikationen, welche die TAPI-Schnittstelle verwenden, ansprechen (z. B. einer Wahlhilfe). Es werden sowohl Applikationen von WINDOWS 3.11 als auch von WINDOWS 95 unterstützt.

## **1. 19. 7 D-Kanal-Protokoll-Ausgabe konfigurieren**

Die folgende Programmierfunktion bietet Ihnen die Möglichkeit, die D-Kanal-Protokoll-Ausgabe nach S<sub>0</sub>-Ports getrennt durchzuführen. Dabei wird zwischen dem 1. und 2. externen  $S_0$ -Port (Amt 1 und Amt 2), sowie und dem internen  $S_0$ -Port unterschieden. Mit dem Bedienprogramm bzw. einem zur Auswertung verwendeten Terminal-Programm werden dann nur die Protokoll-Daten des eingestellten  $S_0$ -Ports ausgelesen.

## Sie möchten die D-Kanal-Protokoll-Ausgabe für die einzelnen S<sub>o</sub>-Ports ein-/ausschal**ten:**

**d** Hörer vom Programmierapparat (im Auslieferzustand Tn 31) abheben<br>  $\sqrt{8}$   $\boxed{1}$   $\boxed{1}$   $\boxed{1}$   $\sqrt{3}$  " und geheimes Passwort ("1111" im Auslieferzustand) wählen – Si "8" und geheimes Passwort ("1111" im Auslieferzustand) wählen – Sie hören den Quittungston 829 **PS** ..829",  $S_0$ -Port P und S wählen – Quittungston abwarten – auflegen (P=1: 1. externer  $S_0$ -Port; P=2: 2. externer  $S_0$ -Port; P=3: interner

# **1. 20 Rufnummernübermittlung**

Im ISDN besteht die Möglichkeit die eigene Rufnummer dem Angerufenen zu übermitteln. Verfügt dieser über einen ISDN-Anschluss und ein ISDN-Telefon, so kann er Ihre Rufnummer vor dem Beginn des Gespräches auf seinem Display sehen.

Sie selbst können die Rufnummer eines Anrufers an internen ISDN-Telefonen und an einem evtl. vorhandenen Systemdisplay sehen, vorausgesetzt der Anrufer übermittelt seine Rufnummer. Außerdem ist das ETS-4308 I mit der CLIP-Funktion<sup>1</sup> für interne analoge Telefone ausgestattet. Dies ermöglicht die Rufnummernübermittlung für spezielle analoge Telefone, die CLIP im analogen T-NET unterstützen.

## **1. 20. 1 Zu übermittelnde MSN/DDI festlegen**

 $S_0$ -Port: S=1: ein: S=0: aus)

Mit der folgenden Einstellung können Sie festlegen, welche Ihrer verfügbaren MSN/DDIs dem Gesprächspartner übermittelt wird. Dabei können Sie sowohl zwischen den einzelnen Teilnehmern, als auch zwischen den drei Gesprächsarten Dienstgespräch (gehend), Privatgespräch (gehend) und kommenden Gesprächen trennen.

So können Sie z. B. von einem bestimmten Teilnehmer gezielt bei Dienstgesprächen Ihre Dienstrufnummer (aus dem Branchentelefonbuch), bei Privatgesprächen Ihre Privatnummer (aus dem normalen Telefonbuch) und bei kommenden Gesprächen wieder eine andere Rufnummer übermitteln lassen (siehe auch das Beispiel am Ende dieses Abschnitts). So können Sie vermeiden, dass Sie z. B. einem Kunden die MSN/DDI übermitteln, die Sie sonst nur an private Gesprächspartner ausgeben. Am Teilnehmer, an dem Ihr Fax angeschlossen ist, können Sie wiederum Ihre Fax-Rufnummer übermitteln. (Im Auslieferzustand wird bei jedem Teilnehmer und jeder Gesprächsart die 1. MSN/DDI des jeweils benutzten Amtes übermittelt.)

Beispiel: Wenn Sie für Dienst-, Privat- und kommende Gespräche unterschiedliche Rufnummern z. B. von Teilnehmer 31 übermitteln lassen wollen, müssen Sie nacheinander folgende Ziffernfolgen wählen (zwischendurch den Hörer auflegen): "8 1111 105 31 01 0 1" (1. MSN/DDI bei Amt 1 oder Amt 2 für Dienstgespräche), "8 1111 105 31 02 0 2" (2. MSN/DDI bei Amt 1 oder Amt 2 für Privatgespräche) und "8 1111 105 31 03 0 3" (3. MSN/DDI bei Amt 1 oder Amt 2 für kommende Gespräche). Dabei ist die 1. MSN/DDI Ihre Dienstrufnummer, die 2. Ihre Privatrufnummer und die 3. eine weitere Rufnummer Ihres Anschlusses. Ob z. B. die 1. MSN/DDI von Amt 1 oder Amt 2 verwendet wird, richtet sich danach, über welches Amt Sie jeweils telefonieren.

<sup>1.</sup> Bei Herstellung vor März 99 zusätzliches Modul CLIP-400/800 erforderlich.

#### **Sie möchten die zu übermittelnde Rufnummer (MSN/DDI MM bei Amt A) einstellen:**

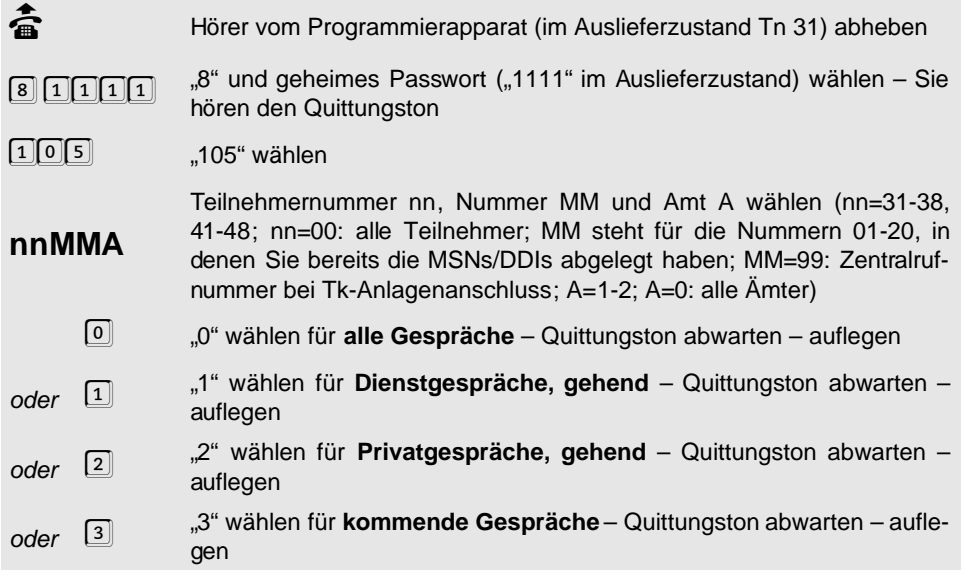

## **1. 20. 2 Übermittlung der Teilnehmerrufnummer unterdrücken**

Das ETS-4308 I unterstützt das ISDN-Dienstemerkmal "Fallweise Unterdrückung der Anzeige der Rufnummer (CLIR)", d.h. mit der folgenden Funktion können Sie festlegen, ob Sie die Übermittlung der eigenen Rufnummer bei gehenden Gesprächen unterdrücken möchten. Sie können dieses ISDN-Dienstemerkmal allerdings nur nutzen, wenn Sie es bei Ihrem Netzbetreiber beantragt haben. (Im Auslieferzustand wird die Rufnummer nicht unterdrückt.) Während Sie die Rufnummernübermittlung unterdrücken, bleiben die eingestellten Rufnummern erhalten.

#### **Sie möchten die Anzeige der eigenen Rufnummer beim Amtteilnehmer unterdrücken/ nicht unterdrücken:**

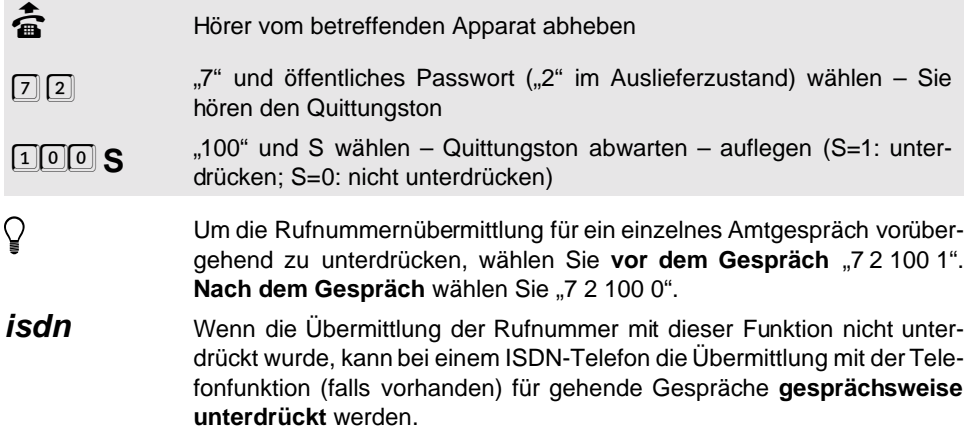

## **1. 20. 3 Rufnummernübermittlung bei analogen Teilnehmern**

Ihr ETS-4308 I ist mit der CLIP-Funktion<sup>1</sup> für interne analoge Telefone ausgestattet. Dies ermöglicht die Rufnummernübermittlung für spezielle analoge Telefone, die CLIP im analogen T-NET unterstützen. Die Funktion ist ähnlich wie beim Leistungsmerkmal im analogen T-Net "Anzeige der Rufnummer des Anrufenden (CLIP)". Die Rufnummer erscheint kurz nach dem ersten Klingeln im Display des Telefons.

Damit diese Telefone die CLIP-Informationen einwandfrei erkennen können, benötigen sie ein definiertes Rufsignal. Wenn Sie die Rufnummernübermittlung mit der folgenden Programmierfunktion einschalten (Auslieferzustand), wird den Rufrhythmen für Alarm-, Weckund Coderuf ein kurzes Klingeln gefolgt von einer 3-4 Sekunden langen Pause vorangestellt. Anschließend hören Sie den eigentlichen Klingelrhythmus und die Rufnummer wird im Display angezeigt (für Alarm- und Weckruf wird "99" im Display angezeigt). Bei einigen Telefonen kann es passieren, dass sie dieses erste Klingeln ignorieren. In diesem Fall beginnt das Klingeln des Telefons erst beim richtigen Rhythmus. Bei einem normalen Türklingelsignal (durch Drücken des Klingeltasters ausgelöst) ist eine Anzeige nicht möglich. Wenn Sie durch eine "5" im Display auf die Türklingel hingewiesen werden möchten, müssen Sie dies für den entsprechenden Teilnehmer einstellen. Das Telefon klingelt dann in einem amtähnlichen Rhythmus. Bei allen anderen (nicht CLIP-fähigen) analogen Geräten sollte die Rufnummernübermittlung ausgeschaltet sein.

#### **Sie möchten die analoge Rufnummernübermittlung ein-/ausschalten:**

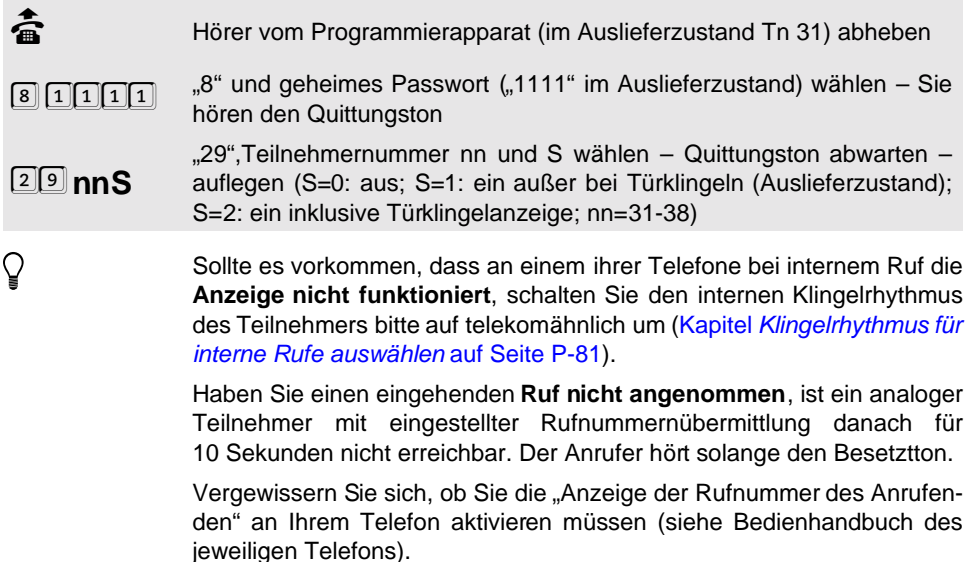

Programmierung **Programmierung**

<sup>1.</sup> Bei Herstellung vor März 99 zusätzliches Modul CLIP-400/800 erforderlich.

# <span id="page-66-0"></span>**1. 21 Schaltrelais nutzen**

Das ETS-4308 I verfügt über drei Schaltrelais. Diese sind im Auslieferzustand auf die Türfunktionen (Türöffnen, Türsprechen und Treppenhauslicht schalten) eingestellt. Welche Möglichkeiten Ihnen das ETS-4308 I insgesamt zur Konfiguration der drei Relais zur Verfügung stellt, zeigen Ihnen die folgenden Tabellen:

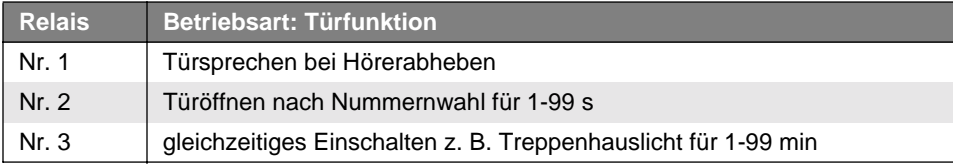

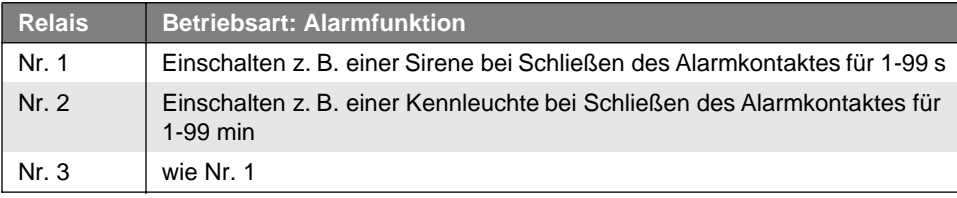

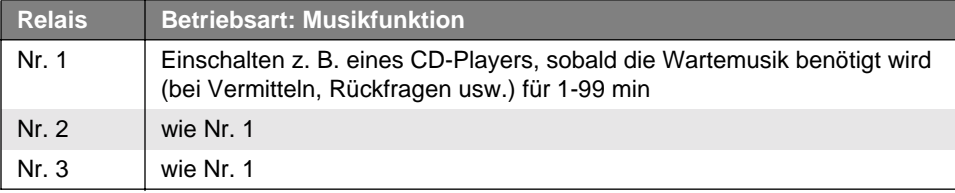

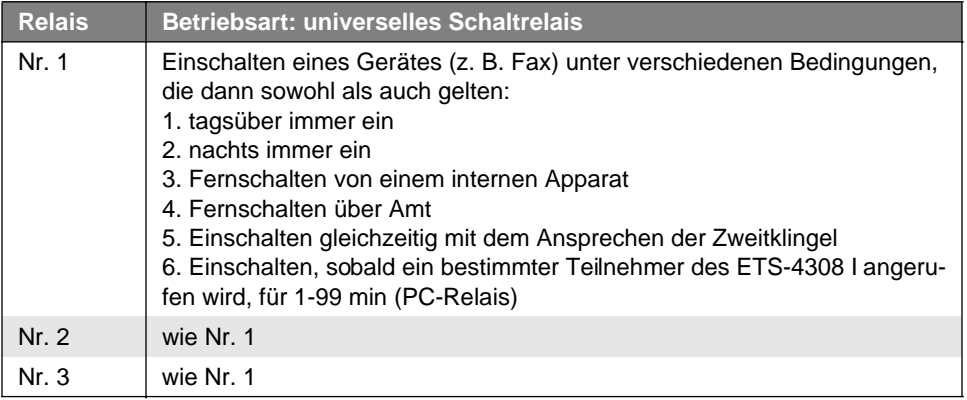

**Wie diese Relais im Einzelnen zu beschalten sind**, erfahren sie im<br>Kapitel *Anschluss externer Geräte an die Schaltrelais* auf Seite l-21 im<br>Installationshandbuch. Anregungen zur Verwendung der Relais finden Kapitel Anschluss externer Geräte an die Schaltrelais auf Seite I-21 im Sie im Kapitel [Tipps und Tricks](#page-110-0) auf Seite P-111.

## <span id="page-67-0"></span>**1. 21. 1 Betriebsmodus der Schaltrelais festlegen**

Je nachdem wofür Sie Ihre Relais nutzen möchten, legen Sie mit den folgenden Programmierfunktionen den Betriebsmodus für jedes Relais getrennt fest. Wie sich der eingestellte Betriebsmodus bei jedem einzelnen Relais auswirkt, ist im vorangegangenen Kapitel beschrieben.

#### **Sie möchten den Betriebsmodus für die einzelnen Relais festlegen:**

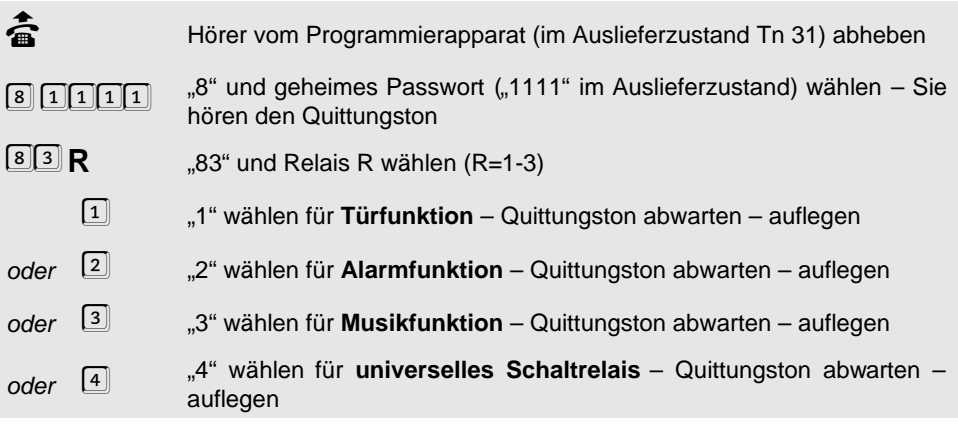

## <span id="page-67-1"></span>**1. 21. 2 Schaltzeiten für die Relais festlegen**

Für einige Funktionen der Relais kann eine Einschaltzeit von 1 bis 99 Sekunden bzw. Minuten eingestellt werden. Bei welchen Funktionen dies möglich ist, und ob es sich jeweils um Sekunden oder Minuten handelt, ist im Kapitel [Schaltrelais nutzen](#page-66-0) auf Seite P-67 beschrieben. Im Auslieferzustand sind alle Relais auf 02 (2 Sekunden bzw. Minuten) eingestellt.

#### **Sie möchten die Einschaltzeit des Relais R festlegen:**

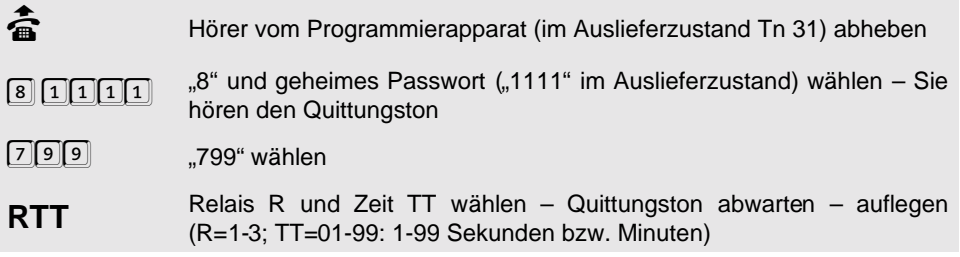

## **1. 21. 3 Universelles Schaltrelais**

Wenn Sie für ein Relais den Betriebsmodus "universelles Schaltrelais" wählen, legen Sie mit der folgenden Programmierung fest, wovon das Einschalten des Relais abhängig ist. Im Auslieferzustand sind alle Abhängigkeiten ausgeschaltet, lediglich das Fernschalten ist möglich.

#### **Sie möchten die Abhängigkeit für das Schalten des universellen Schaltrelais R festlegen:**

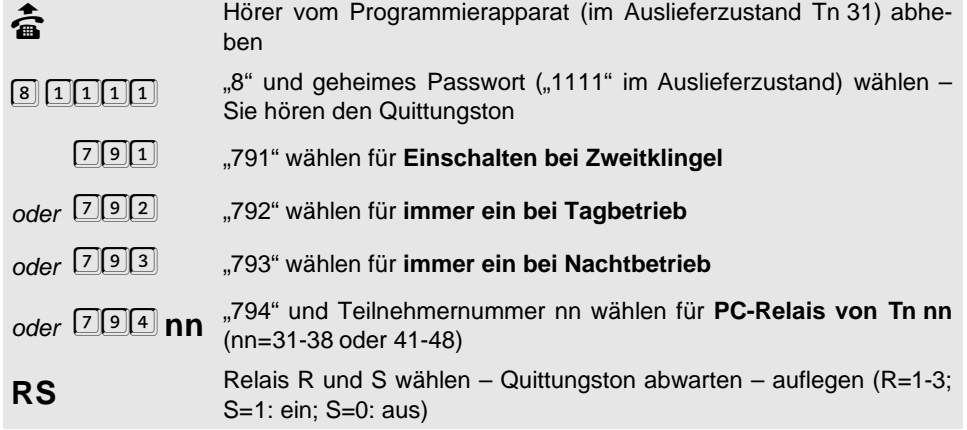

Q Sie haben hier die Möglichkeit verschiedene Abhängigkeiten auszuwäh-<br>Ien. Sie können ein Relais z. B. tagsüber und außerdem als PC-Relais<br>schalten. len. Sie können ein Relais z. B. tagsüber und außerdem als PC-Relais schalten.

> Die beiden Einstellungen "immer ein bei Tagbetrieb" und "immer ein bei Nachtbetrieb" haben gegenüber den anderen Schaltmöglichkeiten des universellen Schaltrelais eine höhere Priorität. So ist es z. B. nicht möglich, das Relais durch die Fernschaltfunktion auszuschalten, solange es sich durch eine dieser beiden Einstellungen im Einschaltzustand befindet. Sie hören aber beim Fernschalten trotzdem den Quittungston, weil dieser neu gewünschte Schaltzustand nicht ignoriert, sondern nur verschoben wird. Wenn Sie z. B. die Einstellung "immer ein bei Tagbetrieb" gewählt haben und das Relais noch tagsüber per Fernschaltfunktion einschalten, so bleibt es beim Übergang in den Nachtbetrieb eingeschaltet.

#### **Sie möchten alle Einstellungen des universellen Schaltrelais R löschen:**

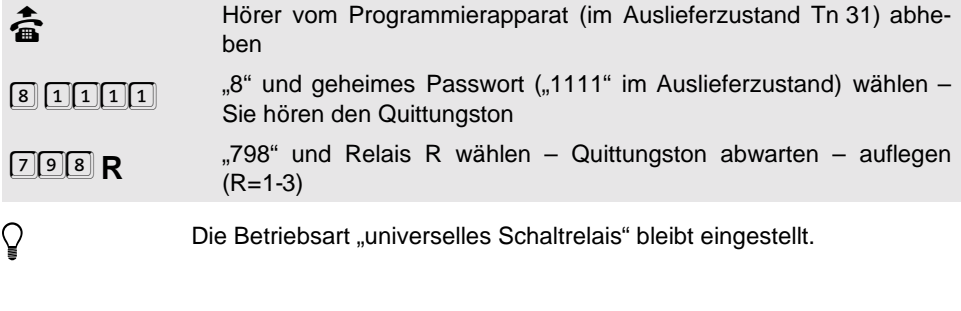

# **1. 22 Türfunktionen**

Wenn Sie an Ihr ETS-4308 I eine Türstation angeschlossen haben und die Relais für die Türfunktionen "Türsprechen" und "Türöffnen" nutzen wollen, müssen Sie dies an den ent-sprechenden Relais einstellen (Auslieferzustand: siehe Kapitel [Betriebsmodus der Schalt](#page-67-0)relais festlegen [auf Seite P-68\)](#page-67-0). Die Einschaltdauer des Türöffnerkontaktes kann in Sekunden-Schritten eingestellt werden (siehe Kapitel [Schaltzeiten für die Relais festlegen](#page-67-1) [auf Seite P-68\)](#page-67-1). Im Auslieferzustand ist dieser Wert auf 2 Sekunden eingestellt. Im Folgenden ist beschrieben, welche Einstellungen für eine Türstation außerdem möglich sind.

Sie können einen Teilnehmer als [Türapparat](#page-25-0) programmieren (siehe Kapitel Türapparat auf [Seite P-26\)](#page-25-0). Dieser ist nach Abnehmen des Hörers sofort mit der Tür verbunden und kann durch Wählen der Ziffer "2" ("FLASH, 2" mit MFV) die Tür öffnen.

# <span id="page-69-0"></span>**1. 22. 1 Türklingeln**

Für jeden Teilnehmer kann eingestellt werden, ob dessen Apparat bei einem Türklingelsignal von einem der 4 Klingeltaster klingelt. Im Auslieferzustand klingelt Tn 31 bei allen Klingeltastern, Tn 32 bei Klingeltaster 2, Tn 33 bei Klingeltaster 3 und Tn 34 bei Klingeltaster 4.

#### **Sie möchten das Türklingeln eines Klingeltasters bei einem Teilnehmer ein-/ausschalten:**

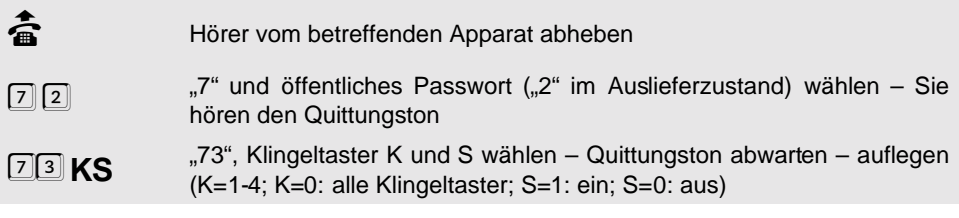

## **Alternativ vom Programmierapparat:**

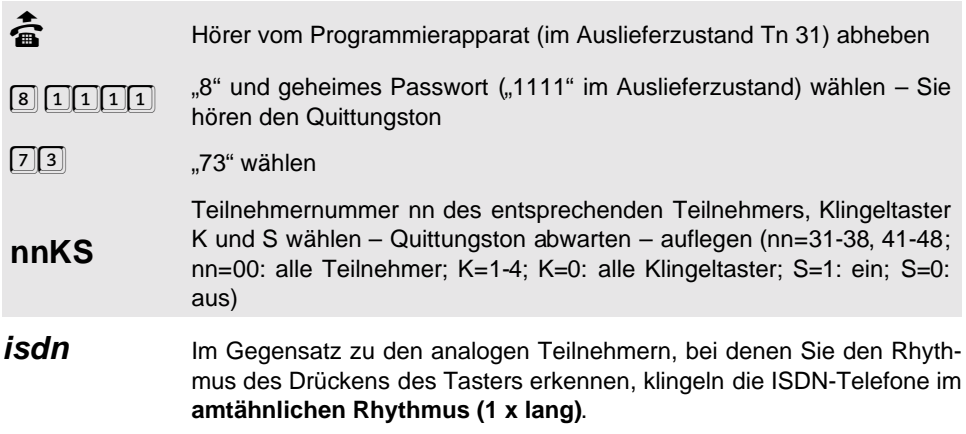

## **1. 22. 2 Signalisierung der Klingeltasternummer**

Wenn Sie aufgrund eines Türklingelns abheben, wissen Sie möglicherweise nicht, von welchem Klingeltaster dieses Türklingeln ausgelöst wurde. Sie können für jeden Teilnehmer getrennt einstellen, ob ihm nach dem Abheben durch 1-4 kurze Hörtöne signalisiert wird, um

welchen der vier Klingeltaster es sich handelt. Im Auslieferzustand ist die Signalisierung ausgeschaltet.

#### **Sie möchten die Signalisierung der Klingeltasternummer ein-/ausschalten:**

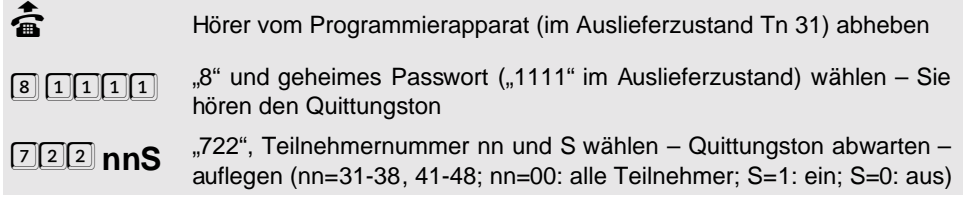

## **1. 22. 3 Interne Apothekerschaltung (Tür-Anrufbeantworter-Gespräch)**   $*$

Die interne Apothekerschaltung dient dazu, bei einem Türklingelsignal einen angeschlossenen Anrufbeantworter mit einem Ansagetext zu starten und mit der Türsprechstelle zu verbinden. Somit hört der Besucher vor der Tür die Ansage und kann eventuell eine Nachricht hinterlassen. Am Teilnehmeranschluss des Anrufbeantworters muss das Türklingeln eingeschaltet sein (siehe Kapitel Türklingeln [auf Seite P-70\)](#page-69-0).

Bei ausgeschalteter Apothekerschaltung wird der angeschlossene Anrufbeantworter in dem Rhythmus, in dem der Besucher vor der Tür den Klingeltaster drückt, gerufen. Dieses individuelle Klingelsignal erkennen nicht alle handelsüblichen Anrufbeantworter. Viele Anrufbeantworter benötigen zum automatischen Einschalten ein amtähnliches Rufsignal (1 Sekunde Ruf, 4 Sekunden Pause).

Bei eingeschalteter Apothekerschaltung werden alle auf Türklingeln eingestellten Teilnehmer mit einem amtähnlichen Rufrhythmus gerufen, worauf ein angeschlossener Anrufbeantworter reagiert und sich einschaltet. Der Ruf wird nach 30 Sekunden beendet, sofern der Klingeltaster nicht erneut betätigt wird. Die im Anrufbeantworter aufgezeichnete Nachricht kann wie gewohnt am Anrufbeantworter selbst oder über dessen Fernabfragefunktion abgehört werden. Im Auslieferzustand ist die interne Apothekerschaltung für Tn 31-38 ausgeschaltet und für Tn 41-48 eingeschaltet.

**isdn** Bei Tn 41-48 klingelt es, abhängig vom ISDN-Telefon, auch mit ausgeschalteter interner Apothekerschaltung im amtähnlichen Rhythmus  $(1 \times \text{land}).$ 

**Sie möchten die interne Apothekerschaltung für einen Klingeltaster an Ihrem Anrufbeantworter-Teilnehmer ein-/ausschalten:**

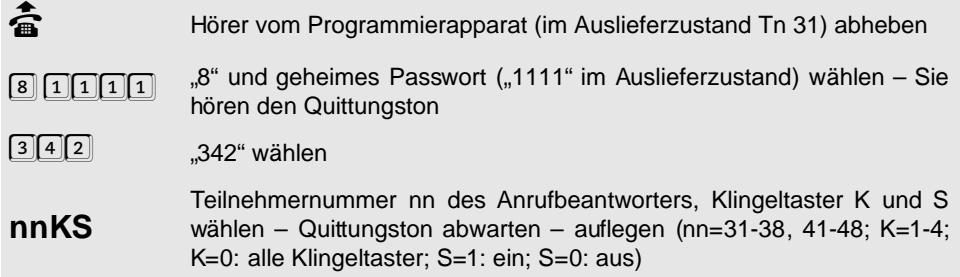

**Programmierung**

Programmierung

 $\mathbb Q$  Zusätzlich müssen Sie auch das Türklingeln bei diesem Apparat einschalten.

## **1. 22. 4 Externe Apothekerschaltung (Tür-Amt-Gespräch)**

Die externe Apothekerschaltung dient dazu, bei einem Türklingelsignal über eine Kurzwahlrufnummer einen Amtteilnehmer zu rufen. Somit ist es dann möglich, zwischen der Türstation und einem Amtteilnehmer ein Gespräch aufzubauen (z. B. mit Ihrem Handy). Im Auslieferzustand ist die externe Apothekerschaltung eingeschaltet, aber keine Kurzwahlnummer eingestellt.

## **Sie möchten, dass bei Betätigung von Klingeltaster K die Kurzwahlnummer kkk geru**fen wird \*/**C**:

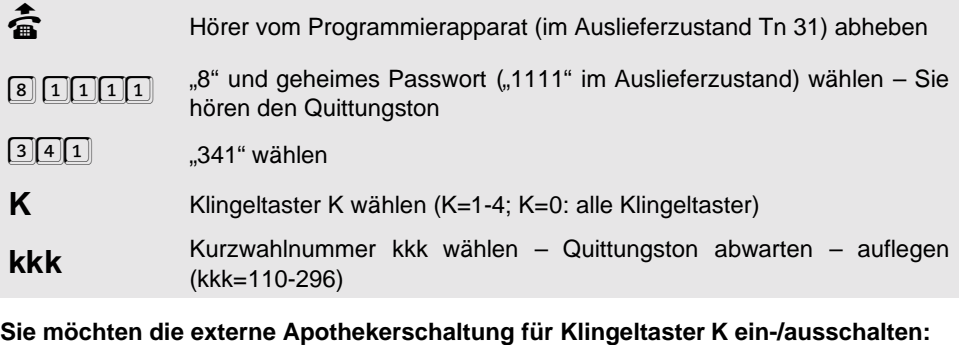

h Die eingestellte Kurzwahlnummer bleibt beim Ausschalten erhalten. **d** Hörer vom Programmierapparat (im Auslieferzustand Tn 31) abheben<br>  $\sqrt{8}$   $\boxed{1}$   $\boxed{1}$   $\boxed{1}$   $\sqrt{3}$  " und geheimes Passwort ("1111" im Auslieferzustand) wählen – Si "8" und geheimes Passwort ("1111" im Auslieferzustand) wählen – Sie hören den Quittungston 340 **KS** "340", Klingeltaster K und S wählen – Quittungston abwarten – auflegen (K=1-4; K=0: alle Klingeltaster; S=0: aus; S=1: ein)

# **1. 23 Zweitklingel**

Wenn Sie an Ihr ETS-4308 I eine Zweitklingel angeschlossen haben, stellen Sie mit den folgenden Programmierfunktionen ein, wann diese klingeln soll. Im Auslieferzustand ist die Zweitklingel ausgeschaltet.
## **Sie möchten die Zweitklingel beim Ruf eines internen/Amt-/Tür-Teilnehmers ein-/ausstellen:**

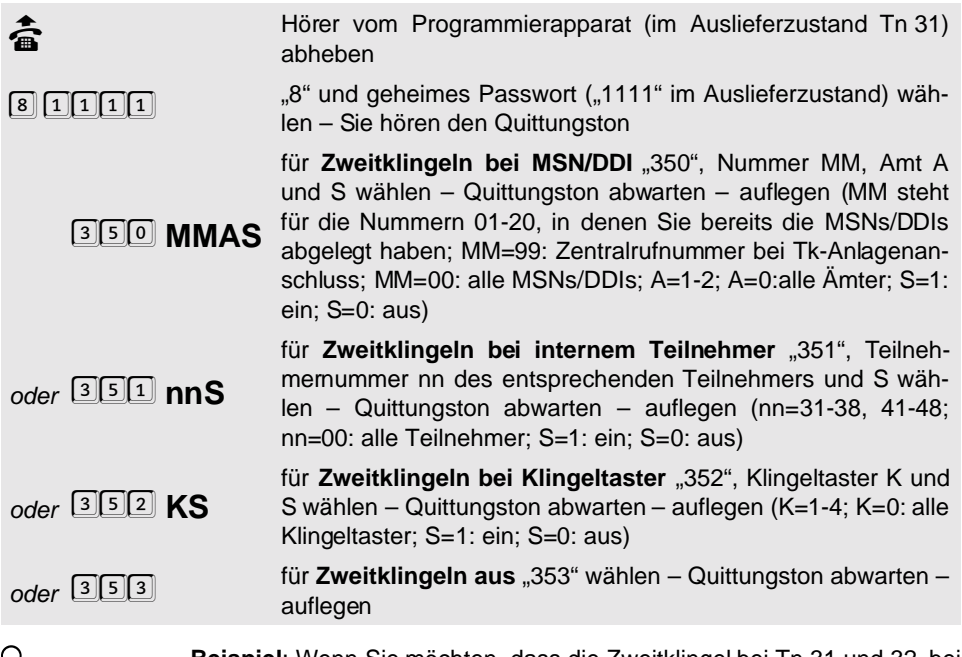

**Beispiel**: Wenn Sie möchten, dass die Zweitklingel bei Tn 31 und 32, bei پا**changel bei The Sie am**<br>der 1. MSN von Amt 1 und bei Klingeltaster 4 klingelt, so wählen Sie am<br>Programmierapparat: "8 1111 351 31 1 351 32 1 350 der 1. MSN von Amt 1 und bei Klingeltaster 4 klingelt, so wählen Sie am Programmierapparat: "8 1111 351 31 1 351 32 1 350 01 1 1 352 4 1".

## **1. 24 Alarmfunktionen**

Das ETS-4308 I verfügt über einen Alarmeingang. Werden dessen beide Anschlüsse (ALARM und GND) miteinander verbunden (näheres zum Schalteingang im Kapitel Technische Daten auf Seite I-65 im Installationshandbuch), so wird ein Alarm ausgelöst.

## **Folgende Funktionen können bei Alarm ausgeführt werden:**

- **Sirenen** und/oder **Kennleuchtensignal** für eine einstellbare Zeit (siehe [Kapitel](#page-67-0) [Betriebsmodus der Schaltrelais festlegen](#page-67-0) auf Seite P-68)
- Ruf an maximal 4 **Alarm-Teilnehmer**, die sich aus internen und über Kurzwahl gerufenen Amtteilnehmern zusammensetzen (siehe Kapitel [Alarm-Teilnehmer](#page-74-0) auf Seite P-75)

## **Der Alarmablauf sieht folgendermaßen aus:**

- **Alarmauslösung** am Schalteingang (Kontakt länger als ½ Sekunde geschlossen)
- Ablauf der einstellbaren **Verzögerungszeit** (siehe Kapitel [Alarmverzögerung](#page-74-1) auf [Seite P-75\)](#page-74-1)
- Einmalige **Auslösung der Sirene** und/oder **Kennleuchte**
- **Alarmdurchlauf** (Alarmrufe an Alarm-Teilnehmer), der bis zu 10 mal durchgeführt wird (siehe Kapitel [Anzahl der Alarmdurchläufe](#page-74-2) auf Seite P-75).

#### **Ein Alarmdurchlauf läuft wie folgt ab:**

- Gleichzeitiger Ruf an alle **internen Alarm-Teilnehmer** (besonderer Klingelrhythmus; bei ISDN telefonabhängig). Dieser Ruf dauert 60 Sekunden lang. (Die ISDN-Teilnehmer klingeln ggf. nacheinander.)
- Danach wird der erste **Alarm-Teilnehmer am Amt** über die entsprechende Kurzwahlnummer gerufen.
- Dann folgen der Reihe nach die nächsten Alarm-Teilnehmer am Amt. Nach jedem Ruf an einen der Alarm-Teilnehmer am Amt wird eine einstellbare **Wartezeit** (siehe [Kapitel](#page-75-0) [Alarm-Wartezeit](#page-75-0) auf Seite P-76) eingefügt.
- Bei jedem Alarmruf an einen Alarm-Teilnehmer am Amt wird nach der automatischen Wahl der Kurzwahlnummer und dem Abheben des Hörers ein **Zweitonsignal** (Martinshorn) ausgegeben, womit dem Alarm-Teilnehmer am Amt der Alarmzustand signalisiert wird. Dieses Signal wird 60 Sekunden lang ausgegeben. Danach hat der Angerufene 30 Sekunden lang Zeit, mit einem MFV-Telefon oder einem MFV-Geber durch Eingabe der "0" den gesamten Alarmierungsvorgang zu beenden.
- Ggf. Wiederholung dieses Alarmdurchlaufs bis zu 10 mal.

Anstelle des vom ETS-4308 I erzeugten Zweitonsignals kann auch ein Anrufbeantworter (siehe Kapitel [Alarm-Anrufbeantworter](#page-75-1) auf Seite P-76) eingesetzt werden, der mit einem entsprechenden Ansagetext versehen ist. Dieser am ETS-4308 I angeschlossene Anrufbeantworter wird gleichzeitig mit dem Alarm-Teilnehmer am Amt gerufen und dann auf die Amtleitung geschaltet. Der Angerufene hört den Ansagetext. Nach selbsttätigem Abschalten des **Alarm-Anrufbeantworters**, spätestens aber nach 2 Minuten, hat der Angerufene die Möglichkeit, den Alarmvorgang mit einem MFV-Geber abzubrechen.

Sind bei einem Alarmruf an einen Alarm-Teilnehmer am Amt **alle Amtleitungen belegt**, so wartet das ETS-4308 I bis eine Amtleitung wieder frei wird. Dadurch kann der Alarmablauf verzögert werden. Wenn auf einer Amtleitung eine **Notrufvorrangschaltung** eingestellt ist, so wird diese vom Alarmruf natürlich genutzt.

 $\bigcirc$ lm Auslieferzustand ist der Alarm unscharf geschaltet. Wie Sie den Alarm<br>scharfschalten bzw. quittieren (ausschalten), wenn er einmal ausgelöst<br>wurde, erfahren Sie im Kapitel *Alarmfunktionen nutzen* auf Seite B-48 i scharfschalten bzw. quittieren (ausschalten), wenn er einmal ausgelöst Bedienhandbuch.

## <span id="page-74-0"></span>**1. 24. 1 Alarm-Teilnehmer**

Im Auslieferzustand sind die internen Teilnehmer 31, 32, 41 und 42 eingestellt.

## **Sie möchten einen Teilnehmer als Alarm-Teilnehmer eintragen:**

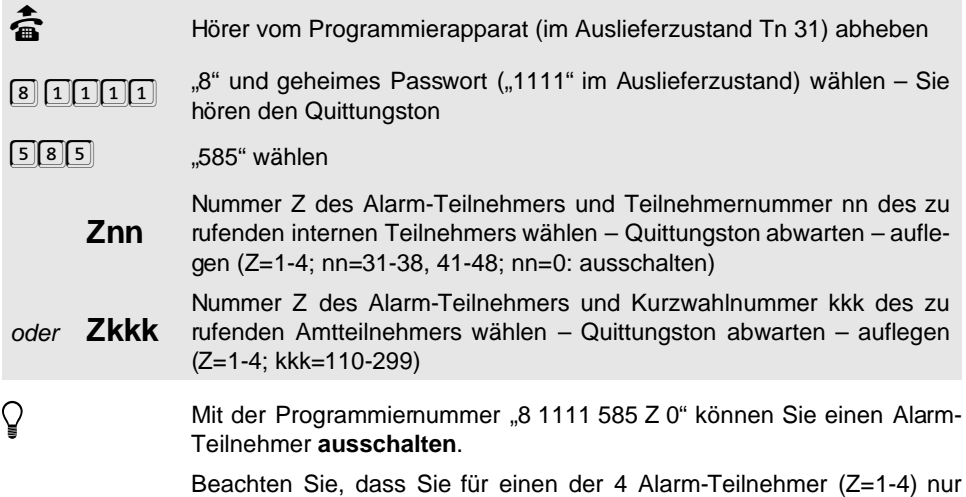

## <span id="page-74-1"></span>**1. 24. 2 Alarmverzögerung**

#### **Sie möchten die Alarmverzögerungszeit einstellen (Auslieferzustand T=0):**

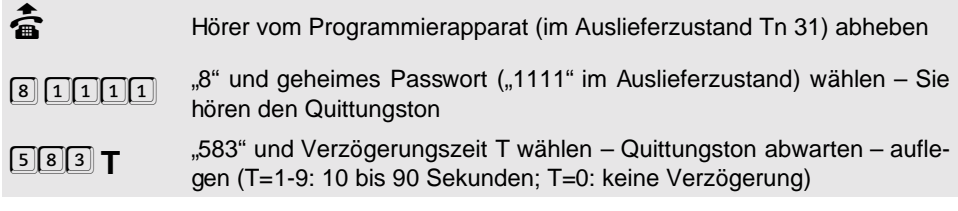

jeweils einen internen **oder** Amtteilnehmer eintragen können.

#### <span id="page-74-2"></span>**1. 24. 3 Anzahl der Alarmdurchläufe**

**Sie möchten die Anzahl der Alarmdurchläufe einstellen (3 im Auslieferzustand):**

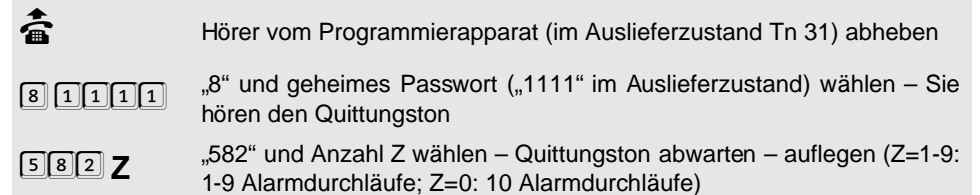

## <span id="page-75-0"></span>**1. 24. 4 Alarm-Wartezeit**

**Sie möchten die Wartezeit zwischen den Alarmanrufen einstellen (30 Sekunden im Auslieferzustand):**

h Die Alarm-Wartezeit muss mindestens so groß sein wie die **Rückspulzeit des Alarm-Anrufbeantworters**. b Hörer vom Programmierapparat (im Auslieferzustand Tn 31) abheben  $\boxed{8}$  111<sup>1</sup> im Auslieferzustand) wählen – Sie<br>hören den Quittungston<br>**Australian – Sie 1111** metal production hören den Quittungston 581 **<sup>T</sup>** "581" und Wartezeit T wählen – Quittungston abwarten – auflegen (T=1-9: 10 bis 90 Sekunden; T=0: 100 Sekunden)

## <span id="page-75-1"></span>**1. 24. 5 Alarm-Anrufbeantworter**

Im Auslieferzustand ist kein Alarm-Anrufbeantworter eingestellt. Diese Einstellung ist nur für Tn 31-38 möglich.

#### **Sie möchten einen Teilnehmer als Alarm-Anrufbeantworter einstellen:**

börer vom Programmierapparat (im Auslieferzustand Tn 31) abheben – S<br>ما הדברה ה- ".8" und geheimes Passwort ("1111" im Auslieferzustand) wählen 8 1111 <sup>9</sup> "8" und geheimes Passwort ("1111" im Auslieferzustand) wählen – Sie<br>hören den Quittungston hören den Quittungston 584 und Teilnehmernummer nn des Teilnehmers, an dem der betref-<br>5<sup>1</sup>814 **nn** fende Anrufbeantworter angeschlossen ist, wählen – Quittungston<br>abwarten – auflegen (nn=31-38; nn=00: kein Alarm-Anrufbeantworter) fende Anrufbeantworter angeschlossen ist, wählen – Quittungston abwarten – auflegen (nn=31-38; nn=00: kein Alarm-Anrufbeantworter)

## **1. 25 Töne und Wartemusik**

In den folgenden Kapiteln können Sie festlegen, welche Wähltonarten das ETS-4308 I benutzen soll, wann ein Sonderton eingeschaltet werden soll und ob Sie bei Wahl einer langen Kurzwahlnummer durch eine Tonfolge über die Länge des Wahlvorganges informiert werden möchten.

### **1. 25. 1 Interne Töne und Wartemusik probehören**

In den verschiedenen Betriebszuständen des ETS-4308 I hören Sie viele verschiedene Töne. Um sich diese Töne einmal "anschaulich" zu machen, können Sie sie mit der folgenden Funktion über Ihr Telefon "probehören".

#### **Sie möchten einen der acht Töne (bzw. Wartemusik) anhören:**

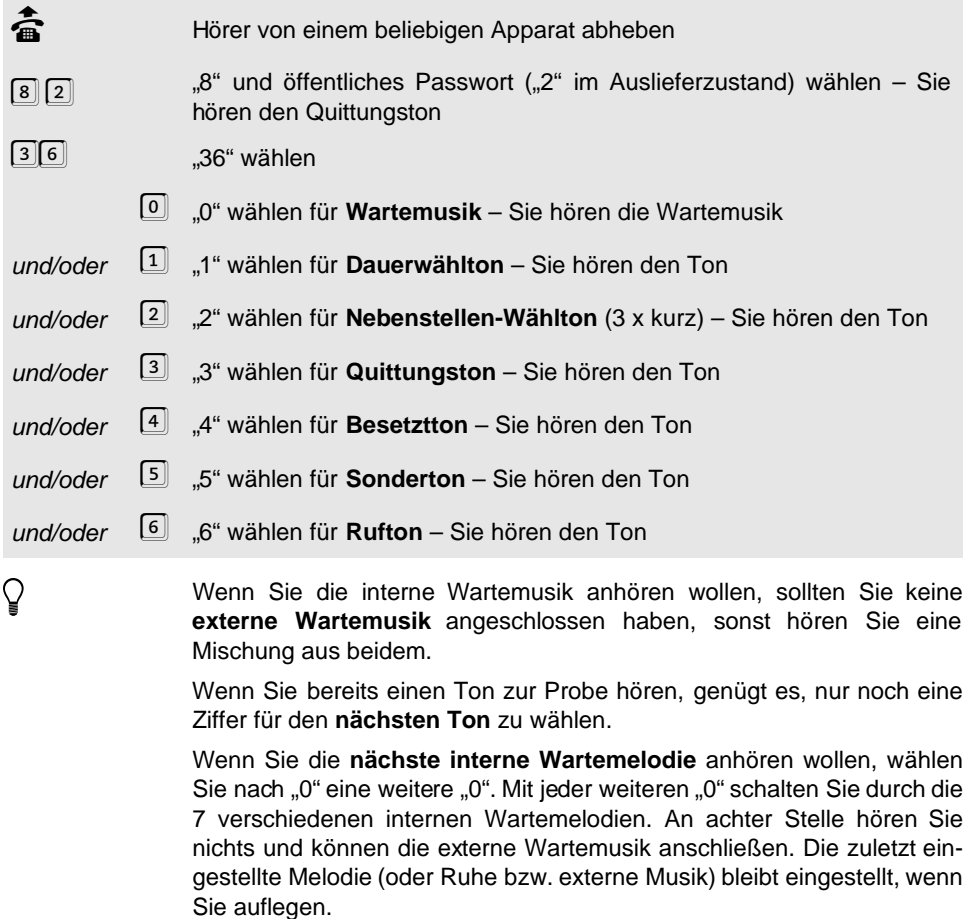

## **1. 25. 2 Wähltonart auswählen**

Sie können zwischen drei verschiedenen internen Wähltönen (Dauerwählton, Nebenstellen-Wählton oder Sonderton) auswählen und diese an den einzelnen Teilnehmern einstellen. Der Wählton, den Sie hier einstellen, ist nur beim Hörerabheben zu hören (nicht bei einem direkten Amtapparat). Nach dem Wählen der Amtzugangsziffer hören Sie den Amtwählton. Im Auslieferzustand ist der Nebenstellen-Wählton als interner Wählton eingestellt.

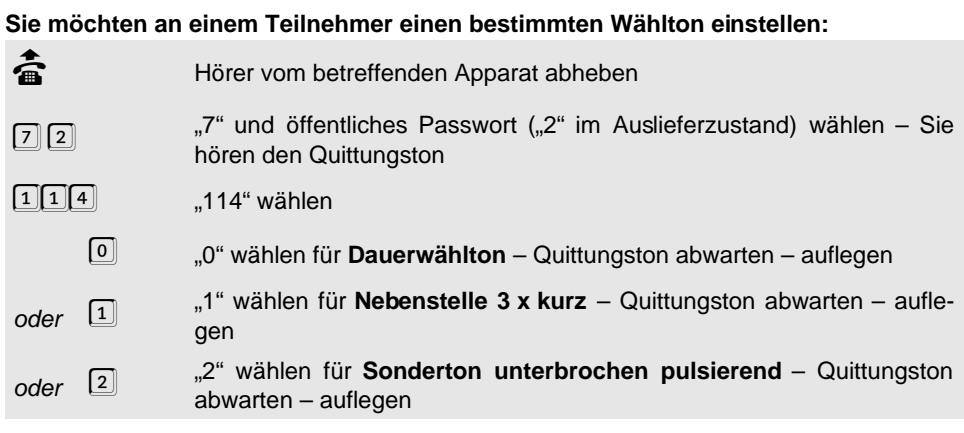

#### **Alternativ vom Programmierapparat:**

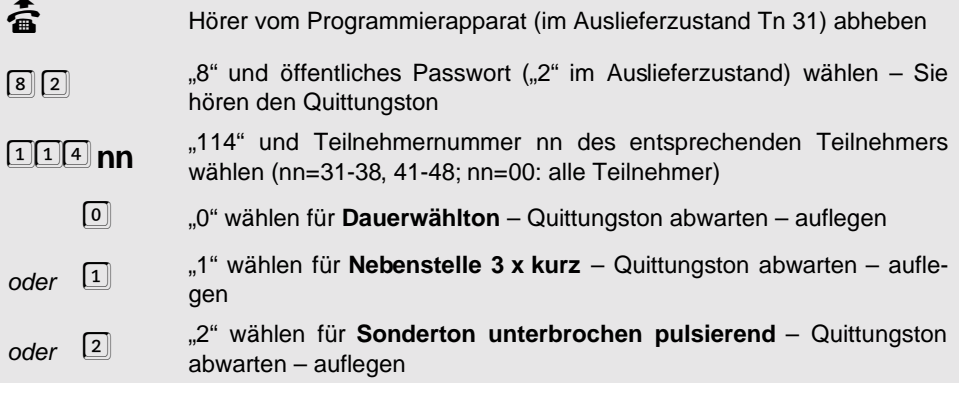

#### **1. 25. 3 Amtwählton**

In seltenen Fällen kann es vorkommen, dass der Amtwählton nicht einwandfrei von der Vermittlungsstelle übermittelt wird. Manchmal kommt es dann zu Falschwahl, weil das ETS-4308 I den Wählton bereits als gewählte Ziffer erkennt. In diesem Fall können Sie einstellen, dass der Amtwählton intern vom ETS-4308 I erzeugt wird. Im Auslieferzustand kommt der Amtwählton von der Vermittlungsstelle.

#### **Sie möchten die Herkunft des Amtwähltones einstellen:**

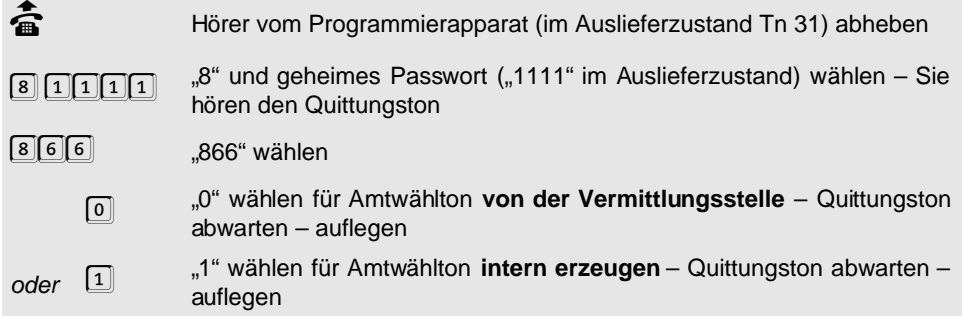

#### **1. 25. 4 Sonderwählton für Füllstand des Gesprächsdatenspeichers**

Es besteht die Möglichkeit, dass bestimmte Teilnehmer beim Abheben einen Sonderton anstelle des Wähltones hören, wenn der Füllstand des Gesprächsdatenspeichers 80 Prozent (entsprechend 800 Gesprächen) überschritten hat. Sie können beliebig wählen, bei welchem Teilnehmer dies derartig signalisiert wird. Im Auslieferzustand ist der Sonderwählton ausgeschaltet.

#### **Sie möchten den Sonderwählton für den Füllstand des Gesprächsdatenspeichers ein-/ausschalten:**

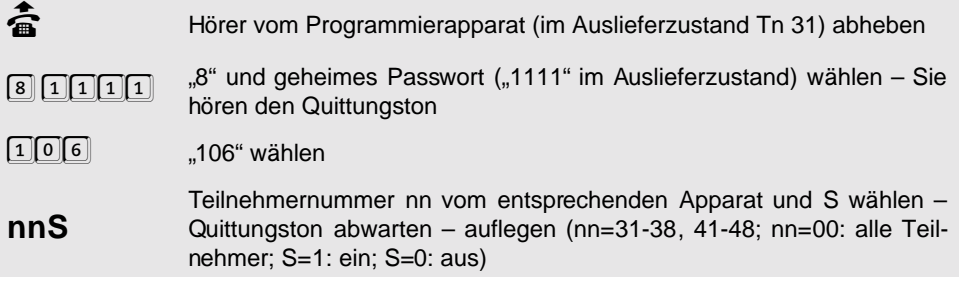

#### **1. 25. 5 Sonderwählton für Babyruf, Anrufschutz und Teilnehmer-Anrufweiterschaltung**

Wenn Sie möchten, dass man ein Gerät, an dem eine Teilnehmer-Anrufweiterschaltung, Babyruf oder Anrufschutz programmiert wurde, am Wählton erkennt, erlauben Sie mit dieser Funktion einen Sonderwählton. Sie brauchen diese Einstellung nur einmalig vornehmen. Der Sonderwählton wird dann automatisch durch Programmieren einer Teilnehmer-Anrufweiterschaltung, Babyruf oder Anrufschutz am entsprechenden Apparat ausgelöst. (Im Auslieferzustand ist der Sonderwählton eingeschaltet.)

### **Sie möchten für einen Teilnehmer den Sonderwählton ein-/ausschalten:**

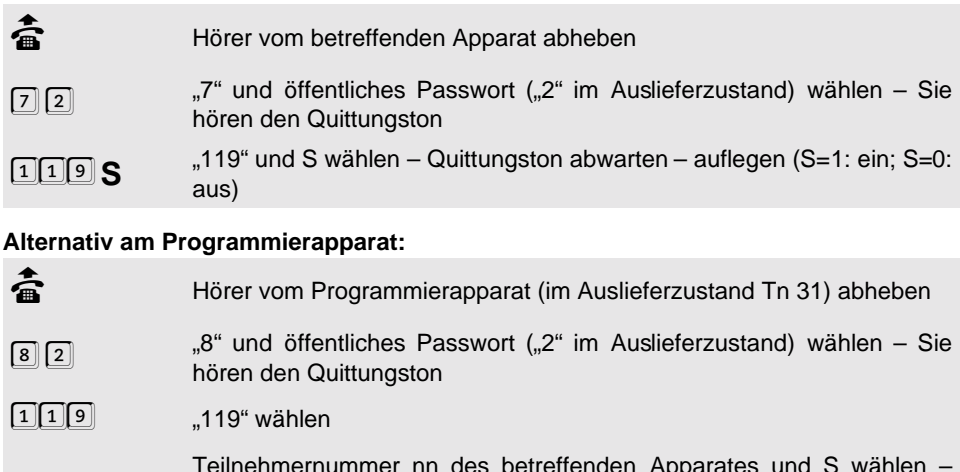

**nnS** Teilnehmernummer nn des betreffenden Apparates und S wählen – Quittungston abwarten – auflegen (nn=31-38, 41-48; nn=00: alle Teilnehmer; S=1: ein; S=0: aus)

## **1. 25. 6 Tonfolge bei langen Kurzwahlnummern**

Wenn Sie das ETS-4308 I eine lange Kurzwahlnummer mit MFV-Wahl am Amt (für SCALL, D2-Message usw.) wählen lassen, können Sie nicht mehr nachvollziehen, wann die Nummer zu Ende gewählt wurde. Für diesen Fall können Sie sich vom ETS-4308 I eine Tonfolge senden lassen, an der Sie erkennen, ob die Wahl abgeschlossen ist. Sie hören dann für die Dauer der MFV-Wahl den Rufton und können anschließend selbst mit dem Amt sprechen. Im Auslieferzustand ist diese Funktion ausgeschaltet.

#### **Sie möchten die Tonfolge bei langen Kurzwahlnummern ein-/ausschalten:**

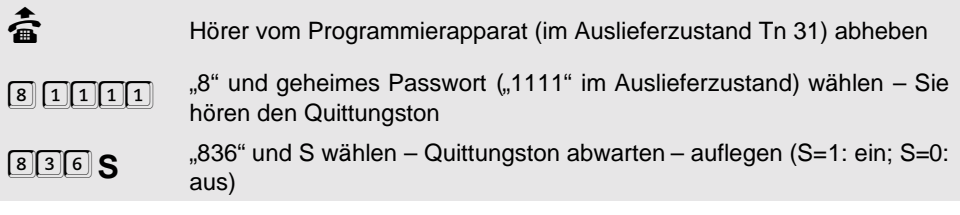

## **1. 26 Klingelrhythmen auswählen**

In den folgenden Kapiteln ist erklärt, wie man die Klingelrhythmen für interne und externe Rufe ändert bzw. probehört.

**isdn** Die Funktionalität dieser Einstellungen ist bei Tn 41-48 abhängig vom angeschlossenen ISDN-Telefon. Die meisten ISDN-Telefone unterstützen nur den **amtähnlichen Klingelrhythmus (1 x lang)**.

## **1. 26. 1 Klingelrhythmus für interne Rufe auswählen**

Sie können zwischen zwei verschiedenen Klingelrhythmen für interne Rufe auswählen und diese an den einzelnen Teilnehmern einstellen. Dies bietet sich zur Unterscheidung von zwei gleichen Telefonen in einem Raum an. Im Auslieferzustand ist 3 x kurz für Tn 31-38 und 1 x lang für Tn 41-48 eingestellt.

#### **Sie möchten an einem Teilnehmer einen bestimmten Klingelrhythmus einstellen:**

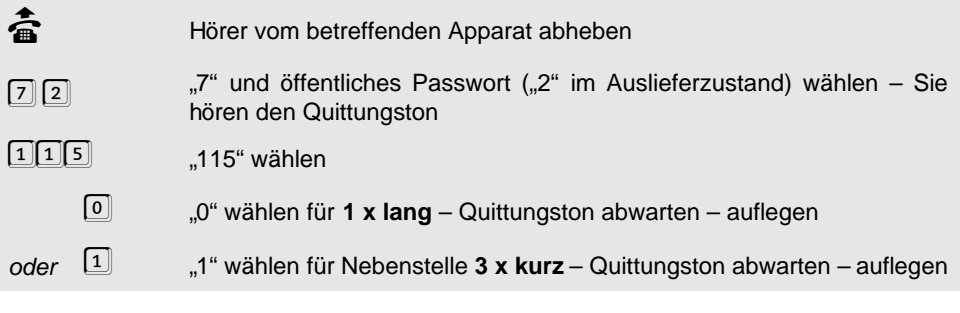

#### **Alternativ am Programmierapparat:**

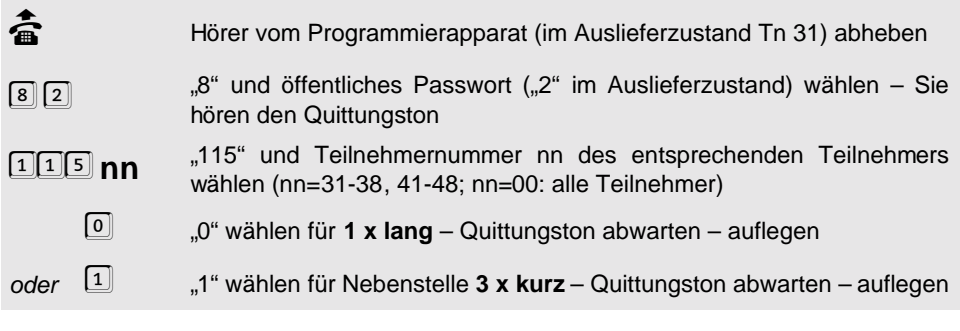

## **1. 26. 2 Klingelrhythmus für externe Rufe auswählen**

Sie können zwischen drei verschiedenen Klingelrhythmen für externe Rufe auswählen und diese für die einzelnen MSNs/DDIs einstellen. So können Sie auch an einem Apparat, dem Sie mehrere MSNs/DDIs zugewiesen haben (z. B. 1.MSN: privat, 2.MSN: dienstlich), erkennen, über welche MSN/DDI der Amtteilnehmer anruft.

#### **Sie möchten für eine MSN/DDI am Amt A den Klingelrhythmus ändern:**

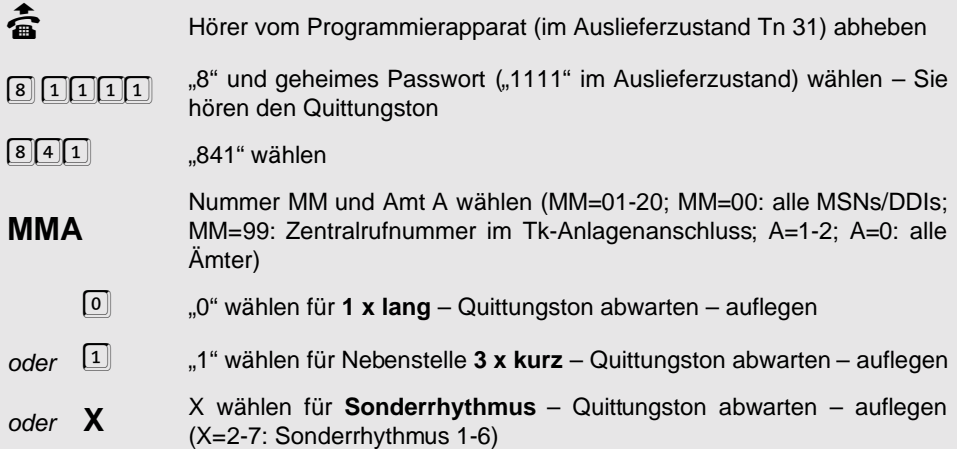

## **1. 26. 3 Klingelrhythmen probehören**

Beim Betrieb der Anlage treten verschiedene Klingelrhythmen auf. Um diese einmal "anschaulich" zu machen, können Sie sie mit dieser Funktion an Tn 31-38 "probehören".

#### **Sie möchten zum besseren Verständnis einen der Klingelrhythmen anhören:**

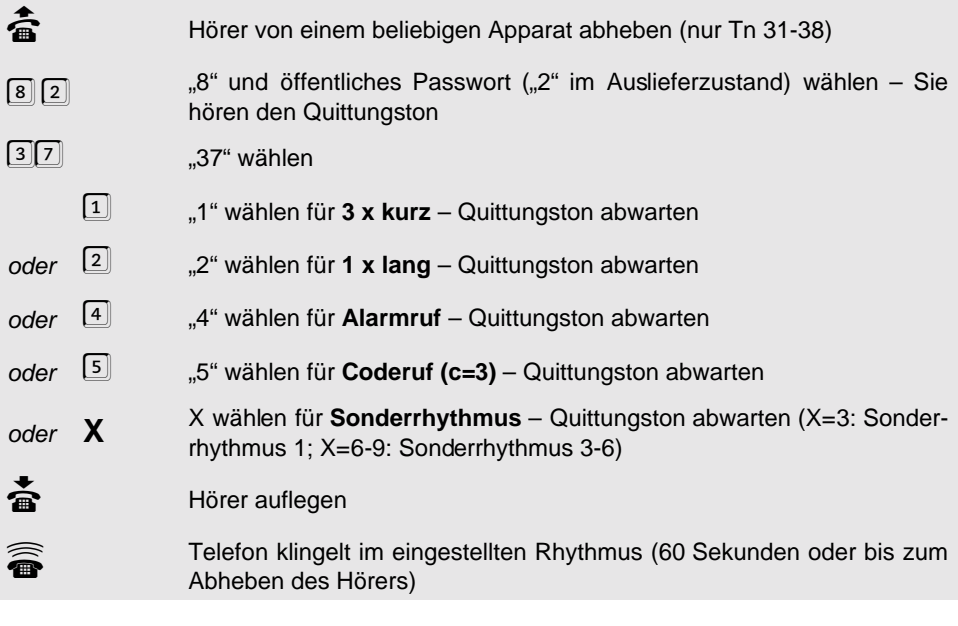

## **1. 27 Automatisches Anlagen-Software-Update**

Wie Sie das automatische Anlagen-Software-Update durchführen, erfahren Sie im Kapitel Automatisches Anlagen-Software-Update auf Seite B-56 im Bedienhandbuch. Sollte sich die Rufnummer für das automatische Anlagen-Software-Update einmal ändern, können Sie sie mit der folgenden Programmierfunktion dem ETS-4308 I mitteilen. (Im Auslieferzustand ist die Rufnummer 05306 9200 740 eingestellt.)

Wenn Sie sich mithilfe des automatischen Anlagen-Software-Updates eine neue Software in Ihr ETS-4308 I laden, ändert sich auch die Versionsnummer dieser so genannten Firmware. Sollten Sie diese Versionsnummer einmal benötigen, damit Sie z. B. einem Servicetechniker den derzeitigen Stand Ihrer Anlagen-Software mitteilen können, können Sie diese mit der Programmierfunktion am Ende dieses Kapitels abfragen.

#### **Sie möchten die Rufnummer für das automatische Anlagen-Software-Update ändern:**

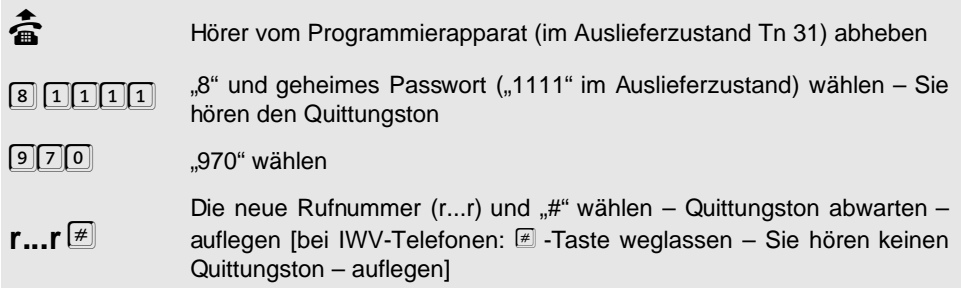

#### **Sie möchten die Rufnummer für das Anlagen-Software-Update abfragen:**

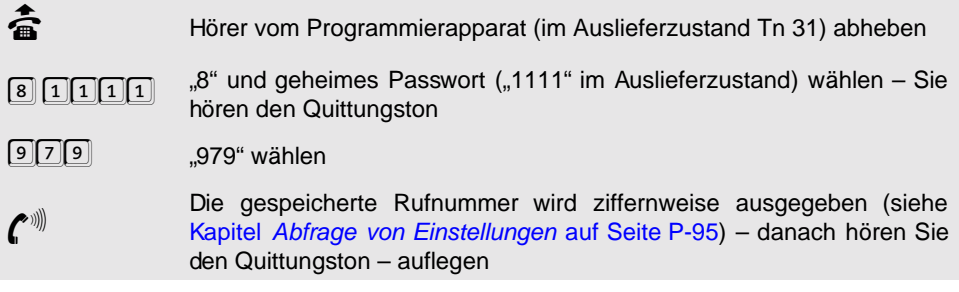

#### **Sie möchten die derzeitige Firmwareversion Ihres ETS-4308 I abfragen:**

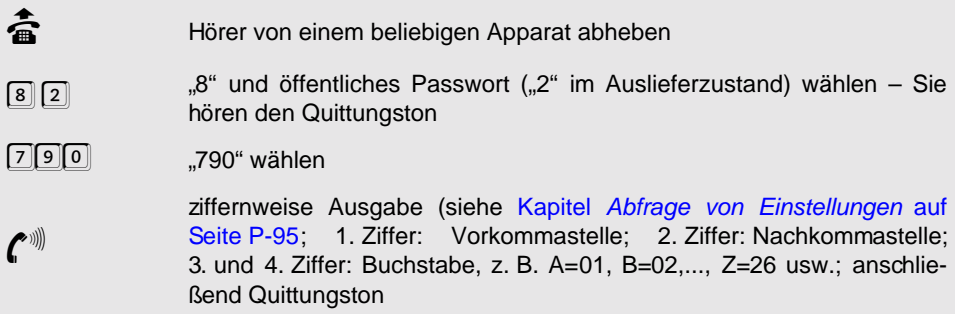

## **1. 28 Erforderliche Einstellungen für das Fernschalten und Programmieren über Amt**

Wenn Sie ein Relais vom Amt aus fernschalten, eine Anrufweiterschaltung vom Amt aus programmieren, den Alarm vom Amt aus scharfschalten oder eine Raumüberwachung vom Amt aus durchführen möchten (siehe Kapitel Raumüberwachung ausführen auf Seite B-47, Kapitel Anrufweiterschaltung auf Seite B-32, Kapitel Alarmfunktionen nutzen auf Seite B-48 und Kapitel Fernschaltrelais schalten auf Seite B-50 im Bedienhandbuch), müssen Sie vorher

- eine **Fernschalt- und Programmier-MSN/DDI einstellen**, über die Sie später das ETS-4308 I über Amt anrufen. Diese Fernschalt- und Programmier-MSN/DDI dürfen Sie dann natürlich nicht mit der Anrufweiterschaltung umleiten. Weiterhin sollte diese MSN/ DDI möglichst keinem anderen Teilnehmer zugeordnet sein (Amtklingeln).
- die **Ansprechzeit für Fernschalten und Programmieren** über Amt einstellen, falls Sie die Fernschalt- und Programmier-MSN/DDI noch einem anderen Teilnehmer zugeordnet haben.
- die **Programmierung der Anrufweiterschaltung am Amt erlauben**, wenn Sie eine Anrufweiterschaltung von einem externen Apparat aus programmieren wollen.
- das **externe Passwort ändern** (siehe Kapitel [Passwort ändern](#page-85-0) auf Seite P-86), wenn Sie die Programmierung der Anrufweiterschaltung am Amt erlaubt haben. Damit können Sie verhindern, dass Unbefugte (Hacker) eine Anrufweiterschaltung an Ihrer Anlage programmieren und auf Ihre Kosten z. B. ins Ausland telefonieren. Beachten Sie bitte, dass das externe Passwort im Auslieferzustand bei allen Auerswald-Tk-Anlagen identisch ist.
- eine **Raumüberwachung einleiten** (siehe Kapitel Raumüberwachung einleiten auf Seite B-46 im Bedienhandbuch), wenn Sie eine Raumüberwachung durchführen möchten.

## **1. 28. 1 Fernschalt- und Programmier-MSN/DDI einstellen**

Diese Fernschalt- und Programmier-MSN/DDI dürfen Sie auf keinen Fall mit der Anrufweiterschaltung umleiten. Im Auslieferzustand ist keine MSN/DDI eingestellt.

## **Sie möchten eine Fernschalt- und Programmier-MSN/DDI einstellen:**

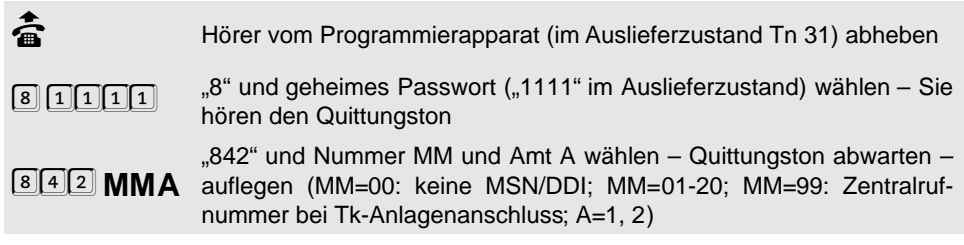

## **1. 28. 2 Ansprechzeit für Fernschalten/Programmieren über Amt**

Die Fernschalt- und Programmier-MSN/DDI sollte möglichst keinem anderen Teilnehmer zugeordnet sein. Ist dies aber doch der Fall, muss für die Funktionen Fernschalten/Programmieren über Amt eine Ansprechzeit eingestellt werden. Wird das ETS-4308 I dann über die entsprechende MSN/DDI gerufen, klingeln zunächst für die eingestellte Zeit die anderen Teilnehmer. So haben anwesende Personen die Möglichkeit, den Anruf entgegenzunehmen. Geschieht das nicht in der eingestellten Zeit, nimmt das ETS-4308 I den Ruf selbsttätig entgegen. (Im Auslieferzustand 10 s)

#### **Sie möchten die Ansprechzeit T einstellen:**

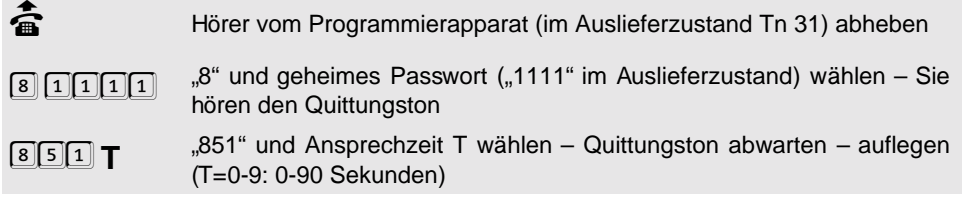

## **1. 28. 3 Programmierung über Amt erlauben**

Mit dieser Einstellung können Sie die Programmierung der Anrufweiterschaltung vom externen Apparat aus erlauben oder verbieten.

### **Folgende Berechtigungen können Sie auswählen:**

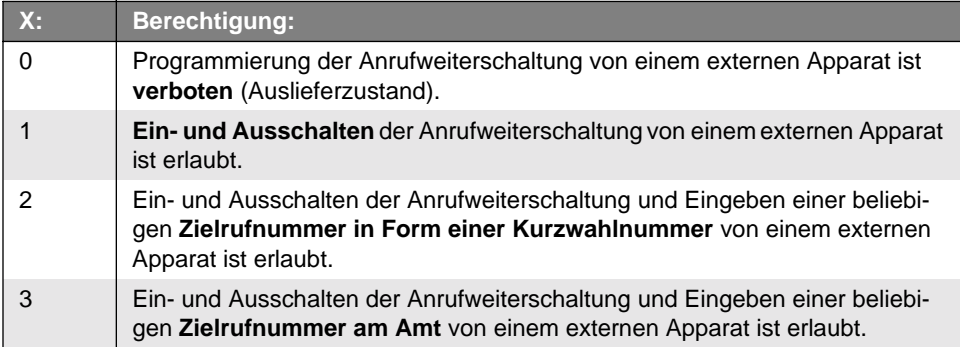

**Sie möchten die Programmierung einer Anrufweiterschaltung über Amt erlauben/verbieten:**

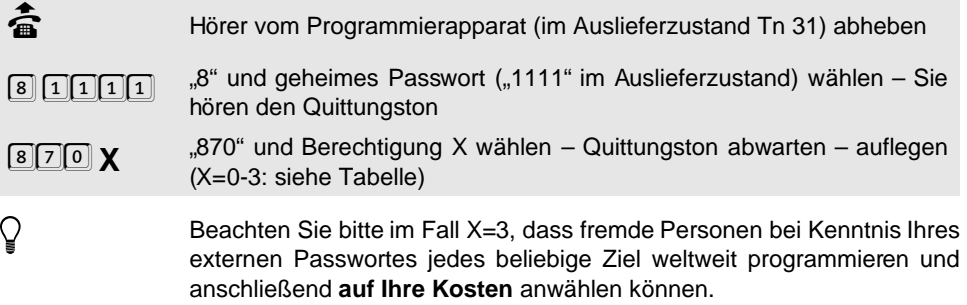

## <span id="page-85-1"></span><span id="page-85-0"></span>**1. 29 Passwort ändern**

Ein neues Passwort (siehe Kapitel [Passwortschutz](#page-92-0) auf Seite P-93) wird zur Sicherheit immer doppelt eingegeben. Wenn Sie sich bei einer der beiden Eingaben verwählt haben, müssen Sie also nicht raten, wie Ihr Passwort heißt. Die Änderung tritt nur in Kraft, wenn Sie zweimal exakt dieselbe Nummer gewählt haben. Die Ziffer "0" darf im Passwort nicht verwendet werden, außer wenn das Passwort weniger als vier Stellen haben soll. In diesem Fall muss das Passwort hinten mit "0" bis auf vier volle Stellen aufgefüllt werden (z. B. Passwort: "67"; einzugeben: "6700"). Das externe Passwort muss immer 4-stellig sein. Das öffentliche und das geheime Passwort dürfen nicht mit derselben Ziffer beginnen und müssen mindestens 1-stellig sein. Das Passwort für den privaten Amtzugang darf 0- bis 4-stellig sein.

## **1. 29. 1 Öffentliches, geheimes oder externes Passwort ändern**

#### **Sie möchten das öffentliche/geheime/externe Passwort ändern:**

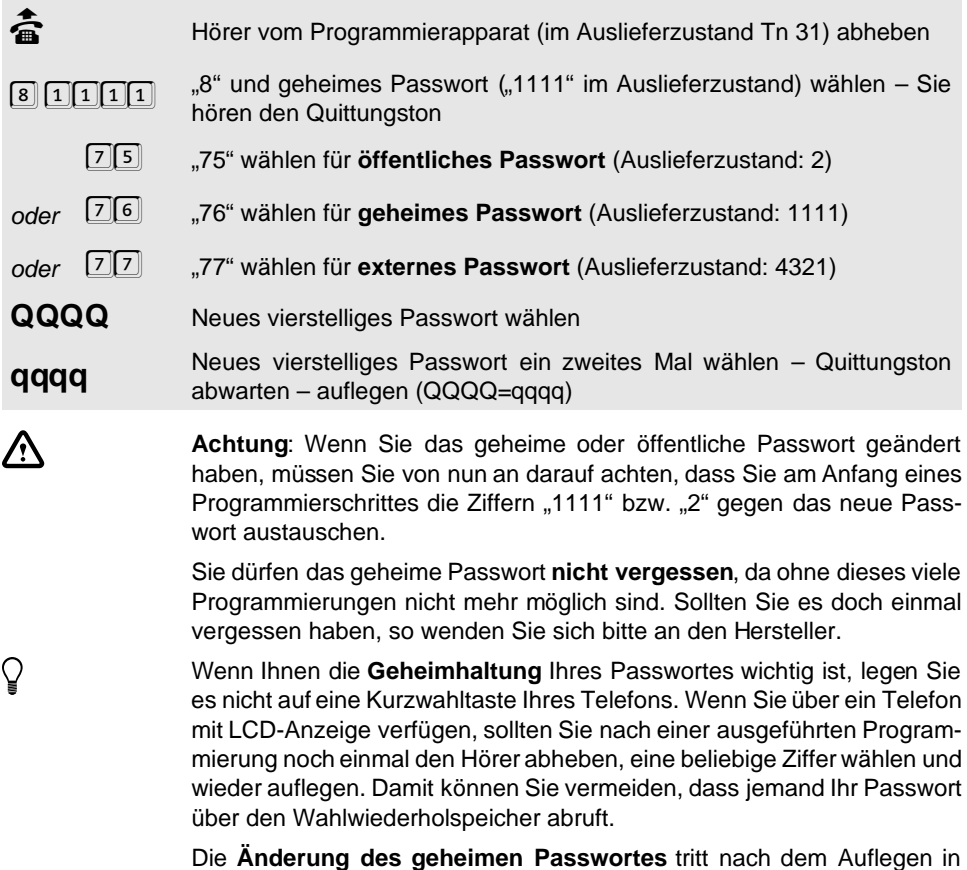

Kraft.

## **1. 29. 2 Privates Passwort ändern**

Im Auslieferzustand ist das private Passwort bei Teilnehmer 31 auf "3131" eingestellt, bei Teilnehmer 32 auf "3232",..., usw.

#### **Sie möchten das private Passwort für einen Teilnehmer ändern:**

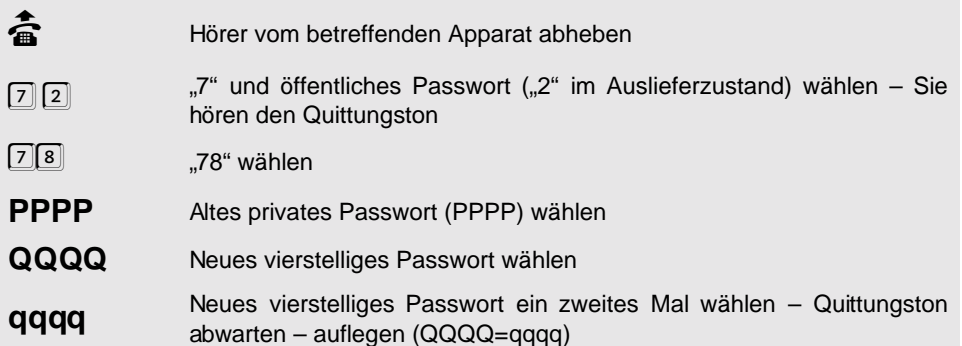

#### **Alternativ vom Programmierapparat:**

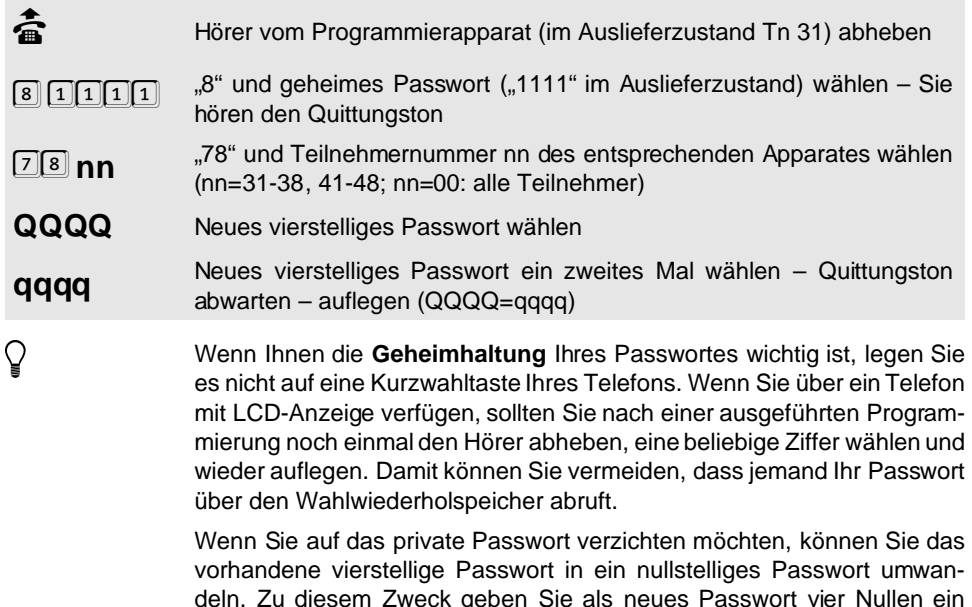

deln. Zu diesem Zweck geben Sie als neues Passwort vier Nullen ein (QQQQ = 0000 und qqqq = 0000). Ein Privatgespräch wird dann nur mit "90", Amtzugangsziffer "0" und der Rufnummer eingeleitet.

## **1. 30 Systemdisplay zuordnen**

Wenn Sie ein bzw. zwei Systemdisplays an Ihr ETS-4308 I angeschlossen haben, müssen Sie diese einem bestimmten Teilnehmer zuweisen. Von diesem Teilnehmerapparat können Sie das entsprechende Systemdisplay dann bedienen. Es sollte sich dabei um ein

MFV-Telefon oder ein ISDN-Telefon mit ⊠ -Taste handeln, damit Sie auch die ∗-Funktionen<br>bedienen können. Weiteres zur Bedienung und zum Funktionsumfang des Systemdisplays bedienen können. Weiteres zur Bedienung und zum Funktionsumfang des Systemdisplays finden Sie im Kapitel Bedienung des Systemdisplays SD-420 auf Seite B-58 im Bedienhandbuch. Im Auslieferzustand ist das 1. Systemdisplay (DIS1) dem Tn 31 und das 2. Systemdisplay (DIS2) dem Tn 32 zugeordnet, sowie der Betriebsmodus "0" eingestellt.

Im Betriebsmodus "0" wird bei einem kommenden Gespräch die Rufnummer des Anrufers angezeigt. Im Betriebsmodus "1" wird stattdessen Ihre eigene Rufnummer (MSN/DDI), die der Anrufer gewählt hat, angezeigt. Dies ist sinnvoll, wenn Sie z. B. an einem Apparat über Ihre Privatrufnummer und Ihre Dienstrufnummer erreichbar sind. Nach einem Blick auf Ihr Systemdisplay wissen Sie dann, ob Sie sich als Firma oder als Privatperson melden müssen. Sobald Sie das Gespräch angenommen haben, wird die Rufnummer des Anrufers angezeigt.

#### **Sie möchten ein Systemdisplay einem Teilnehmer zuordnen:**

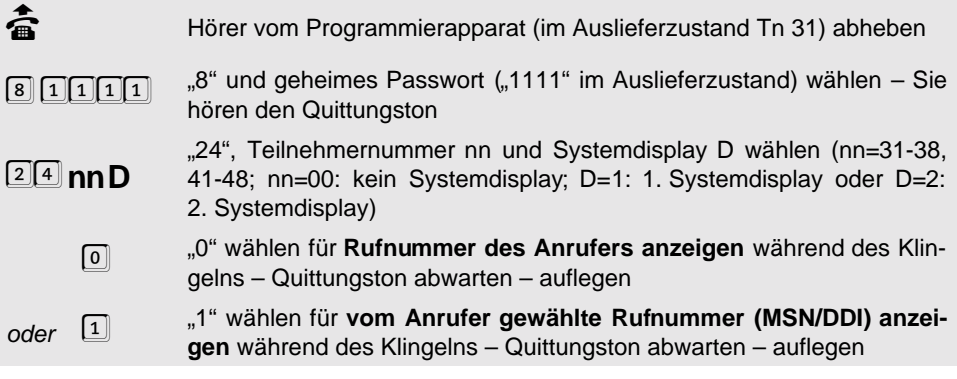

## **1. 31 Programmierapparat ändern**

**Sie möchten einen anderen Teilnehmer als Programmierapparat einstellen:**

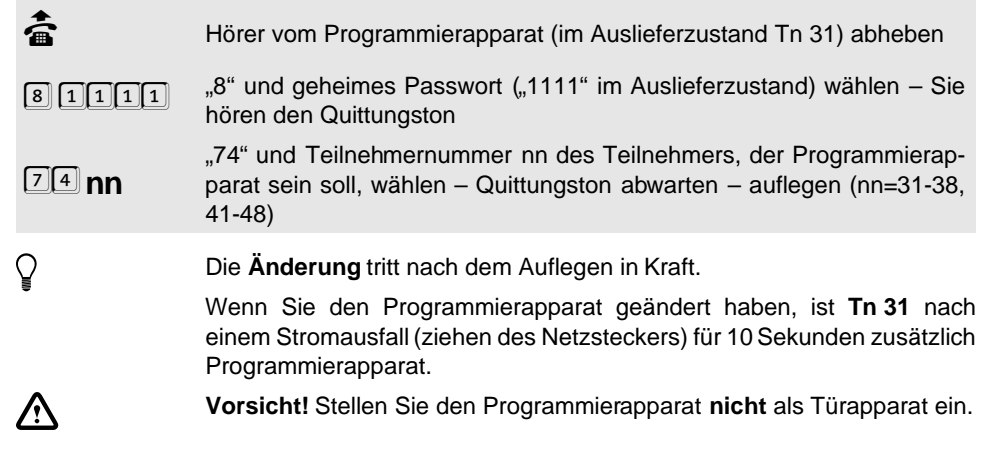

# Programmierung **Programmierung**

## <span id="page-88-0"></span>**1. 32 Programmierverbot für einzelne Teilnehmer**

Einige Funktionen, die zur Programmierung einzelner Teilnehmer dienen, können Sie sowohl vom Programmierapparat mit der Anfangsziffer "8" als auch vom entsprechenden Teilnehmer mit der Anfangsziffer "7" durchführen:

- Anklopf-Erlaubnis
- Anrufschutz
- Babyruf
- Besetztton nach Gesprächsende
- Coderuf-Erlaubnis
- Follow-me
- FLASH-Zeit einstellen
- Gebühren zu Beginn des nächsten Gesprächs
- Gebührenfunktionen abfragen
- Gebührenübermittlung
- Gesprächsübernahme-Erlaubnis
- interne Wähltonart
- Klingelrhythmus bei internen Rufen
- private Kurzwahlnummern eintragen und abfragen
- privates Passwort ändern
- Raumüberwachung
- Rufnummernunterdrückung
- Sonderwählton für Babyruf, Anrufweiterschaltung und Anrufschutz
- Teilnehmer-Anrufweiterschaltung
- Türklingeln
- Weckfunktionen

Mit der folgenden Programmierfunktion können Sie festlegen, ob diese Programmierungen mit oder ohne öffentlichem Passwort von den einzelnen Teilnehmern ausgeführt werden dürfen. Sie können den Teilnehmern die Programmierung dieser Funktionen aber auch komplett verbieten. (Auslieferzustand: Programmierung mit öffentlichem Passwort erlaubt.)

#### **Sie möchten bei einem Teilnehmer die Programmierung der 7-er Programmiernummern verbieten/mit Passwort erlauben/ohne Passwort erlauben:**

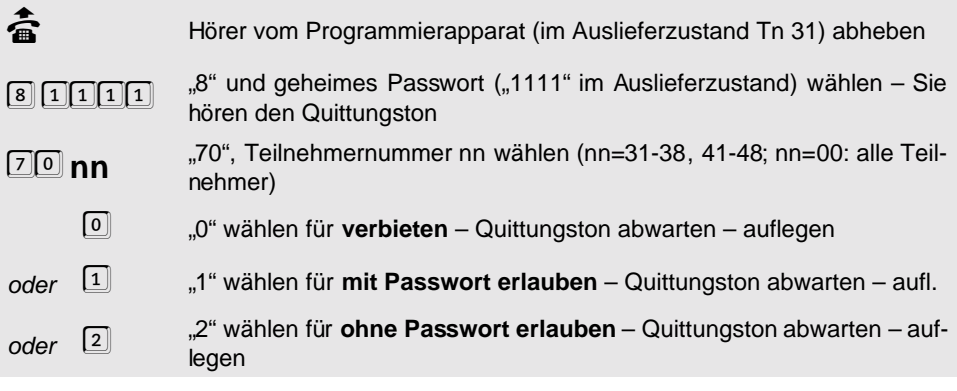

## **1. 33 Initialisierung (Zurücksetzen in den Auslieferzustand)**

Die folgenden Programmierfunktionen dienen der Initialisierung der Anlage. Sie können damit die gesamte Anlage komplett oder bestimmte Funktionen (bereichsweise) in den Auslieferzustand setzen. Die entsprechenden Einstellungen, die dabei durchgeführt werden, finden Sie im Kapitel Der Auslieferzustand auf Seite I-58 im Installationshandbuch.

## **1. 33. 1 Initialisierungen einzelner Funktionsgruppen**

#### **Folgende Initialisierungen sind möglich:**

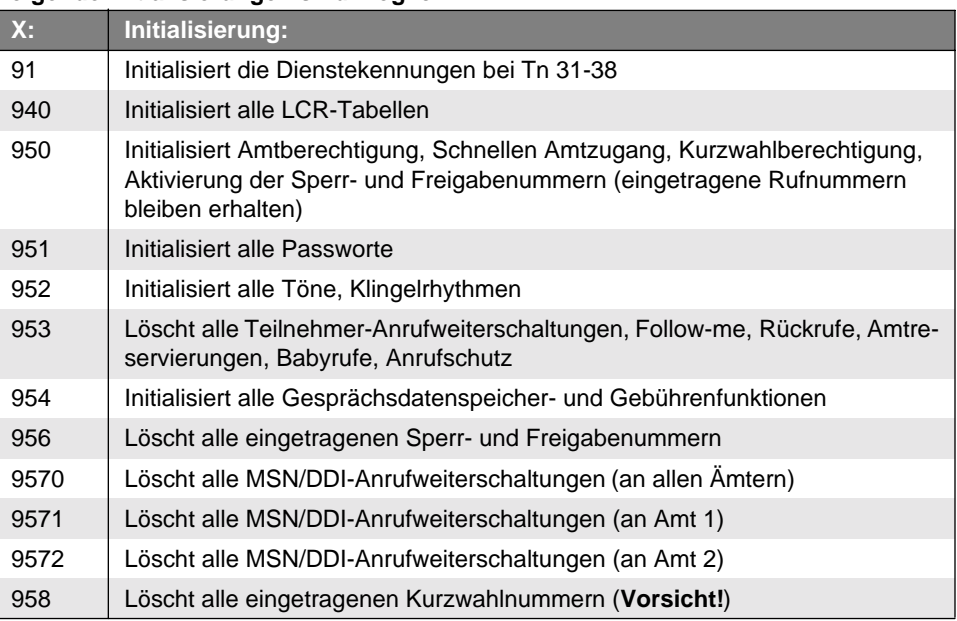

#### **So initialisieren Sie einzelne Funktionsgruppen Ihrer Anlage:**

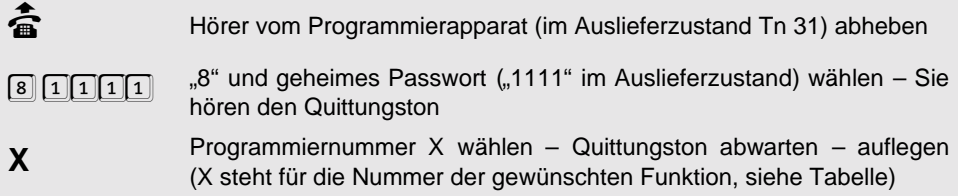

## **1. 33. 2 Initialisierung von Amtfunktionen**

Mit der folgenden Initialisierung werden die Amtfunktionen einschließlich eingetragener Rufnummern, MSN/DDI-Zuordnungen (Amtklingeln) und der Anschlussart zurückgesetzt. **Beachten Sie**: Da auch die Rufnummern (MSN/DDI) gelöscht werden, klingeln die Apparate 31, 32, 41 und 42 wieder bei jedem Ruf mit einer beliebigen MSN/DDI Ihres Anschlusses.

## **So initialisieren Sie Ihre Anlage:**

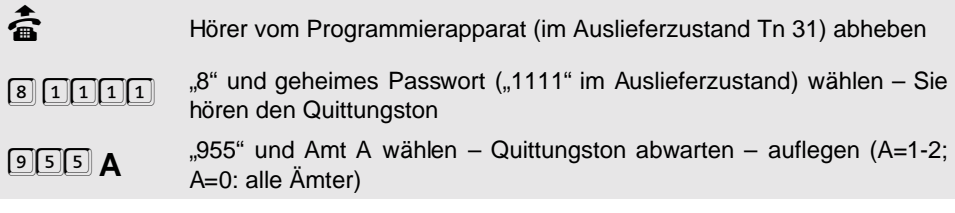

## **1. 33. 3 Initialisierungen der gesamten Anlage**

#### **Folgende Initialisierungen sind möglich:**

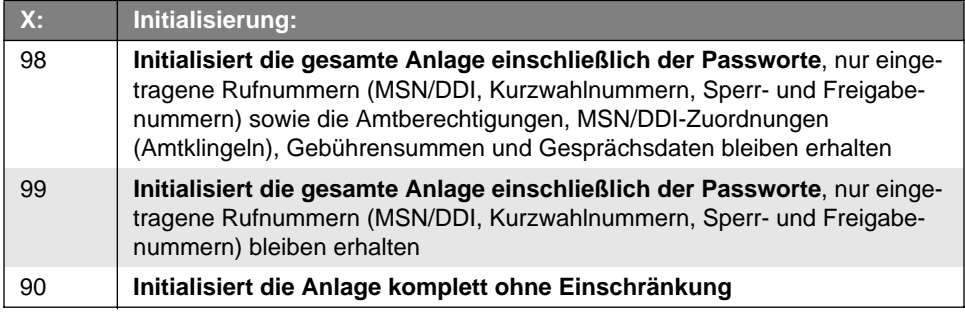

#### **So initialisieren Sie die gesamte Anlage:**

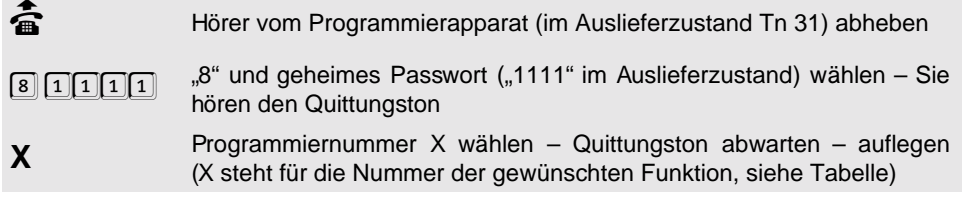

# **2 Bedien- und Programmierhilfen**

## **2. 1 Allgemeine Hinweise zu den Programmierfunktionen**

Ein großer Teil der Programmierungen (individuelle Einstellungen) kann von jedem Teilnehmer aus vorgenommen werden. Dabei handelt es sich hauptsächlich um Einstellungen, die nur den entsprechenden Teilnehmer betreffen, oder um Abfragefunktionen.

Der **Programmierapparat** (im Auslieferzustand Tn 31) besitzt gegenüber den übrigen Apparaten eine übergeordnete Programmierberechtigung. Hier sind Programmierungen möglich, die die ganze Anlage betreffen, und es werden Berechtigungen (z. B. Amtberechtigung) an die verschiedenen Apparate verteilt. Viele Funktionen, die an jedem Apparat programmiert werden können, sind auch vom Programmierapparat aus für den betreffenden Apparat durchführbar.

Bei einem großen Teil der Programmierfunktionen, die von allen Teilnehmern aus zu programmieren sind, ist dem Passwort eine "7" vorangestellt. Für diese Programmierfunktionen können Sie festlegen, ob sie **mit oder ohne Passwort** von den einzelnen Teilnehmern ausgeführt werden dürfen. Sie können den Teilnehmern die **Programmierung** dieser Funktionen aber auch komplett **verbieten** (siehe Kapitel [Programmierverbot für einzelne](#page-88-0) Teilnehmer [auf Seite P-89](#page-88-0)).

Einige Funktionen können Sie für den **Tag- und den Nachtbetrieb getrennt** programmieren. In diesem Fall müssen Sie vorher einstellen, ob die jeweilige Programmierung für Tag-oder für Nachtbetrieb gelten soll (siehe Kapitel [Zeitabhängige Einstellungen programmieren](#page-46-0) [auf Seite P-47\)](#page-46-0). Zwischen Tag- und Nachtbetrieb kann manuell oder auch automatisch zu festgelegten Zeiten umgeschaltet werden.

# **2. 2 Unterschiede zwischen MFV-, IWV- und ISDN-Telefonen**

Zwischen Telefonen mit dem Impulswahlverfahren (IWV) und solchen mit Mehrfrequenzwahlverfahren (MFV) ergeben sich **bei der Programmierung geringfügige Unterschiede**:

Wenn Sie eine Rufnummer eingeben (z. B. Eintragen der MSNs/DDIs), weiß das ETS-4308 I nicht, wann die Eingabe dieser Rufnummer beendet ist. Also schließen Sie die Rufnummer bei MFV- und ISDN-Telefonen mit der B **-Taste** ab und erhalten dann den Quittungston. Diese Taste ist bei einem IWV-Telefon nicht vorhanden bzw. sie bewirkt nichts. Sollten Sie also ein IWV-Telefon an Ihr ETS-4308 I angeschlossen haben, lassen Sie das Drücken der <sup>[#]</sup> -Taste weg und legen nach Eingabe der Rufnummer den Hörer auf. Sie erhalten **keinen** Quittungston. Bei IWV-Telefonen auftretende Abweichungen sind stets in Klammern [ ] angegeben.

© Achten Sie bitte bei der Programmierung darauf, dass alle Ziffern bis zu<br>Ende gewählt werden. IWV-Telefone mit Zifferntasten benötigen nach<br>dem schnellen Eintippen der Nummer noch eine entsprechende Zeit zur Ende gewählt werden. IWV-Telefone mit Zifferntasten benötigen nach dem schnellen Eintippen der Nummer noch eine entsprechende Zeit zur Ausgabe.

#### **Auch bei der Bedienung ergeben sich Unterschiede:**

Wenn Sie sich bereits in einem Gesprächszustand mit einem anderen Teilnehmer (intern oder über Amt) befinden, müssen Sie bei einem MFV-Telefon erst die **FLASH-Taste** (E -Signaltaste) drücken, bevor Sie eine Ziffer wählen. Diese FLASH-Taste ist bei einem

IWV-Telefon nicht vorhanden und auch nicht notwendig. Sollten Sie also ein IWV-Telefon an Ihr ETS-4308 I angeschlossen haben, lassen Sie das Drücken der **FLASH-Taste** einfach weg. Bei IWV-Telefonen auftretende Abweichungen sind stets in Klammern [ ] angegeben.

<span id="page-92-0"></span>Die FLASH-Taste der meisten MFV-Telefone erzeugt eine Unterbrechung<br>von ca.100 ms. Manche neueren Telefone verfügen aber über eine<br>**Hook-FLASH-Taste**, die eine deutlich längere Unterbrechung erzeugt. von ca.100 ms. Manche neueren Telefone verfügen aber über eine Dies kann zu Fehlerkennung (z. B. als Auflegen) beim ETS-4308 I führen. Abhilfe finden Sie im Kapitel [MFV-Telefone mit Hook-FLASH \(Tn 31-38\)](#page-16-0) [auf Seite P-17.](#page-16-0)

Bei den ISDN-Telefonen ist die Bedienung sehr unterschiedlich geregelt. Einige werden über Funktionstasten bedient, und andere haben eine menügesteuerte Bedienerführung.

# <span id="page-92-1"></span>**2. 3 Passwortschutz**

Sämtliche Programmierungen werden mit der Ziffer "8" oder "7" eingeleitet, gefolgt von einem maximal vierstelligen Passwort. Die nach dem Passwort folgenden Ziffern bestimmen die eigentliche Programmierfunktion. Die "8" oder "7" kündigt als erste Ziffer dem ETS-4308 I an, dass nun eine Programmierung vorgenommen werden soll. Das folgende Passwort bestimmt die Programmierbefugnisse des Teilnehmers. Hierzu gibt es verschiedene Passwörter, die dem Programmierenden **unterschiedliche Rechte** einräumen. So können Sie z. B. mit dem geheimen Passwort verhindern, dass Amtberechtigungen ohne Ihr Wissen umprogrammiert werden. Die Passwörter sind im Auslieferzustand der Anlage wie folgt festgelegt:

- öffentliches Passwort: "2".
- geheimes Passwort: "1111".
- private Passwörter: "3131" für Teilnehmer 31, "3232" für Teilnehmer 32,..., u.s.w. (nur für private Amtgespräche).
- externes Passwort: "4321" (nur für Fernschalten, Programmieren, Raumüberwachen vom Amt aus).

Das öffentliche und geheime Passwort ist für die Programmierung der Anlage durch die angeschlossenen Teilnehmer vorgesehen. Die **höchsten Programmierrechte** werden durch das geheime, die niedrigsten durch das öffentliche Passwort gewährt. Alle Programmierungen, die mit dem öffentlichen Passwort erlaubt sind, sind auch mit dem geheimen Passwort möglich. Einen weiteren **Programmierschutz** bietet der Programmierschalter (siehe folgendes Kapitel).

## **Ablauf der Programmierung:**

Jede Programmierung durch einen der angeschlossenen Apparate muss durch Wählen der "8" oder "7", gefolgt vom erforderlichen Passwort (öffentliches oder geheimes) **eingeleitet** werden. Um die Programmierung vieler aufeinander folgender Einstellungen zu **vereinfachen**, ist es möglich, das Auflegen des Hörers zwischen den einzelnen Programmierungen zu umgehen. Hierzu gehen Sie folgendermaßen vor:

- Wählen Sie nach Abheben des Hörers die Ziffer "7" oder "8".
- Wählen Sie das Passwort (im Auslieferzustand "2": öffentlich, "1111": geheim).
- Sie hören nun den Quittungston.
- Nun folgt die eigentliche Ziffernfolge der zu programmierenden Funktion (z. B. "1131" für den Anrufschutz beim eigenen Apparat).
- Sie hören wieder den Quittungston.
- Sie können nun die Ziffernfolge für die nächste zu programmierende Funktion wählen, vorausgesetzt die erste Programmierberechtigung (Passwort) war nicht niedriger als die jetzt benötigte und die voranzustellende Ziffer (7 oder 8) ist dieselbe (z. B. "1170" um den Coderuf beim eigenen Apparat zu verbieten).
- Sie hören wieder den Quittungston.
- usw.

So können Sie mehrere **Programmierungen nacheinander vornehmen**, ohne den Hörer auflegen und erneut "8" oder "7" + Passwort wählen zu müssen. Das heißt, wenn einmal das Passwort eingegeben worden ist, können beliebig viele Programmierungen direkt nacheinander vorgenommen werden. **Nach jeder erfolgreichen Programmierung ist der Quittungston zu hören**. Warten Sie diesen auf jeden Fall immer ab, bevor Sie mit weiteren Programmierungen fortfahren. Ist der **Besetztton** zu hören, so ist bei der Programmierung ein Fehler unterlaufen, und der Hörer muss aufgelegt werden. Für einen erneuten Programmierversuch muss dann das Passwort neu eingegeben werden.

Lediglich das Programmieren (Eintragen) einer Rufnummer (z B. Kurzwahlnummern, Sperrnummern u.s.w.) mit einem **IWV-Telefon** ist nicht mit dem Ertönen des Quittungstones abgeschlossen, sondern muss durch Auflegen des Hörers beendet werden.

Sollten Sie einmal Ihr **geheimes Passwort vergessen** haben, ohne das wichtige Einstellungen des ETS-4308 I nicht mehr durchführbar sind (so auch die Initialisierungen), setzen Sie sich mit dem Service der Firma AUERSWALD oder Ihrem Händler in Verbindung.

Jeder Teilnehmer hat ein eigenes privates Passwort, um **private Amtgespräche** führen zu können. Dies ist für die Gesprächsdatenerfassung sinnvoll.

Das **externe Passwort** ist nur für Fernschalten, Programmieren und Raumüberwachen vom Amt aus notwendig. Dabei werden das Passwort und die Steuerbefehle mit **MFV-Signalen** eingegeben. Sie können dafür jedes MFV-Telefon oder auch einen handelsüblichen MFV-Geber (z. B. von einem fernsteuerbaren Anrufbeantworter) verwenden.

# **2. 4 Programmierschalter**

Zusätzlich zu den unterschiedlichen Programmierbefugnissen der einzelnen Teilnehmer gibt es die Möglichkeit, durch einen Schalter auf der Leiterplatte des ETS-4308 I alle **Programmierfunktionen** zu **sperren**. Hierzu muss der Schalter auf "Programmieren gesperrt" gestellt werden. Dabei bleiben sämtliche bisher durchgeführten Programmierungen erhalten und können nicht mehr durch die angeschlossenen Teilnehmerapparate verändert werden.

Für jede einzelne Programmierfunktion kann über einen **angeschlossenen PC (nicht über das Telefon)** getrennt eingestellt werden, ob sie durch den Programmierschalter gesperrt wird, wenn dieser in der Stellung "Programmieren gesperrt" steht. So können z. B. durch Ausschalten des Programmierschalters die Amtberechtigungen vor Veränderung geschützt werden, nebenbei aber das Programmieren von Anrufweiterschaltungen weiterhin zulässig bleiben. Im Auslieferzustand werden alle Programmierfunktionen durch den Programmierschalter gesperrt, vorausgesetzt Sie schalten ihn auf "Programmieren gesperrt".

Bei der Schalterstellung "Programmieren erlaubt" besteht nur die Möglichkeit, die Programmierungen mit einem Passwort zu schützen (siehe Kapitel [Passwortschutz](#page-92-1) auf Seite P-93).

<span id="page-94-0"></span>Venn Sie Ihre gewünschten Programmierungen vorgenommen haben, ist (auf es sinnvoll, ggf. das Passwort zu ändern oder den Programmierschalter<br>auf "Programmieren gesperrt" zu stellen, um unberechtigtes Ändern der es sinnvoll, ggf. das Passwort zu ändern oder den Programmierschalter Programmierung zu verhindern.

Den Programmierschalter finden Sie links neben dem Trafo.

# **2. 5 Abfrage von Einstellungen**

Neben den reinen Programmierfunktionen gibt es auch die Möglichkeit, verschiedene programmierte Einstellungen (z. B. Kurzwahlnummern, Uhrzeit oder Gebührenzähler) abzufragen. Die Zahlen werden ziffernweise von der Anlage durch Töne ausgegeben. Jeder Ziffer entsprechend wird die passende Anzahl an aufeinander folgenden Tönen ausgegeben, d. h. für eine "3" drei Töne, für eine "6" sechs Töne und für eine "0" zehn (!) Töne. Will man nun z. B. um 13:50 Uhr die Uhrzeit abfragen, so hört man Folgendes:

- $\bullet$  1 Ton, Pause.
- 3 Töne, Pause.
- $\bullet$  5 Töne, Pause.
- 10 Töne, Quittungston.

# **2. 6 Verwendete Buchstabenkürzel**

Da es eine so große Zahl von verschiedenen Programmierfunktionen gibt, würde es den Rahmen dieses Handbuches sprengen, wenn man alle Kombinationen, die bei einer Funktion möglich sind, gesondert beschreiben würde. Aus diesem Grund sind an die zu wählenden Ziffern der Programmiernummern zusätzlich noch Buchstaben angehängt, die für in diesem Handbuch immer wiederkehrende Ziffernfolgen stehen. Sie wählen also nicht die Buchstaben (die es auf einem herkömmlichen Telefon ja auch nicht gibt), sondern setzen die Ziffern ein, die in Ihrem Fall gelten.

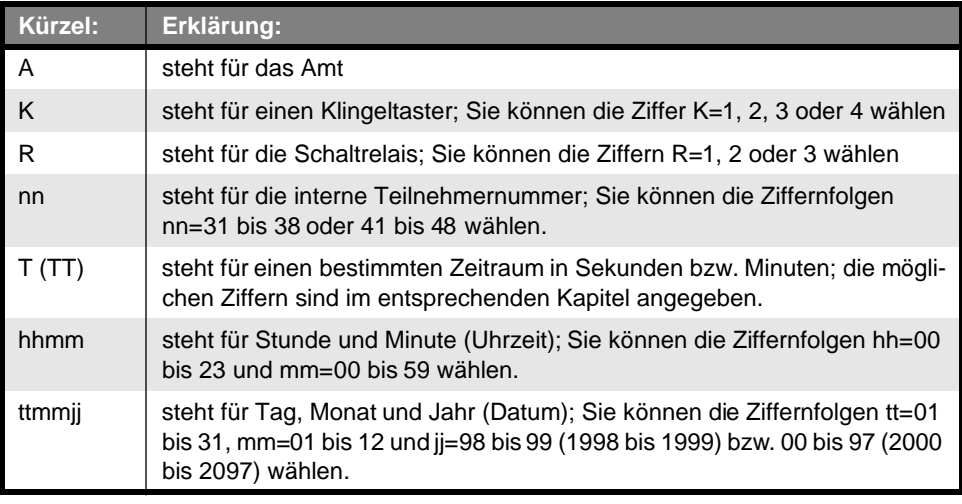

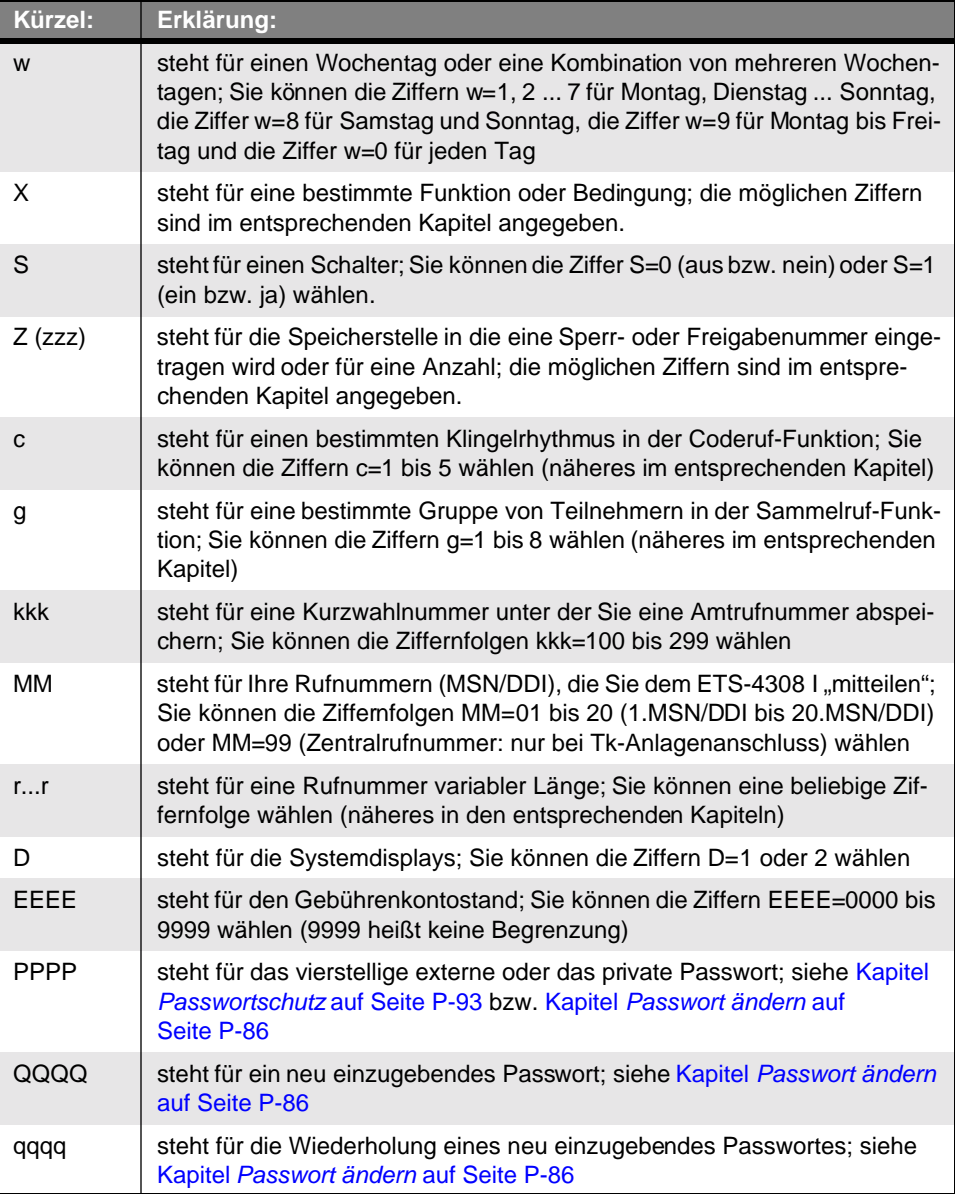

# **3 Nummern-Verzeichnis**

In diesem Kapitel sind noch einmal alle Programmiernummern aufgeführt, die in diesem Buch beschrieben wurden. Wenn Sie mit Ihrer Telefonanlage so vertraut sind, dass Sie keine ausführliche Anleitung mehr benötigen, sondern nur eine bestimmte Nummer suchen, können Sie diese auch hier nachschlagen. In der ersten Spalte der Tabelle ist stets angegeben, ob Sie die Programmierung nur am Programmierapparat (im Auslieferzustand Apparat 31) oder an allen Teilnehmern ausführen dürfen. Beachten Sie, dass das hier verwendete geheime Passwort (1111) bzw. öffentliche Passwort (2) ausgetauscht werden muss, sobald Sie es an Ihrem ETS-4308 I geändert haben.

## **3. 1 Alarmeinstellungen**

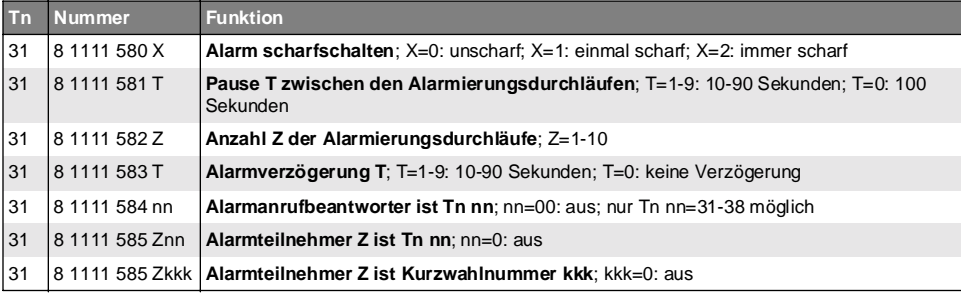

## **3. 2 Amtberechtigung plus Erweiterung/Einschränkung**

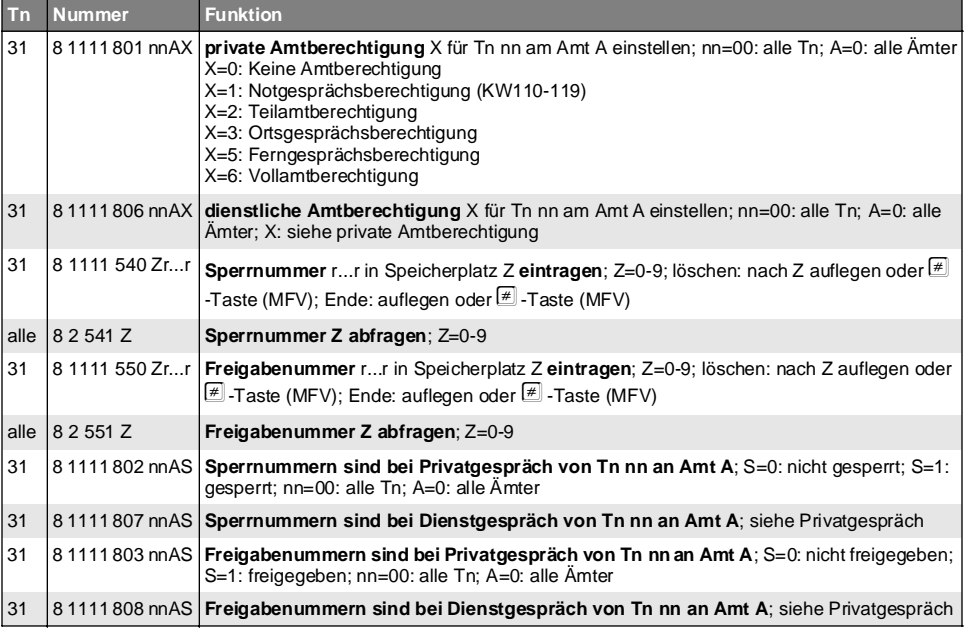

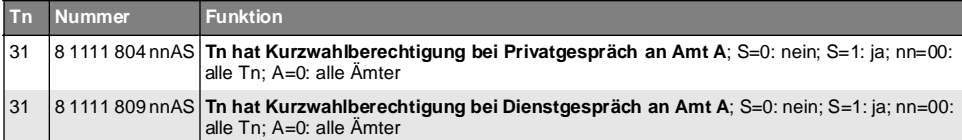

## **3. 3 Amtfunktionen und Rufnummerneinträge**

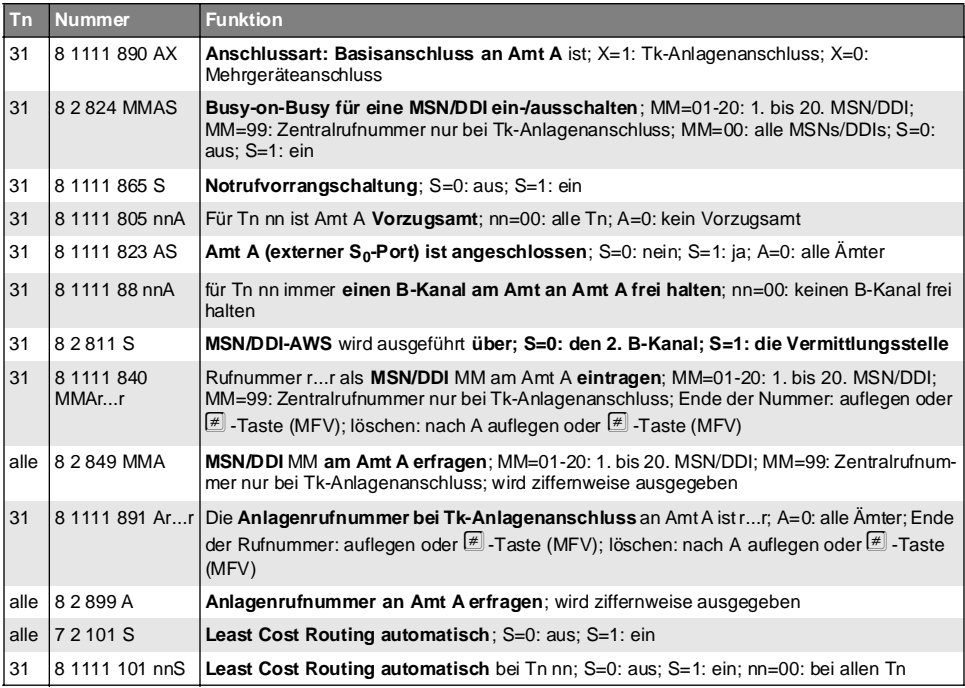

# **3. 4 Amtklingeln und Weiterschaltung**

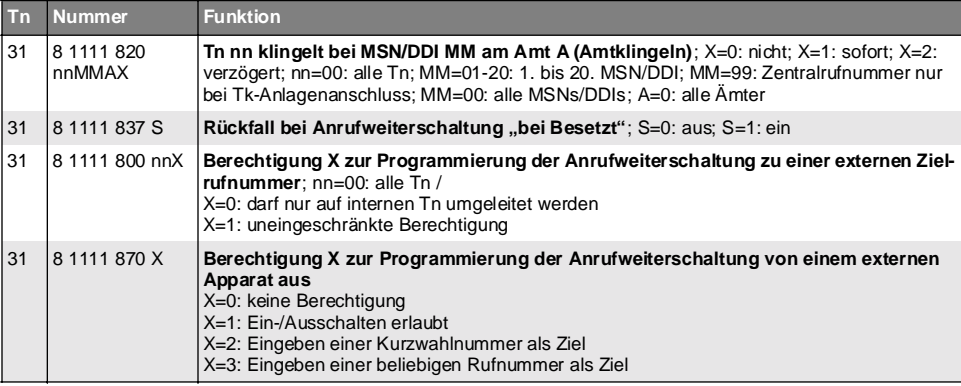

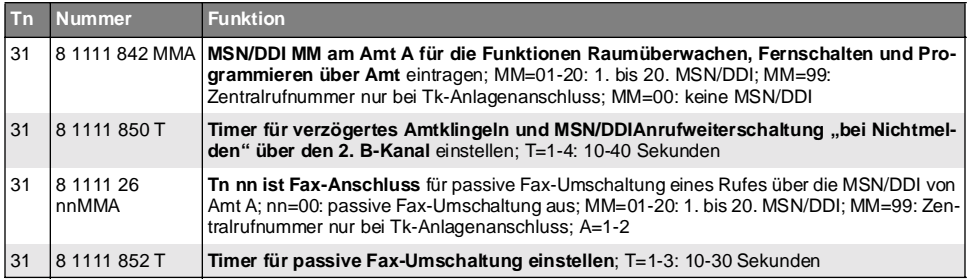

# **3. 5 Analoge Teilnehmer**

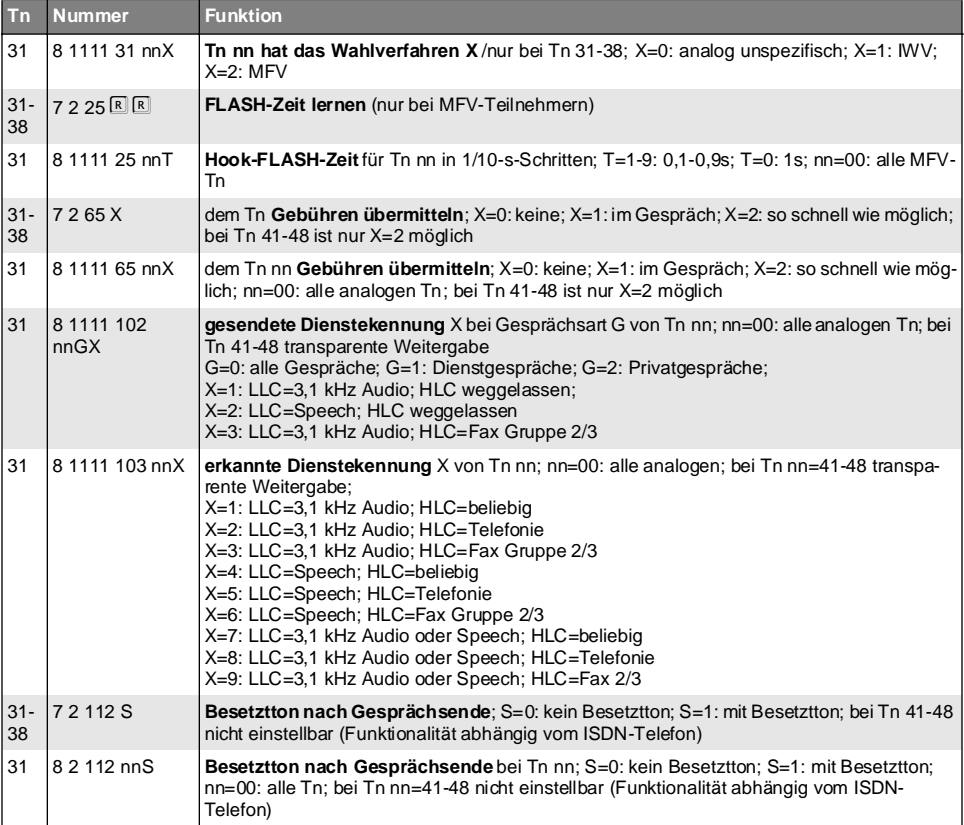

# **3. 6 Erlaubniserteilung**

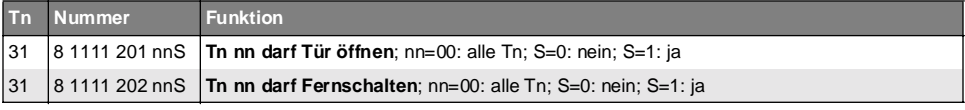

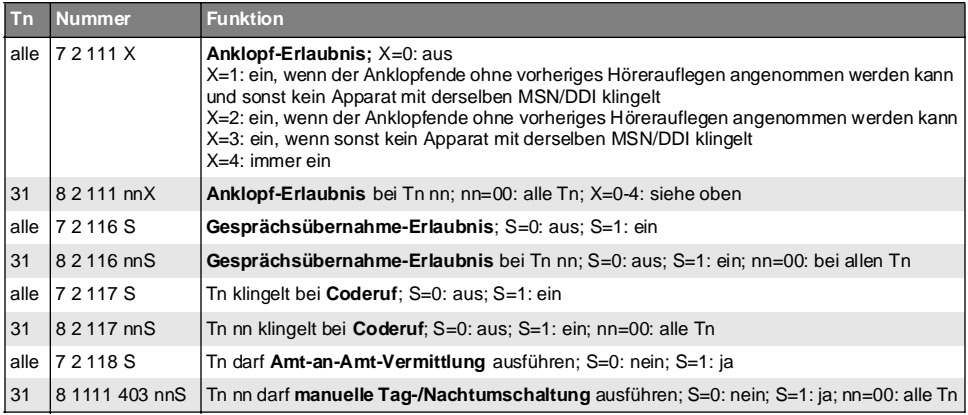

## **3. 7 Gebühreneinstellungen**

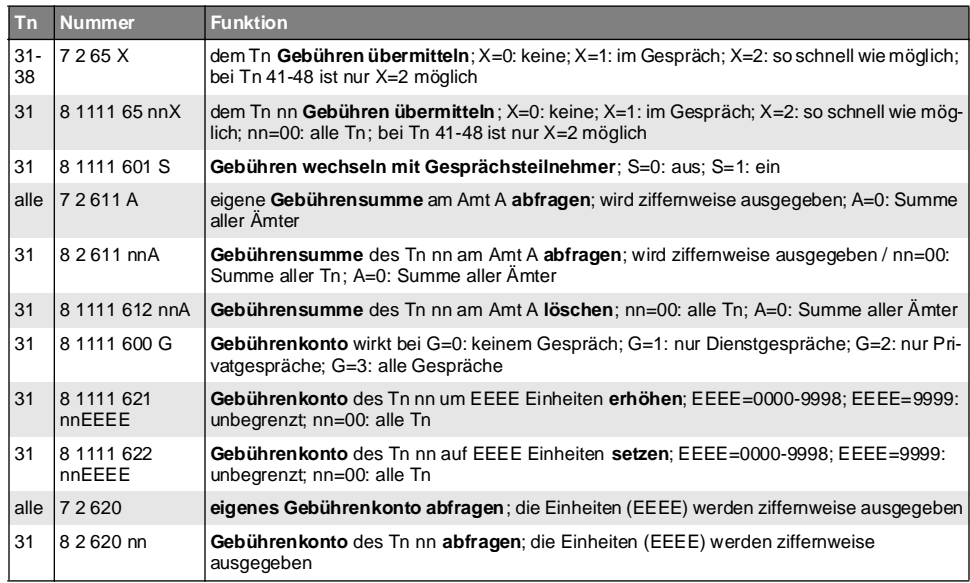

# **3. 8 Gesprächsdateneinstellungen**

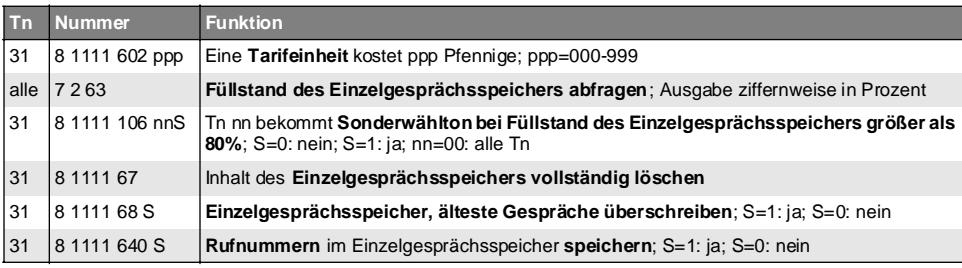

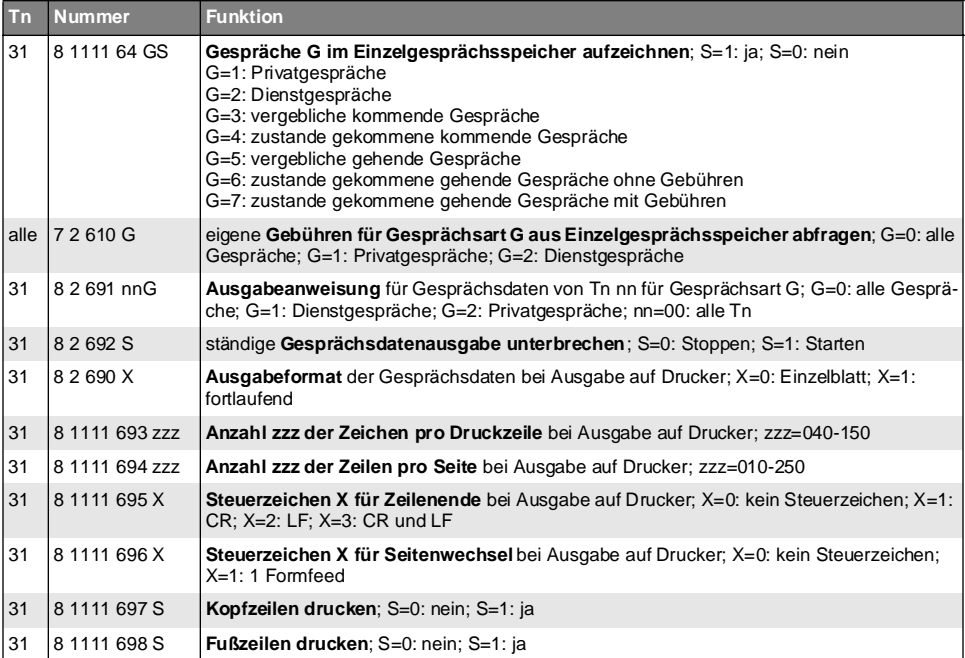

# **3. 9 Klingelrhythmuseinstellungen**

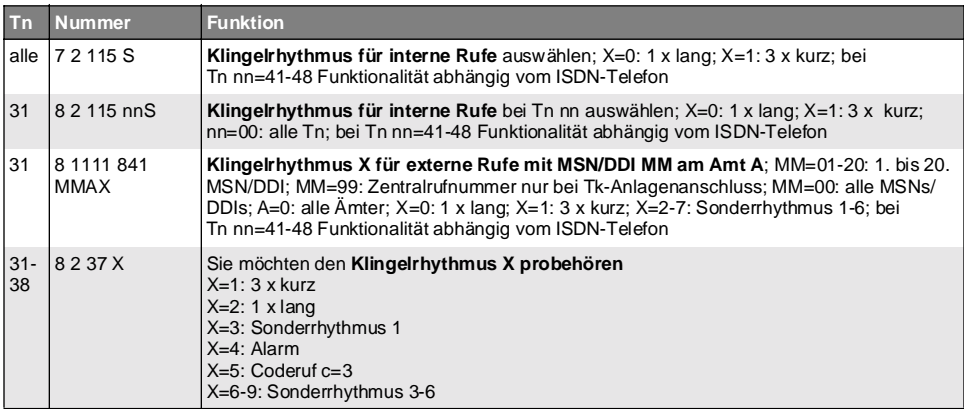

## **3. 10 Kurzwahlspeicher**

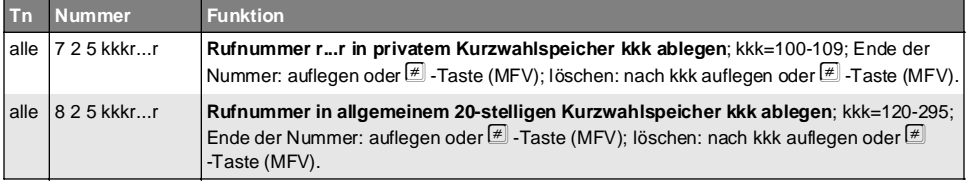

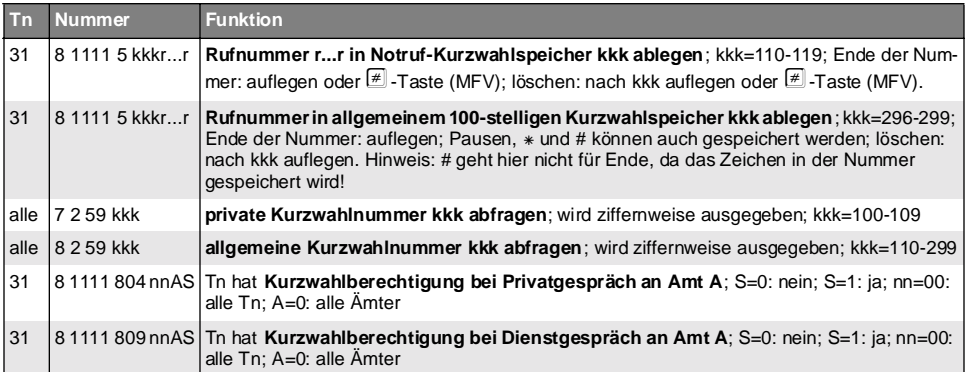

# **3. 11 Nachtschaltung**

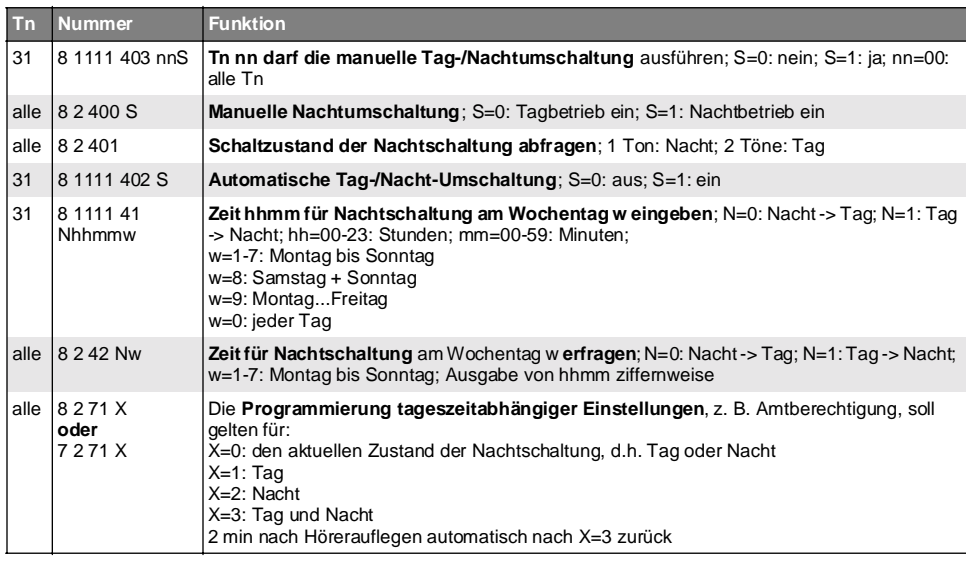

# **3. 12 Programmierberechtigungen**

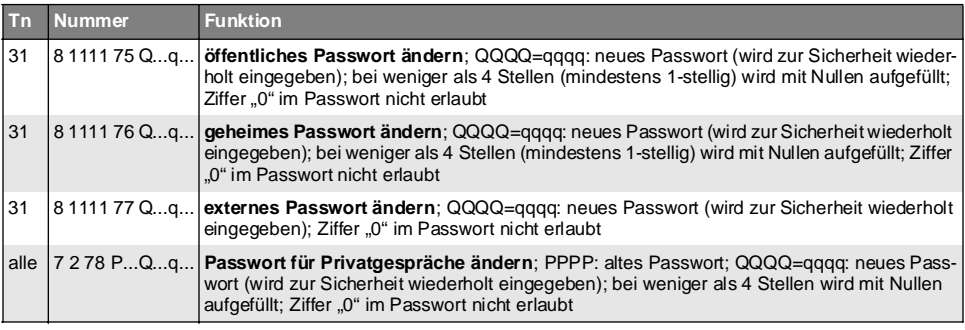

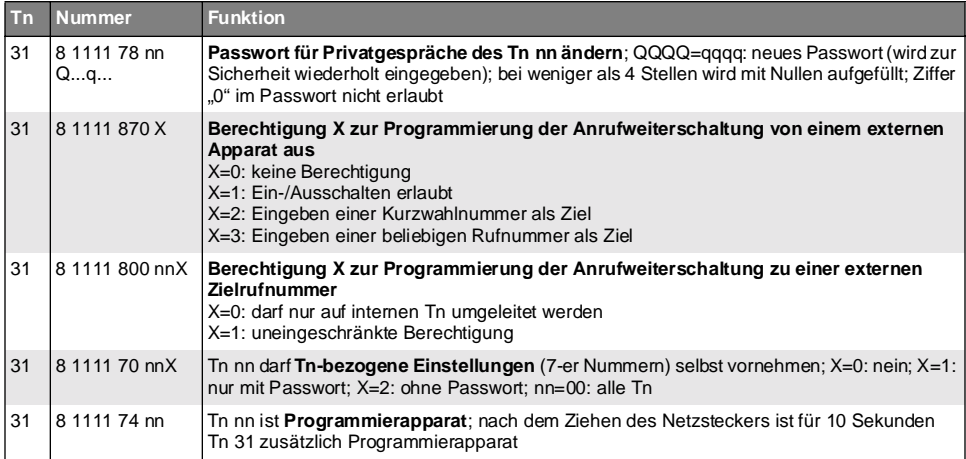

# **3. 13 Relaiseinstellungen**

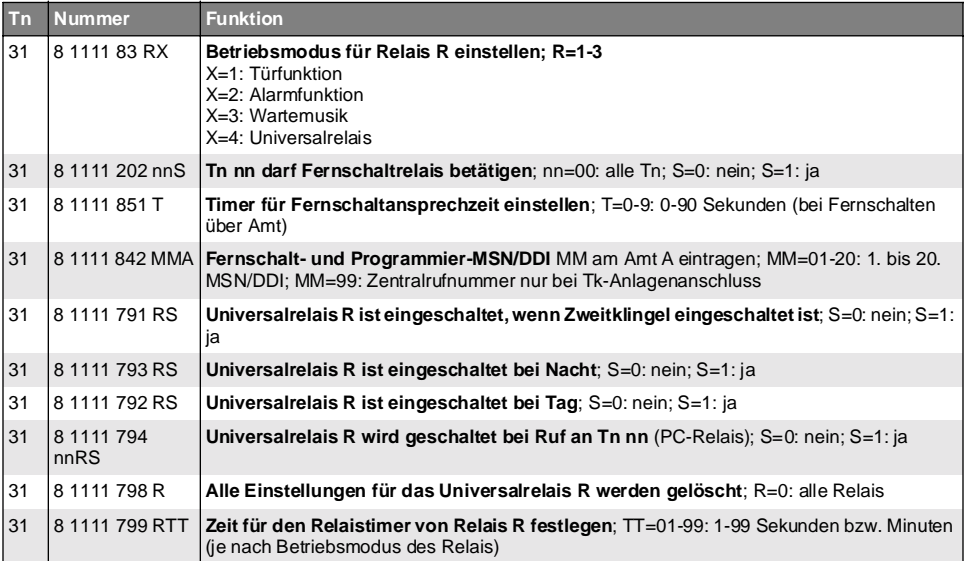

# **3. 14 Initialisieren und Löschen**

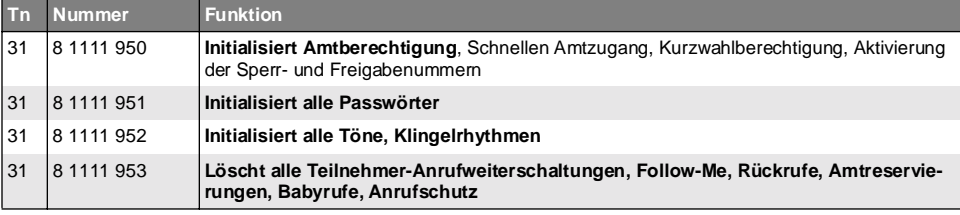

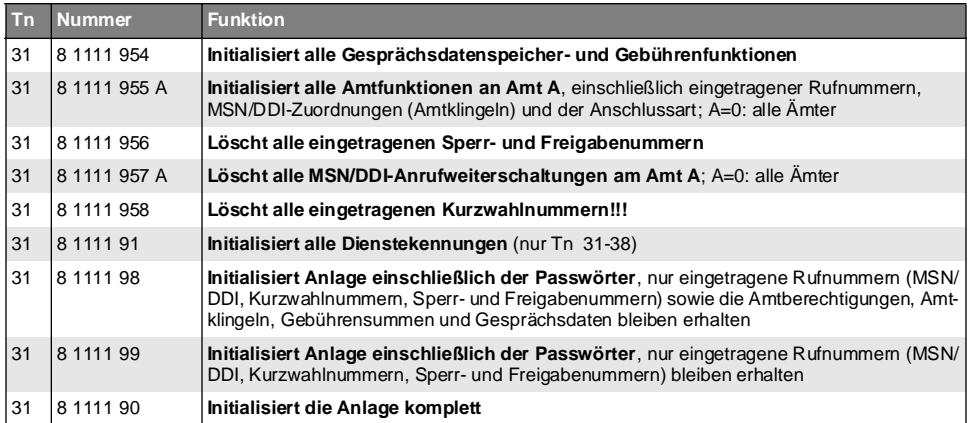

# **3. 15 Übermittlung der Rufnummern**

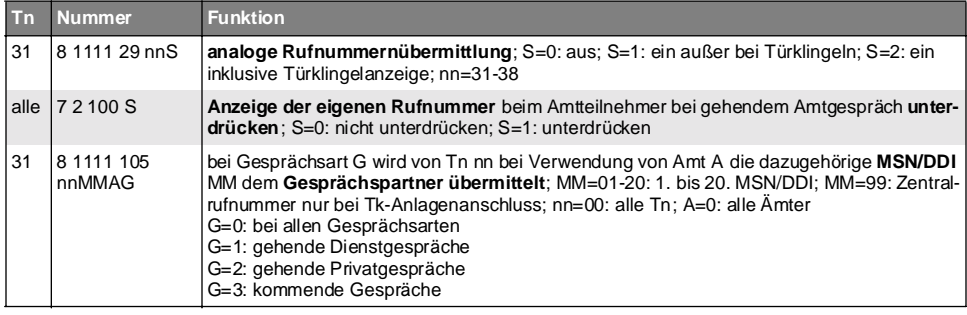

# **3. 16 Schnellkonfigurationen für einzelne Teilnehmer**

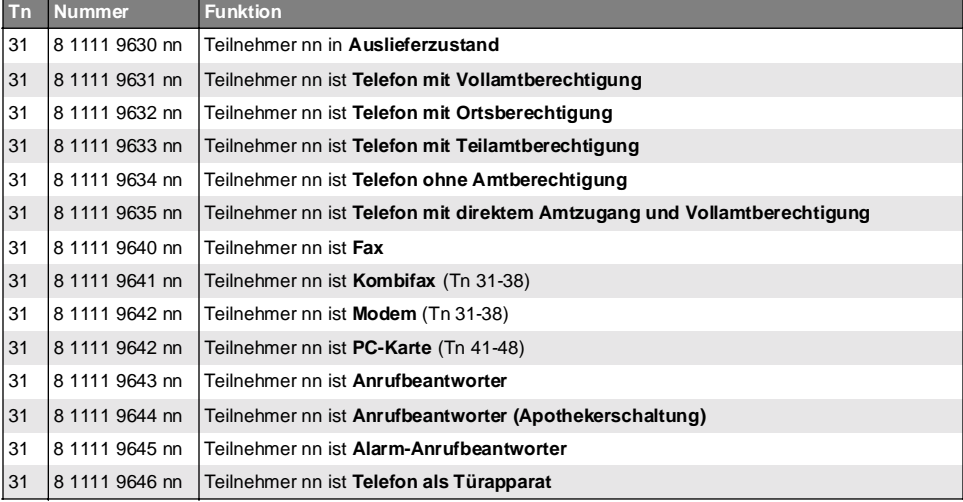

## **3. 17 Schnellkonfigurationen für Mehrgeräteanschluss**

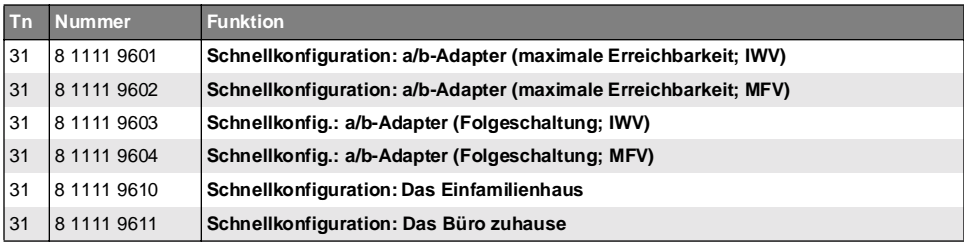

## **3. 18 Schnellkonfigurationen für Tk-Anlagenanschluss**

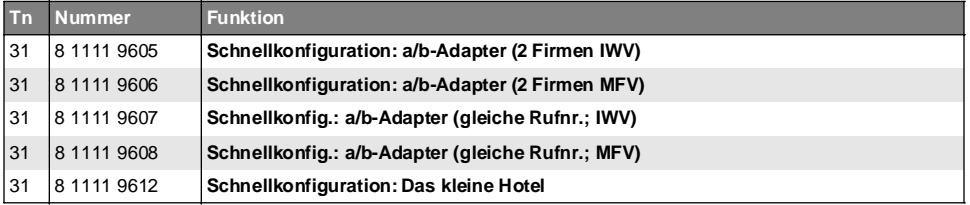

## **3. 19 Toneinstellungen**

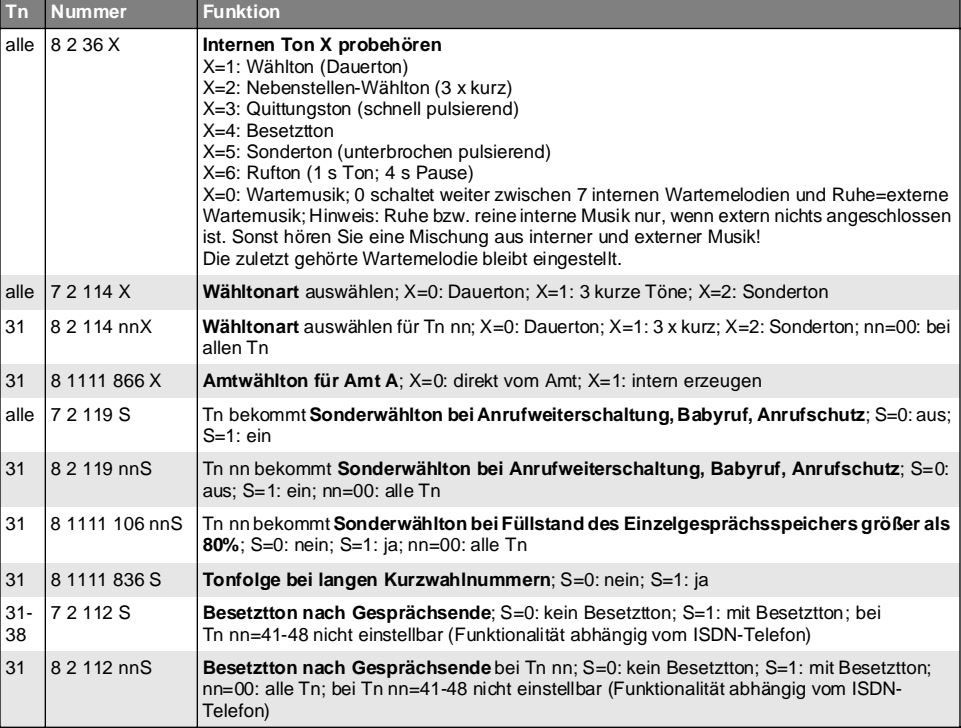

## **3. 20 Tür- und Zweitklingeleinstellungen**

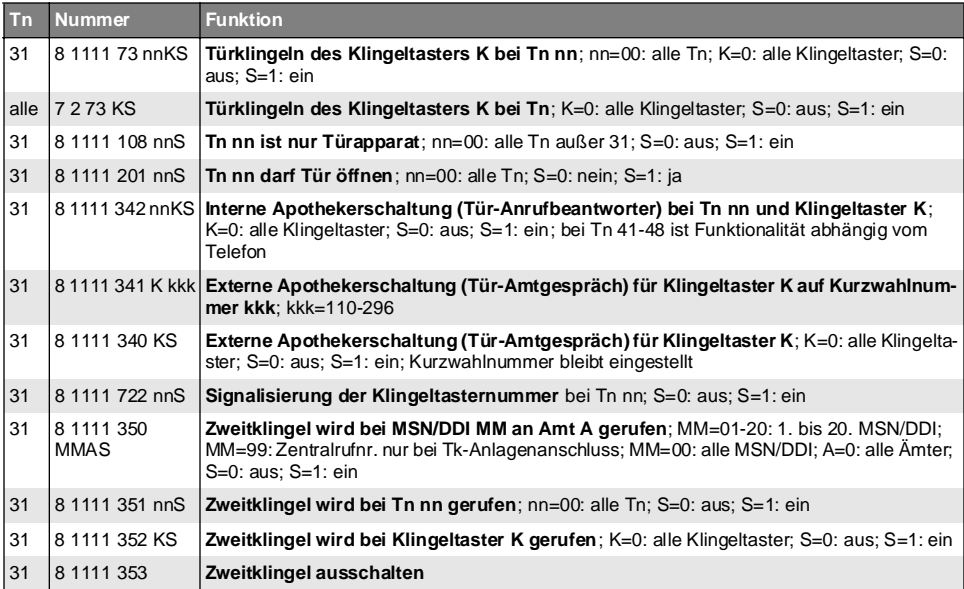

# **3. 21 Zeiteinstellungen**

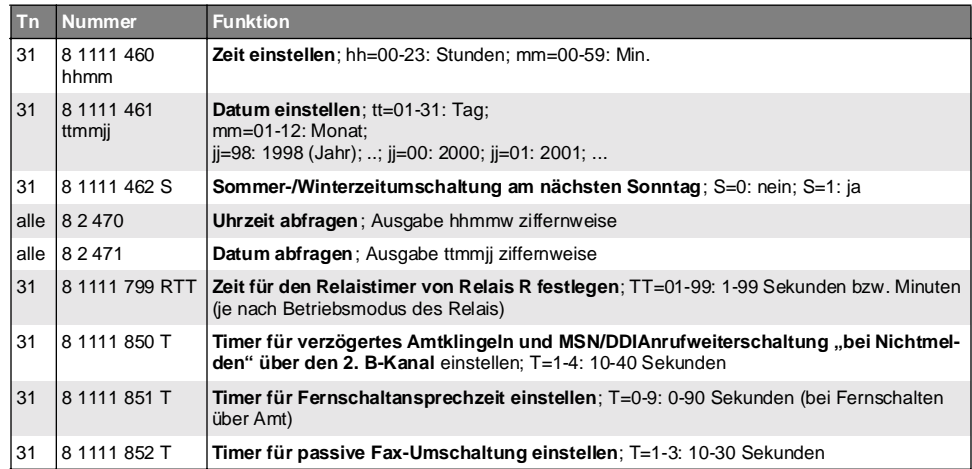

## **3. 22 Verschiedenes**

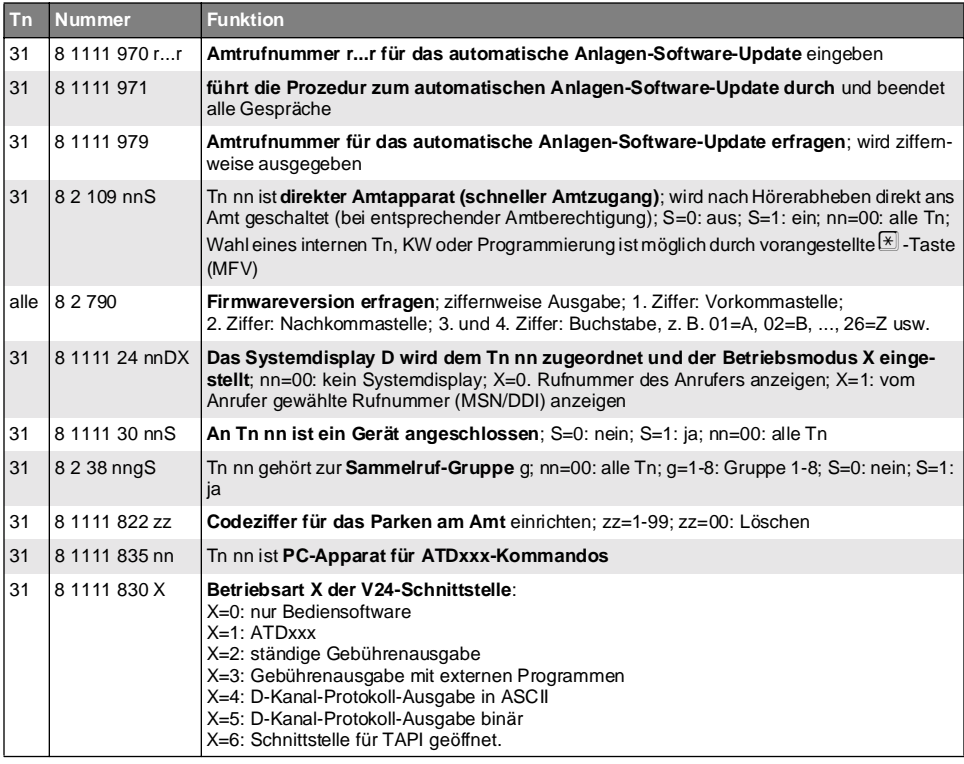

# **4 Anhang**

## **4. 1 Nachrichten übermitteln**

Wie Sie im Kapitel [Lange Rufnummern im allgemeinen Kurzwahlspeicher eintragen](#page-33-0) auf [Seite P-34](#page-33-0) gelesen haben, lassen sich auch Kurzwahlrufnummern programmieren, die nach der eigentlichen Rufnummer des Empfängers noch weitere Ziffern (MFV-Töne) enthalten. Mit diesen Ziffern übermitteln Sie einem gewünschten Teilnehmer (Pager wie z. B. SCALL-Empfänger oder z. B. einem D2-Netz-Telefon) eine Nachricht.

## **4. 1. 1 Kodierung mithilfe des CEPT T/CS 34-15 Alphabets**

Mithilfe dieses Alphabets können Sie frei formulierte Nachrichten allein mit MFV-Ziffern einschließlich " $*$ " und "#" übermitteln.

Das Alphabet kennt drei verschiedene Zustände (Modi) bei der Eingabe mit MFV-Ziffern. Im jedem der drei Zustände hat die eingegebene MFV-Ziffer eine andere Bedeutung. Befinden Sie sich im Zustand "numerischer Modus" so bedeutet die Ziffer "4" auch tatsächlich die Ziffer "4". Im "Spezialmodus" bedeutet die Ziffer "4" dagegen einen Bindestrich, und im "alphanumerischen Modus" wiederum einen der Buchstaben J, K oder L.

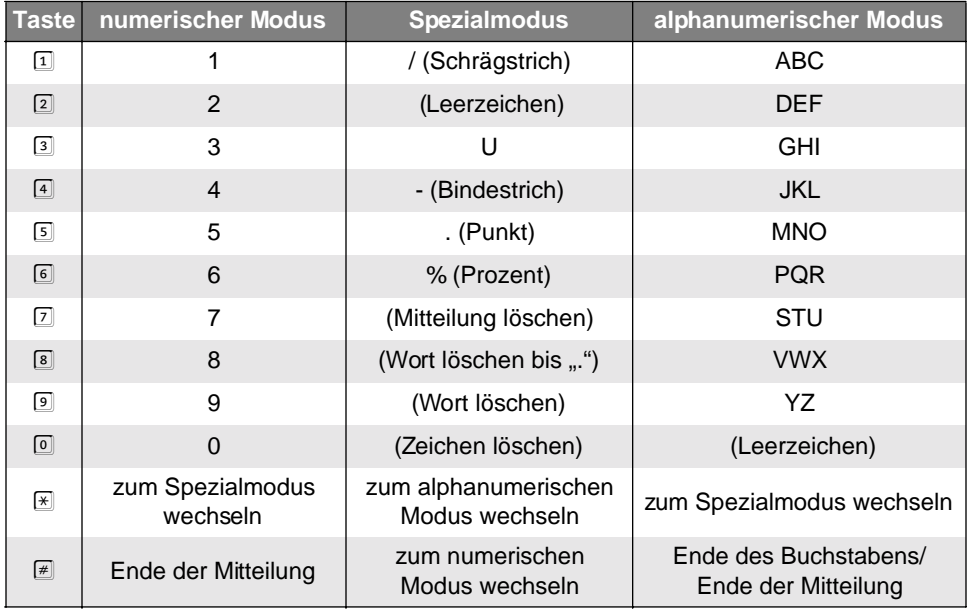

h Um die **Verwendung das CEPT T/CS 34-15 Alphabets** einmal deutlich zu machen, finden Sie im folgenden Kapitel ein Beispiel für die Übermittlung einer Nachricht im D2-Netz.
### **4. 1. 2 D2-Nachrichten übermitteln**

Anhand des D2-Netzes mit seinem Dienst **D2-Message** soll hier kurz die Vorgehensweise für die Übermittlung einer Nachricht mit dem CEPT T/CS 34-15 Alphabet beschrieben werden:

- Sie wählen eine bestimmte feste Rufnummer des D2-Netzes an, die noch nichts mit dem Empfänger Ihrer Nachricht zu tun hat. Z.Z. ist dies die Rufnummer 0172/2278040 (D2-Message-Server).
- Nun hören Sie eine freundliche Stimme, die Ihnen mehrere verschiedene Dienste zur Auswahl stellt. Sie müssen eine MFV-Ziffer wählen, um einen der Dienste auszuwählen. Im diesem Fall die Ziffer "3" für den Dienst "frei formulierten Text senden".
- Daraufhin hören Sie wieder eine Stimme, die Sie dazu auffordert, Ihre Nachricht mit MFV-Ziffern nach dem **CEPT T/CS 34-15 Alphabet** einzugeben. Die Verschlüsselung mit diesem Alphabet ist weiter oben erläutert.
- Nach der Nachricht müssen Sie schließlich noch die D-Netz-Nummer des eigentlichen Empfängers der Nachricht angeben, ebenfalls mit MFV-Ziffern. Schließen Sie die Eingabe der Rufnummer mit der #-Taste und der \*-Taste ab.

Mit den Tasten E und E können Sie zwischen den drei Zuständen wechseln. Je nach Zustand, in dem Sie sich gerade befinden, wechseln Sie in einen der anderen beiden Zustände. Zum Beispiel wechseln Sie mit dem  $\ast$  (Sternchen) vom alphanumerischen Modus in den Spezialmodus, oder mit der # (Raute) vom Spezialmodus in den numerischen Modus.

Der Spezialmodus wird nach Eingabe einer Ziffer selbsttätig verlassen (automatisch zum vorherigen Modus zurück).

Im alphanumerischen Modus können Sie mit einer MFV-Ziffer bis zu drei verschiedene Buchstaben auswählen, mit der Ziffer 4 z. B. die Buchstaben J, K und L. Wählen Sie einmal die Ziffer 4, so erhalten Sie das J, wählen Sie zweimal die 4, so erhalten Sie ein K und bei dreimal Ziffer 4 gibt es den Buchstaben L. Haben Sie den richtigen Buchstaben ausgewählt, so muss ein "#" folgen, bevor der nächste Buchstabe folgt. Am besten, Sie veranschaulichen sich dies anhand des folgenden Beispiels:

Sie möchten die folgende Nachricht ausgeben:

### **AUERSWALD ETS-4308 I**

Programmieren Sie die Kurzwahlrufnummer mit folgenden Ziffern:

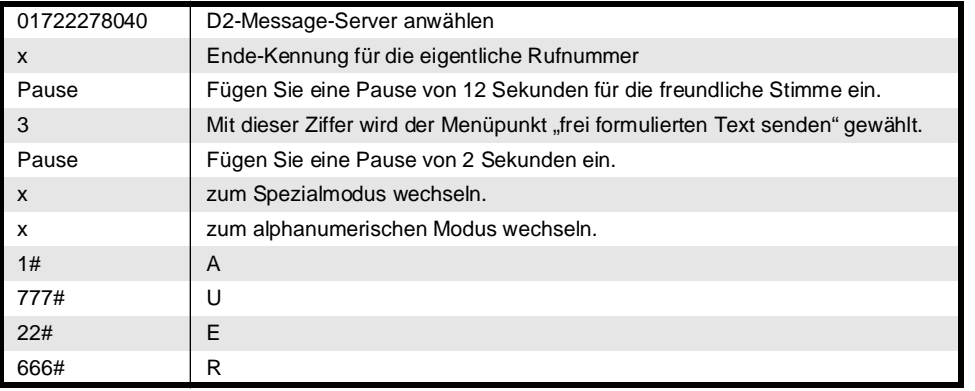

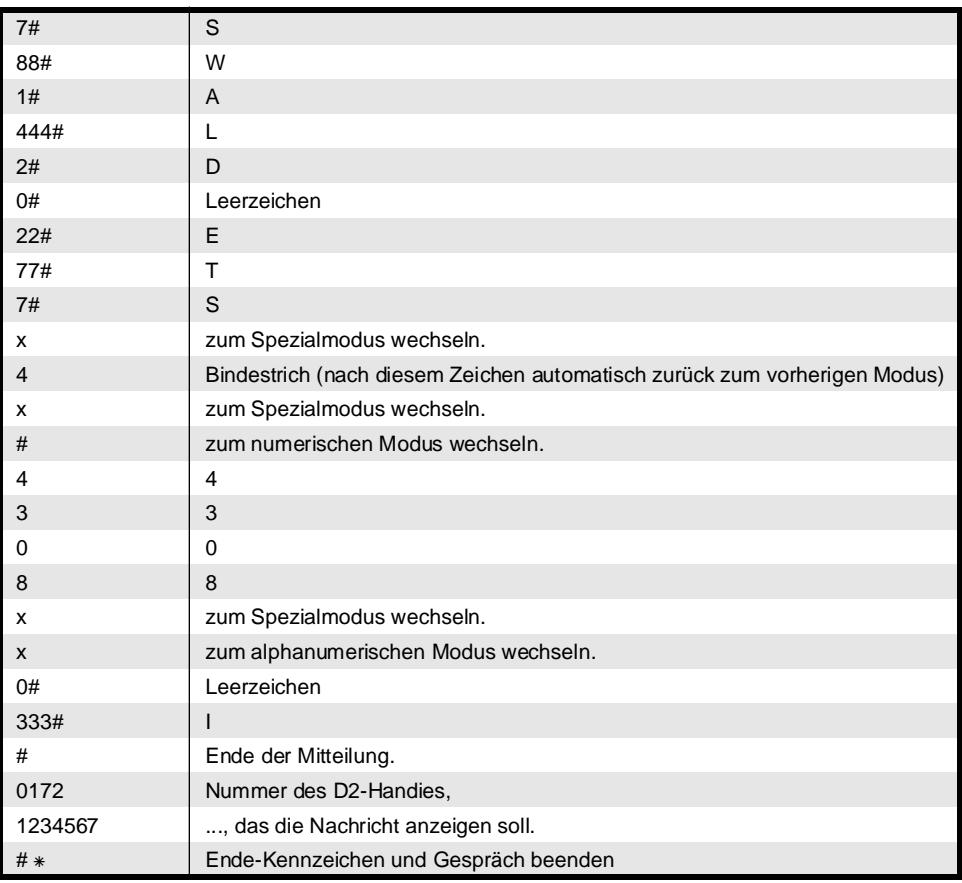

h An diesem Beispiel sehen Sie, wie durch die Codierung mit dem CEPT-Alphabet schnell eine Rufnummer mit 83 Ziffern entsteht.

Wenn Sie eine D2-Nachricht in einer Kurzwahlnummer programmieren möchten, müssen Sie die langen Kurzwahlnummern 296 bis 299 verwenden (siehe Kapitel [Lange Rufnummern im allgemeinen Kurzwahlspeicher](#page-33-0) eintragen [auf Seite P-34](#page-33-0)).

### **4. 1. 3 SCALL-Empfänger ansprechen**

Ähnlich wie bei D2-Nachrichten können Sie auch Nachrichten an SCALL-Empfänger übermitteln. Die Nachricht kann aber nur aus den Ziffern 0-9 bestehen. Mit bestimmten Ziffernfolgen, die Sie mit dem Empfänger abgesprochen haben, können Sie auch eine verschlüsselte Nachricht übermitteln.

- Sie wählen die Vorwahlnummer (01681) für SCALL-Empfänger an, gefolgt von der Empfängernummer.
- Nun hören Sie eine freundliche Ansage und anschließend einen kurzen Ton.
- Die Ziffern für Ihre Nachricht mit MFV (Tonwahl) müssen noch während der Ansage nachgewählt werden. Nach dem kurzen Ton ist nur noch eine Spracheingabe möglich. Die Ziffern erscheinen unverschlüsselt in der Anzeige des SCALL-Empfängers.
- $\bullet$  Mit der  $\mathbb F$  -Taste beenden Sie die zu übermittelnde Nachricht.

#### Beispiel: Sie möchten die Nachricht "1151270" übermitteln.

Programmieren Sie die lange Kurzwahlrufnummer mit folgenden Ziffern:

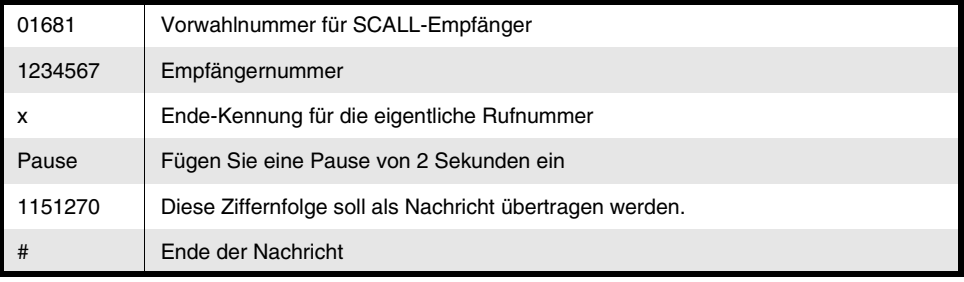

Wenn Sie eine SC[ALL-Nachricht in einer Kurzwahlnummer programmie](#page-33-0)[ren möchten, müssen Sie die langen Kurzw](#page-33-0)ahlnummern 296 bis 299 verwenden (siehe Kapitel *Lange Rufnummern im allgemeinen Kurzwahlspeicher eintragen* auf Seite P-34).

### **4. 2 Tipps und Tricks**

- Tipp Schalten Sie in einem lauten Betrieb z. B. zusätzlich eine Lampe oder Starktonglocke, welche das Tür- und Telefonklingeln im Klingelrhythmus signalisiert.
- Trick Schließen Sie einen NR-2000 von Auerswald (fragen Sie Ihren Fachhändler) an ein Relais des ETS-4308 I an und schalten Sie über diesen die Stromversorgung Ihrer Lampe. Stellen Sie für das Relais den **Betriebsmodus "universelles Schaltrelais"** ein und lassen Sie dieses bei Ansprechen der **Zweitklingel** einschalten. Nun müssen Sie noch festlegen, ob die Zweitklingel – und damit auch das Relais – beim Türklingeln oder bei einem Ruf eines internen bzw. Amt-Teilnehmers schaltet.
- Tipp Verhindern Sie, dass Sie nachts von Anrufen gestört werden.
- Trick Stellen Sie das **Amtklingeln** an Ihren Telefonen im Nachtbetrieb aus und legen Sie z. B. alle MSNs/DDIs auf einen Anrufbeantworter. Wenn Sie Familie oder Freunden ermöglichen wollen, Sie trotzdem zu erreichen, geben Sie diesen doch eine Ihrer MSNs/DDIs, die nicht jeder kennt. Stellen Sie für diese spezielle MSN/ DDI dann das Amtklingeln nachts ein. Das Trennen von Tag und Nacht regeln Sie über die **automatische Tag-/ Nachtschaltung**.
- Tipp Stellen Sie für ein angeschlossenes **Kombifax** die zu sendenden Dienstekennungen für Faxrufe und Telefongespräche verschieden ein.
- Trick Stellen Sie am entsprechenden Teilnehmer für Dienstgespräche die **Dienstekennung** "LLC: 3,1 kHz Audio; HLC: ohne" ein und für Privatgespräche die Dienstekennung "LLC: 3,1 kHz Audio; HLC: Fax Gruppe 2/3". Wenn Sie ein Fax senden wollen, wählen Sie dann den privaten Amtzugang.
- Tipp Um Strom zu sparen, lassen Sie Ihr FAX-Gerät doch vom ETS-4308 I einschalten, z. B. tagsüber dauerhaft und nachts nur, sobald jemand versucht Ihr FAX-Gerät anzurufen.
- Trick Schließen Sie ein NR-2000 von Auerswald (fragen Sie Ihren Fachhändler) an ein Relais des ETS-4308 I an und schalten Sie über dieses die Stromversorgung Ihres FAX-Gerätes. Stellen Sie das betreffende Relais als "universelles Schaltrelais" ein. Dann legen Sie fest, dass das Relais tagsüber fest eingeschaltet und nachts als **PC-Relais** in Abhängigkeit von einem bestimmten Teilnehmer eingeschaltet wird. Die **Schaltzeit** für das PC-Relais stellen Sie z. B. auf 20 Minuten. An den PC-Relais-Teilnehmer schließen Sie das betreffende FAX-Gerät an. Das Trennen von Tag und Nacht regeln Sie über die **automatische Tag-/ Nachtschaltung**.
- Tipp Schaffen Sie sich Ruhe vor dem Telefon, wenn Sie absolut keine Störung gebrauchen können.
- Trick Stellen Sie den **Anrufschutz** an einem Apparat ein. Solange dieser eingeschaltet ist, können Sie nicht angerufen werden und der Anrufer hört den Besetztton.
- Tipp Nutzen Sie die Möglichkeit der getrennten Telefonkostenabrechnung (z. B. im Zweifamilienhaus)
- Trick Schalten Sie Ihr ETS-4308 I an zwei ISDN-Ämter. Wenn jede Familie nur eine Teilamtberechtigung für das Amt der anderen Familie besitzt, können die gebührenpflichtigen Gespräche getrennt bezahlt werden.
- Tipp Verhindern Sie überhöhte Telefonrechnungen.
- Trick Indem Sie den Teilnehmern **Gebührenkonten** einrichten, Amtberechtigungen durch **Sperrnummern** einschränken und Gebührensünder durch Aufzeichnung der **Gesprächsdaten** erfassen.
- Tipp Sparen Sie die Kosten für Dienstemerkmale wie z. B. Anrufweiterschaltung.
- Trick Lassen Sie das ETS-4308 I diese Dienste über den **zweiten B-Kanal** durchführen.
- Tipp Sorgen Sie für geringstmögliche Aktivität (Datenverkehr) auf dem internen S<sub>0</sub>-Port, da sehr viel Aktivität manche ISDN-Telefone zu Fehlverhalten veranlassen könnte.
- Trick Stellen Sie **Teilnehmer** (interne Rufnummern), für die kein Apparat angeschlossen ist, als **nicht vorhanden** ein.
- Tipp Geben Sie Ihren Mitarbeitern die Möglichkeit, mit Ihrem Kunden gezielt im Ausland zu telefonieren, und verhindern Sie gleichzeitig Telefongespräche in alle Teile der Welt.
- Trick Erteilen Sie z. B. eine Orts- oder Ferngesprächsberechtigung und zusätzlich eine **Kurzwahlberechtigung**. Im **allgemeinen Kurzwahlspeicher** programmieren Sie dann die besagte Rufnummer im Ausland.
- Tipp Ermöglichen Sie doch auch Ihren Kleinsten, schon das Telefonieren zu üben mit einem eigenen Telefon.
- Trick Um unangenehme Überraschungen bei der Telefonrechnung zu vermeiden, vergeben Sie nur die **Ortsgesprächsberechtigung**, richten Sie anhand eines **Gebührenkontos** ein Taschengeldkonto ein (ISDN-Dienstemerkmal "AOCD" ist nötig) und schalten Sie eventuell die **Türöffnererlaubnis** aus.
- Tipp Verhindern Sie, dass ein zu vermittelnder Anrufer lange warten muss, weil Sie einzelne Personen nicht erreichen.
- Trick Kombinieren Sie die **Einmann-Vermittlung** mit einem **Sammelruf** oder **Coderuf**, wenn z. B. eine Gruppe von Leuten den Amtruf entgegennehmen könnte. Wählen Sie einfach aus dem Gespräch heraus 30g für Sammelruf oder 40c für Coderuf. Bei MFV müssen Sie vorher die FLASH-Taste, bei ISDN die Rückfrage-Taste betätigen.
- Tipp Bleiben Sie gleichzeitig auf Ihrem internen Apparat und Ihrem Handy erreichbar ohne lästiges hin- und herschalten.
- Trick Schalten Sie das **Amtklingeln** für den Apparat an Ihrem Arbeitsplatz ein. Gleichzeitig schalten Sie das Amtklingeln für einen weiteren internen Teilnehmer, an dem kein Telefon angeschlossen ist, ein. An diesem Teilnehmer richten Sie nun eine Teilnehmer-Anrufweiterschaltung "sofort" zu Ihrem Handy ein. Der Teil**nehmer** muss als **vorhanden/angeschlossen** eingetragen sein.

### **4. 3 Sicherheitshinweise**

Beachten Sie bitte die Sicherheitshinweise des Installationshandbuches.

# **Anhang**

### **4. 4 Kundendienst**

Beachten Sie bitte die Informationen auf dem Beileger "Garantiebedingungen und Informationsservice".

### **4. 5 Garantiebedingungen**

Beachten Sie bitte die Informationen auf dem Beileger "Garantiebedingungen und Informationsservice".

### *Copyright*

Weitergabe und Vervielfältigung dieser Bedienanleitung, sowie Verwertung und Mitteilung des Inhalts, auch auszugsweise, ist nur mit unserer ausdrücklichen Genehmigung gestattet. Zuwiderhandlung verpflichtet zu Schadenersatz. Alle Rechte vorbehalten.

Auerswald GmbH & Co. KG, 38162 Cremlingen, 2002

## **Stichwortverzeichnis** *siehe* **Bedienhandbuch auf S. B-73**

# **Verwendete Abkürzungen**

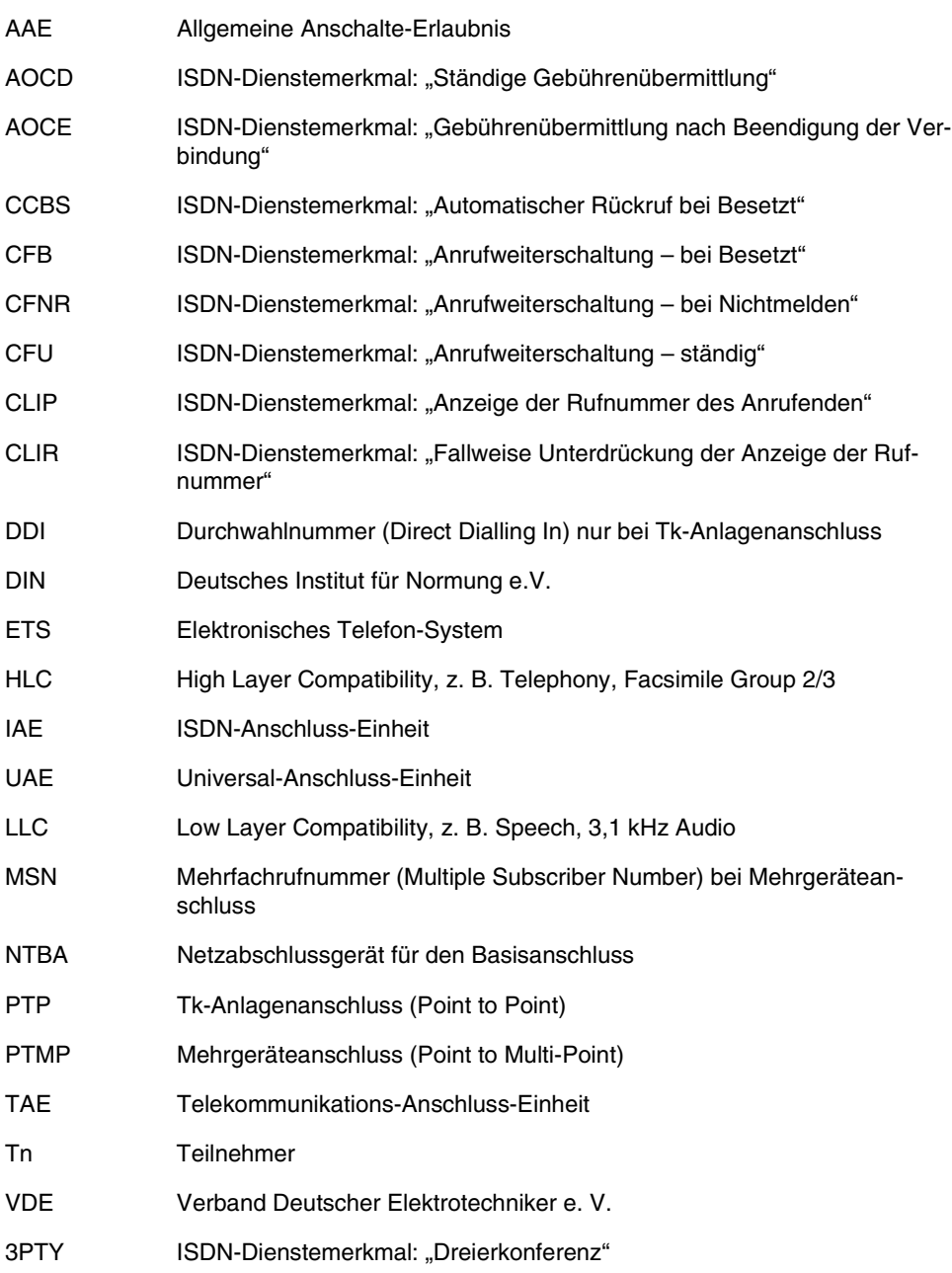

884154 08 09/02